## **SONY**

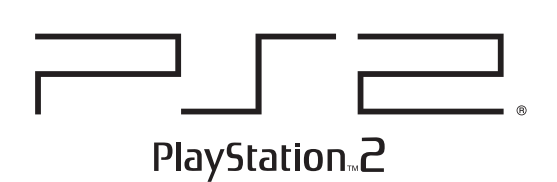

## **Instruction Manual**

Thank you for purchasing the PlayStation™2 computer entertainment system. You can play PlayStation™2 format CD-ROM and DVD-ROM discs, PlayStation™ format CD-ROM discs, audio CDs and DVD video and DVD-RW (VR mode) discs with this system. Before operating this console, please read this instruction manual carefully and retain it for future reference.

## Руководство по эксплуатации

Благодарим Вас за покупку игровой компьютерной системы PlayStation™2. С помошью этой системы можно воспроизводить диски CD-ROM и DVD-ROM формата PlayStation™2, диски CD-ROM формата PlayStation™, аудио CD, а также диски DVD-видео и диски DVD-RW (режим VR). Перед тем, как приступить к работе с консолью, внимательно прочитайте это руководство по эксплуатации и сохраните его для дальнейшего использования.

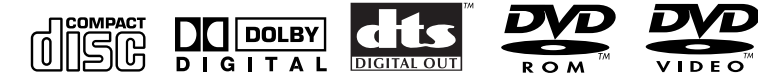

Слоты для MEMORY **MEMORY CARD slots** CARD (карт памяти) Логотип семейства "<>>>" product family logo изделий "Д Кнопка *J*/RESET  $\bigcirc$ (standby)/RESET button<br>and  $\bigcirc$  indicator **IR** (инфракрасный) **IR** receiver приемник **≙(open) button and<br>≙ indicator** Кнопка ≙ (открывание) и индикатор ≙ **Disc tray** Лоток для диска **Controller ports** Порты контроллеров  $\Psi$  USB connectors  $\psi$  разъемы USB L2 button, R2 button, кнопка L2, кнопка R2, L1 button, R1 button кнопка L1, кнопка R1 **Directional buttons** Кнопки направлений  $\triangle$  ,  $\bigcirc$  ,  $\times$  ,  $\Box$  buttons Кнопки  $\triangle$ ,  $\bigcirc$ ,  $\times$ ,  $\Box$ **START button** Кнопка START (пуск) **Кнопка ANALOG ANALOG mode button** (аналогового режима) **SELECT button** Кнопка SELECT (выбор) Левый аналоговый Left analog stick,<br>right analog stick, джойстик, правый аналоговый джойстик, L3 button, R3 button кнопка L3, кнопка R3

 $\mathbf{B}$  English

G

© 2003 Sony Computer Entertainment Inc. All rights reserved.

SCPH-50008

## **2 WARNING**

**To prevent fire or shock hazard, do not expose the console to rain or moisture.**

**To prevent fire or shock hazard, do not place a container filled with liquids on top of the console.**

**To avoid electrical shock, do not open the cabinet. Refer servicing to qualified personnel only.**

## **Caution**

**The use of optical instruments with this product will increase eye hazard. As the laser beam used in this unit is harmful to eyes, do not attempt to disassemble the cabinet.**

**Refer servicing to qualified personnel only.**

## **Read carefully before operating your PlayStation ™ 2 console**

A few people may experience epileptic seizures when viewing flashing lights or patterns in our daily environment. These persons may experience seizures while watching TV or playing video games, including DVD videos or games played on the PlayStation™2 console. Players who have not had any seizures may nonetheless have an undetected epileptic condition. Consult your physician before operating the PlayStation™2 console if you have an epileptic condition or experience any of the following symptoms while watching TV programs or playing video games: altered vision, muscle twitching, other involuntary movements, loss of awareness of your surroundings, mental confusion, and/ or convulsions.

**CLASS 1 LASER PRODUCT LASER KLASSE 1 LUOKAN 1 LASERLAITE KLASS 1 LASERAPPARAT** 

This appliance is classified as a CLASS 1 LASER product.

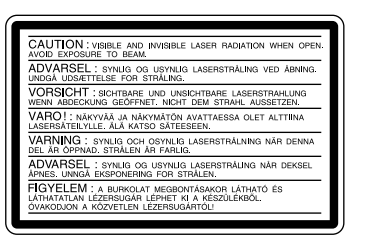

This label is located on the protective housing of the CD/ DVD unit inside the enclosure.

**Precautions**

## **Do not expose the console to cigarette smoke or dust**

When setting up the console, avoid places subject to excessive cigarette smoke or dust. Cigarette smoke residue or dust build-up on internal components such as the lens, may cause the console to malfunction.

#### **Disc handling**

- Do not leave discs near a heat source, in direct sunlight, or in high humidity.
- Store discs in their cases when they are not being used. Stacking discs or standing them at an angle without putting them in their cases can cause the discs to warp.
- • Do not touch the disc surface when handling a disc; hold it by the edges.
- Do not stick paper or tape onto the disc.
- Do not write on the disc with a marker, etc.
- • Fingerprints, dust, dirt or scratches on the disc can distort the picture or reduce sound quality. Always handle carefully and make sure discs are clean before use.
- Clean discs using a soft cloth, lightly wiping from the centre outwards.
- Do not use solvents such as benzene, commercially available cleaners not intended for CD use or anti-static spray intended for vinyl LPs since these can damage the disc.

#### **Do not touch the console connectors**

Do not touch the metal parts or insert foreign objects into the console connectors. To help protect the expansion bus connector within the EXPANSION BAY, keep the EXPANSION BAY cover in place on the console rear when the bay is not in use

#### **Do not place the console in an unusually hot location**

Do not leave the console in a car with its windows closed (particularly in summer) as this may warp the exterior of the console or cause the console to malfunction.

#### **Moisture condensation**

If the console or the disc is brought directly from a cold location to a warm one, moisture may condense on the lens inside the console or on the disc. Should this occur, the console may not operate properly. In this case, remove the disc and do not put the disc back in until the moisture evaporates. (This could take several hours.) If the console still does not operate properly, please contact the appropriate PlayStation™ customer service helpline which can be found within every PlayStation™ and PlayStation™2 format software manual.

#### **Do not subject the console to violent physical shock**

Do not throw or drop the console or its accessories, and do not knock the console or its accessories against other objects. When carrying the console, do not subject it to any type of violent physical shock. This may damage the disc or cause the console to malfunction.

#### **Avoid damaging the exterior of the console**

Do not apply any solvents, and do not place any rubber or vinyl materials on the surface of the console for an extended period of time. Doing so may damage the plastic surface or cause the paint to peel off.

#### **Cleaning the exterior of the console**

When cleaning the exterior of the console, be sure to turn the power off with the MAIN POWER switch on the back of the console and disconnect the AC power plug from the electrical socket.

- If the exterior of the console becomes dirty, soak a soft cloth in a mild detergent solution diluted with water, tightly squeeze the cloth to remove the excess liquid, wipe the affected area of the exterior and finish by wiping with a dry cloth.
- Do not use benzene or paint thinner to clean the exterior of the console since these may damage the surface or cause the paint to peel off. When using a chemically-treated dust cloth, follow the usage instructions supplied with it.
- • Dust can accumulate in both the front and rear vents of the console. Check the vents from time to time and remove any accumulated dust with a handheld or low powered vacuum cleaner.

#### **Never disassemble the console**

- Use your PlayStation™2 computer entertainment system according to the instructions in this manual. No authorisation for the analysis or modification of the PlayStation™2 console, nor the analysis and use of its circuit configurations, is given.
- There are no user-serviceable components inside the PlayStation™2 console. Disassembling it will void the guarantee. Additionally, there is a risk of exposure to (laser) radiation as well as to electrical shock hazards.

#### **Notes on safety when using the Analog Controller (DUALSHOCK®2)\***

- Stop using the console immediately if you begin to feel tired or if you experience discomfort or pain in your hands or arms while operating the Analog Controller (DUALSHOCK®2). If the condition persists, consult a doctor.
- The Analog Controller (DUALSHOCK®2) is intended for use with the hands only. Do not bring it into close contact with your head, face or the bones of any other part of the body.
- The vibration function of the Analog Controller (DUALSHOCK®2) can aggravate injuries. Do not use the vibration function if you have any ailment or injury to the bones, joints or muscles of your hands or arms. Note that some PlayStation™2 and PlayStation™ format software titles set the vibration function to "On" by default. In most cases, the vibration function can be set to "Off" in the options menu of the software. Do not play such titles using the Analog Controller (DUALSHOCK®2) unless you have set the vibration function to "Off".
- Avoid prolonged use of the Analog Controller (DUALSHOCK®2). Take a break at about 30 minute intervals.
- \* These notes also apply to the Analog Controller (DUALSHOCK®).

A limited number of PlayStation™ format software titles may not play or play differently on the PlayStation™2 computer entertainment system. This is primarily due to design variations in PlayStation™ format software. For further information on individual software titles, please contact the appropriate PlayStation™ customer service helpline which can be found within every PlayStation™ and PlayStation™2 format software manual.

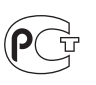

## **Discs that can be played on the PlayStation ™ 2**

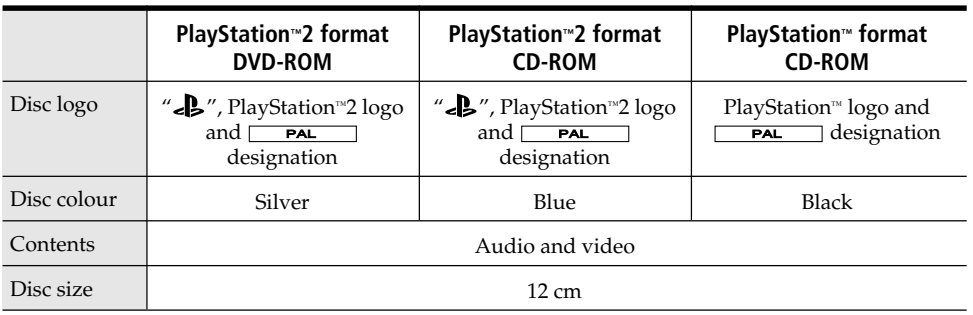

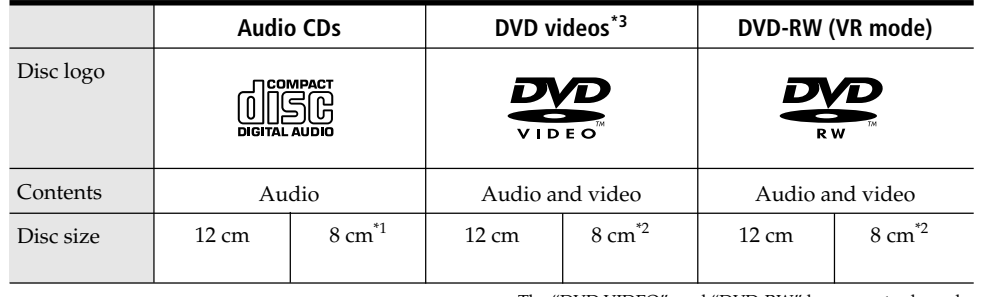

The "DVD VIDEO", and "DVD-RW" logos are trademarks.

\*1 When you position the console vertically and play an 8 cm audio CD, use an optional adaptor.

\*2 When playing an 8 cm DVD video or DVD-RW disc, always place the console in the horizontal position.

\*3 The terms "DVD" and "DVD video" are used to refer to DVD-R, DVD+R and DVD+RW discs as well as DVD-RW discs recorded in Video mode throughout this instruction manual.

#### **DVD video systems and regional restrictions**

- •This console conforms to the PAL broadcast standard. You cannot play discs recorded for other broadcast standards (such as NTSC) on this console (unless the NTSC disc displays the  $\left(\bigoplus_{n=1}^{\infty}\right]$  label and an NTSC compatible TV is  $used)$ .
- •Some DVD videos are marked with region numbers such as  $\bigcirc$ . The number contained within the symbol represents the region number of DVD players on which the disc can be played. DVD videos that do not bear this symbol, or that do not display the number 5 cannot be played on your console.
- DVDs with the **ALL** label can also be played on this console.

If you attempt to play any other DVDs, a message stating "This disc cannot be played due to regional restrictions." will appear on the screen.

•Some DVDs that have no region code markings may still be subject to area restrictions and may not be playable on the console.

#### **Notes on the playback of DVD-R/DVD-RW/ DVD+R/DVD+RW discs\***

- •Some discs recorded using DVD-R/DVD-RW/DVD+R/DVD+RW devices may not be playable due to scratches, dirt, dust, fingerprints or problems encountered during recording, or due to the state of the disc when the recording was made. Only discs that have been finalized (a process that concludes recording) after recording are playable.
- •Video recorded on CPRM (Content Protection for Recordable Media) compatible DVD-RW discs using the copy-once capability, will not play that section of video, and the message "Playback is restricted. Cannot play." will be displayed. For details, refer to the instructions supplied with the DVD recording device. (CPRM is a copy protection system with scramble capability for recorded "copy-once " broadcast programs.)
- \* For details on each type of DVD media, refer to the Glossary on pages 27-28 of this instruction manual.

#### **Irregularly-shaped discs**

Do not use irregularly-shaped CDs or DVDs (for example, heart- or star-shaped discs) as they may cause the console to malfunction.

#### **Note on playback operations of DVDs**

This console plays DVD video as originally designed by the software producers. Some of the playback features of this console may not have been incorporated into the DVD video design. As a result, some playback features may not be available with certain DVD videos. Please refer to the instructions supplied with your DVD video for details.

## **Table of contents**

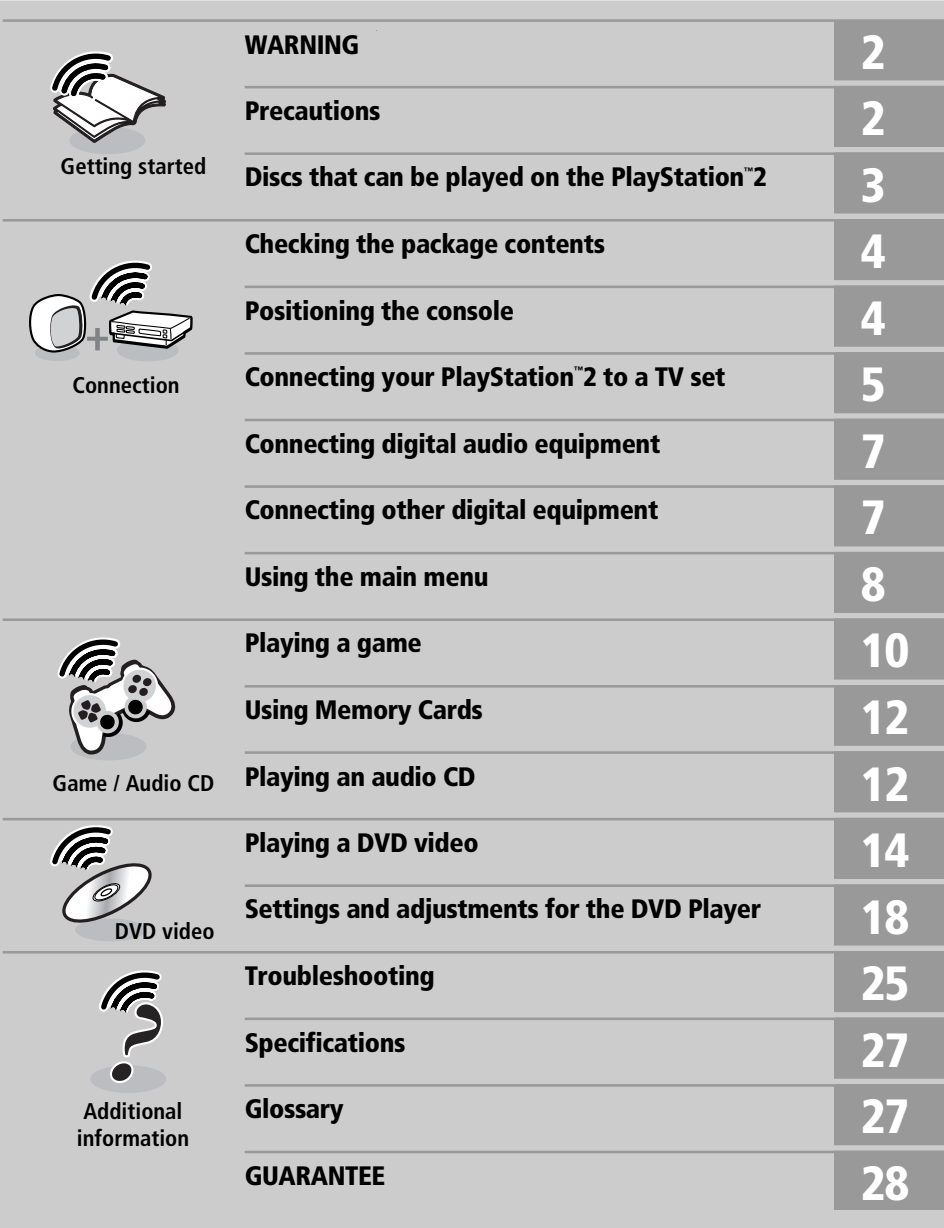

## **Checking the package contents**

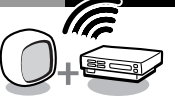

**Check that you have the following items:**

**• PlayStation™2 Console**

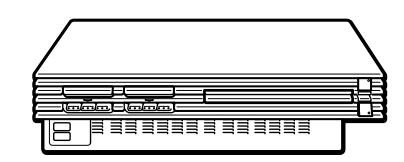

**• Analog Controller (DUALSHOCK®2)**

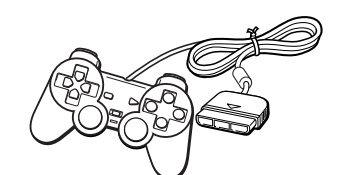

**• AC power cord**

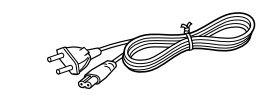

**• Euro-AV connector plug**

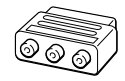

**• AV Cable (integrated audio/video)**

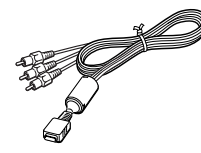

**• Instruction manual**

If any items are missing, please contact the appropriate PlayStation™ customer service helpline which can be found within every PlayStation™ and PlayStation™2 format software.

## **Positioning the console**

You can position the console either horizontally or vertically.

When positioning the console vertically, use the SCPH-10040 E Vertical Stand (for PlayStation™2) (sold separately).

When positioning the console horizontally, you can use the SCPH-10110 E Horizontal Stand (for PlayStation™2) (sold separately).

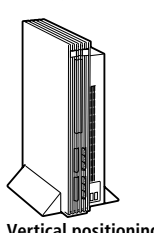

#### *Notes*

- Do not place the console in a position other than a horizontal or vertical one, as doing so may damage it.
- Do not change the position of the console while it is in operation. Doing so may damage the disc or cause the console to malfunction.

**The " " product family logo on the disc tray**

The " $\mathbb{R}$ " product family logo on the disc tray can be rotated to match the horizontal or vertical positioning of the console.

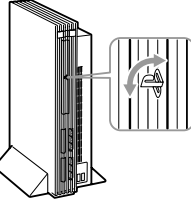

**Logo adjustment**

**Horizontal positioning Vertical positioning**

## **Connecting your PlayStation™2 console to a TV set**

You can connect the PlayStation™2 console to most TVs or VCRs using the supplied AV Cable (integrated audio/video) as described below. The console can also be connected to other types of TVs using specialized cables and adaptors, which are sold separately. For details, see the following sections:

- •Connecting to a TV with an S VIDEO input connector (this page)
- •Connecting to a TV with an aerial input (this page)
- •Connecting to a TV with a Euro-AV connector using the Euro-AV connector plug (page 6)
- •Connecting to a TV with a Euro-AV connector using the Euro-AV Cable (page 6)
- •Connecting to a TV with component video input connectors (page 6)
- The instructions in the above sections assume audio output through TV speakers.

#### *Caution*

For safety reasons, turn off the console and remove the power plug from the electrical outlet before making or adjusting connections.

## **Connecting to a TV with audio/video input**

Connect your PlayStation™2 console to the TV using the supplied AV Cable (integrated audio/video). When connecting the cords, be sure to match the colour-coded cords to the appropriate jacks on the equipment: yellow (video) to yellow, red (right audio) to red and white (left audio) to white.

### **After connecting**

Set your TV to the appropriate video input mode. Refer to the instruction manual supplied with your TV for details.

### **When connecting to a wide-screen TV (16:9 aspect ratio)**

Set "Screen Size" in the System Configuration menu to "16:9". For details on the System Configuration menu, see page 8.

### *If your TV is monaural*

Do not connect the red plug. If you want to hear both left and right sounds from a monaural TV, use a commercially available dual phono to single phono (stereo to monaural) type audio cable (sold separately).

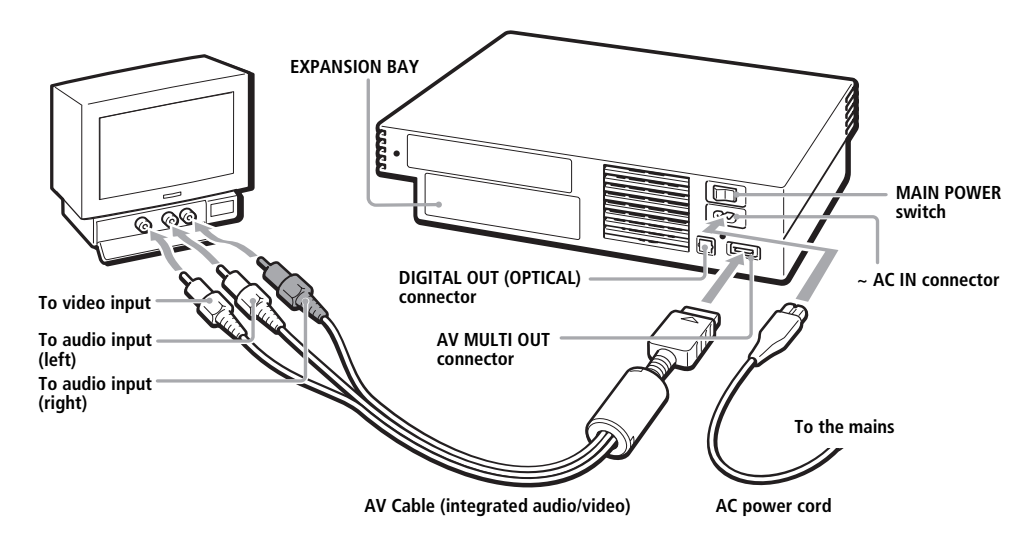

## **Connecting to a VCR**

Connect your PlayStation™2 console to your VCR using the supplied AV Cable (integrated audio/video) matching the plug colours to the jacks on the VCR.

If your VCR is monaural, do not connect the red plug.

However, when playing a DVD video, do not connect the console to a VCR. If you do, picture quality may be reduced. Connect the console directly to the TV.

### **After connecting**

Set your TV and VCR adjustments appropriately. Refer to the instruction manuals supplied with your TV and VCR for details.

## **Connecting to a TV with an S VIDEO input connector**

Connect your PlayStation™2 console to the S VIDEO input connector on the TV using the SCPH-10060 E S VIDEO Cable (sold separately) for a higher quality picture than that using an AV Cable (integrated audio/video).

#### **After connecting**

Set your TV to the appropriate video input mode (such as "S VIDEO").

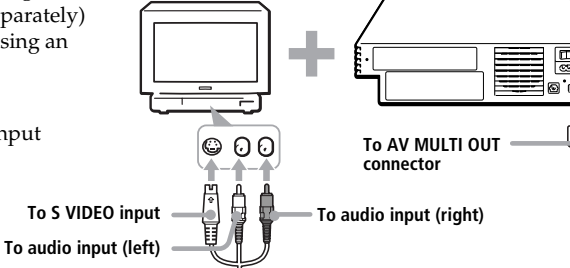

**PlayStation™2**

**When playing a DVD video**

**VCR**

**console TV**

**Connect directly**

## **Connecting to a TV with an aerial input**

Connect your PlayStation™2 console to the aerial input on the TV using the SCPH-10072 C RFU Adaptor (sold separately). In this case, the sound is monaural.

#### **After connecting**

Tune your TV to frequency 36.

## **To aerial input To AV MULTI OUT** Ē **connector**

# **GB**

**5**

## **Connecting to a TV with a Euro-AV connector using the Euro-AV connector plug**

Connect your PlayStation™2 console to the Euro-AV connector (SCART) on the TV using the Euro-AV connector plug and AV Cable (integrated audio/video), making sure you match the colour-coded plugs of the AV Cable to the matching jacks of the connector plug.

#### **After connecting**

Set your TV to the appropriate video input mode. Refer to the instruction manual of your TV.

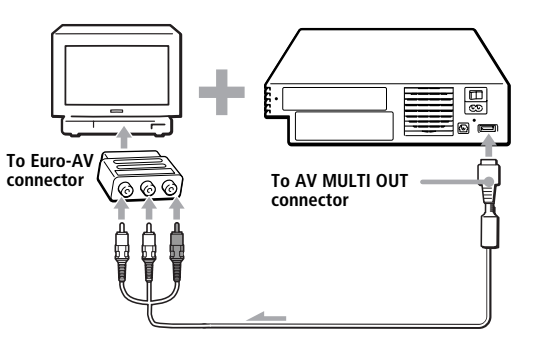

## **Connecting to a TV with a Euro-AV connector using the Euro-AV Cable**

You can improve picture quality by using the Euro-AV Cable SCPH-10142 (sold separately). Connect your PlayStation™2 console to the Euro-AV connector on the TV.

#### **After connecting**

Set your TV to the appropriate video input mode. Refer to the instruction manual of your TV.

#### *Note*

Euro-AV Cable supports the video output of PlayStation™2 and PlayStation™ format software only. **Important!**

When viewing DVD videos on your PlayStation™2, use another cable which supports PlayStation™2 format video output, for example AV Cable (integrated audio/video), RFU Adaptor or S VIDEO Cable.

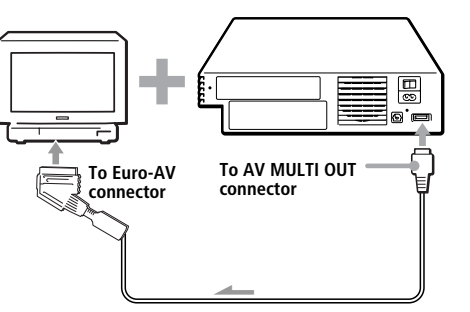

## **Connecting to a TV with component video input connectors**

If your monitor or projector has component video input connectors (Y, CB/PB, CR/PR), connect your PlayStation™2 console using the SCPH-10100 E Component AV Cable (for PlayStation™2) (sold separately). This will provide the best picture.

#### **Before connecting**

If you connect your PlayStation™2 console to a television using the Component AV Cable without first setting the "Component Video **input** Out" option under the System Configuration menu to "Y Cb/Pb Cr/Pr," the TV screen might not display properly. Before connecting your console with the Component AV Cable, first use the supplied AV Cable (integrated audio/video) and make sure that the "Component Video Out" option is set to "Y Cb/Pb Cr/Pr."

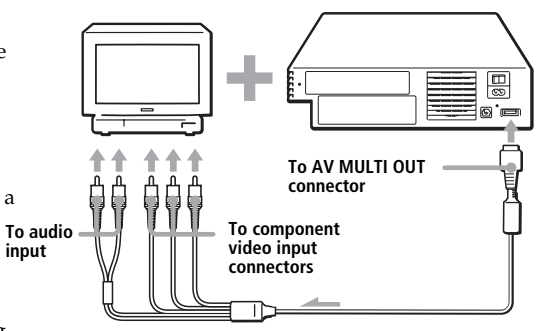

#### *Static image caution*

Static, non-moving images, such as DVD menus, configuration displays or paused images may leave a faint image permanently on the TV screen if left on for extended periods of time.

Projection TVs, except those of LCD screen types are more susceptible to this than other types of displays. Do not operate the console in such a manner that this could occur.

#### *Note about bouncing effect*

Some TVs or monitors may experience a bouncing effect in their pictures when using the PlayStation™2 console. There is nothing wrong with the PlayStation™2 console or the way it is manufactured. The problem technically lies within the television. If you encounter such a problem with your television/monitor, please contact the appropriate PlayStation™ customer service helpline which can be found within every PlayStation™ and PlayStation™2 format software manual.

This section explains how to connect your Connect the device through the DIGITAL OUT **Connecting a dovice using the** CB PlayStation™2 console to audio equipment with digital connectors (such as Dolby Digital optical (AC-3) output). Using digital receivers and amplifiers, you can enjoy features such as multi-channel sound and surround sound.

## **Connecting to a receiver or amplifier, "MD (Minidisc)" deck or "DAT (Digital Audio Tape)" deck with a digital connector**

Use a commercially available optical digital cable (sold separately) and set "DIGITAL OUT (OPTICAL)" in the System Configuration menu to "On" (the default setting). For details on the System Configuration menu, see page 8.

#### **PlayStation™2 console rear**

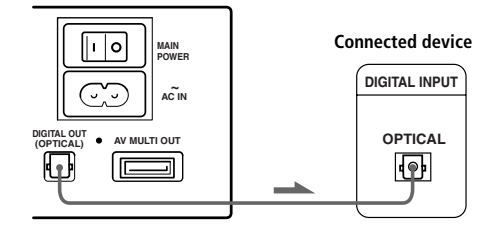

#### *Notes*

- Refer also to the instructions supplied with the device to be connected.
- You cannot directly make digital audio recordings of discs recorded in Dolby Digital, DTS or MPEG AUDIO format using an MD or a DAT deck.

## **Connecting to an audio device with a built-in DTS\*1, Dolby Digital\*2 or MPEG decoder**

By connecting to an audio device with a builtin DTS, Dolby Digital or MPEG decoder (sold separately), you can play back sound recorded in Dolby Digital (AC-3), DTS or MPEG AUDIO format to reproduce the effect of listening in a movie theatre or concert hall.

(OPTICAL) connector using an optical digital cable (sold separately).

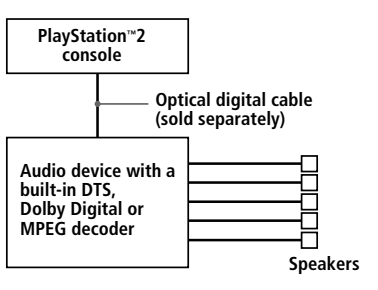

#### **Settings for the DVD player on your PlayStation™2 console**

You may need to adjust settings for the DVD player depending on the device to be connected. For details on using the Setup display, see pages 20-24.

#### **• When you connect audio equipment with a built-in DTS decoder**

Set "DIGITAL OUT (OPTICAL)" to "On" and then set "DTS" to "On" in the "Audio Setup" display.

#### **• When you connect an audio device with a built-in Dolby Digital decoder**

Set "DIGITAL OUT (OPTICAL)" to "On" and then set "Dolby Digital" to "On" in the "Audio Setup" display.

#### **• When you connect an audio device with a built-in MPEG decoder**

Set "DIGITAL OUT (OPTICAL)" to "On" and then set "MPEG" to "On" in the "Audio Setup" display.

#### *Note*

Refer to the operating and setup instructions for the audio device to be connected.

- \*1 "DTS" and "DTS Digital Out" are trademarks of Digital Theater Systems, Inc.
- \*2 Manufactured under license from Dolby Laboratories. "Dolby" and the double-D symbol are trademarks of Dolby Laboratories.

Confidential unpublished works. © 1992-1997 Dolby Laboratories. All rights reserved.

## **Connecting a device using the Universal Serial Bus (USB) interface**

The two  $\dot{\psi}$  USB connectors on the front of the console can be used to connect USB-compatible devices. Also refer to the instructions supplied with the device to be connected.

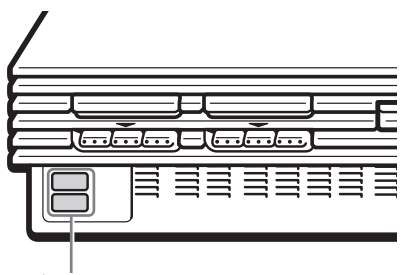

 **USB connectors**

#### *Note*

Not all USB-compatible products work with the PlayStation™2 computer entertainment system. See the appropriate USB-compatible product's user manual for more information.

**7**

## **<sup>8</sup> Using the Main menu**

When you turn on the console for first time you will be prompted to adjust basic language and time settings. These settings can be changed later through the System Configuration menu. For details, see "Using the System Configuration menu" (page 8). After setup, the main menu is displayed whenever you turn on the console without a disc inserted.

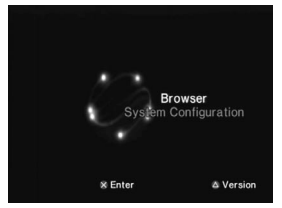

You can move to the Browser screen or the System Configuration menu from the main menu.

## **Using the Browser screen**

You can do the following operations using the Browser screen.

- •Check/copy/delete game data on a Memory Card (8MB) (for PlayStation™2) or Memory Card
- •Start PlayStation™ or PlayStation™2 format software
- •Play an audio CD
- •Play a DVD video

Select "Browser" using the directional buttons and press the  $\times$  button.

The Browser screen is displayed. The Memory Card (8MB) (for PlayStation™2), Memory Card or disc inserted in the console are displayed as icons.

#### **Checking/copying/deleting data**

You can copy data from one Memory Card (8MB) (for PlayStation™2) or Memory Card to another or delete data you no longer wish to keep.

You cannot, however, copy data of the PlayStation™2 format software to an SCPH-1020 EHI Memory Card.

Insert the Memory Card (8MB) (for PlayStation™2) or Memory Card in advance.

**1 Select the icon of the Memory Card (8MB) (for PlayStation™2) or Memory Card where the data you want to check/copy/delete is saved, and then press the**  ✕ **button.**

## **2 Check/copy/delete data according to the instructions on the screen.**

#### *Note*

While copying or deleting data, do not remove the Memory Card (8MB) (for PlayStation™2) or Memory Card.

## **Using the System Configuration menu**

Using the System Configuration menu, you can change or update your system settings for your PlayStation™2 console.

Changes to these settings are saved and remain in effect even after you turn off the console. The default settings are underlined.

## **1 Select "System Configuration" using the directional buttons and press the**  ✕ **button.**

The System Configuration menu is displayed.

**2 Select the item you want using the directional buttons and press the**  ✕ **button.**

#### ■ Clock Adjustment

Sets the clock.

**1 Use the directional buttons to set the day and then press the right directional button.**

Use the same method to set the month, year, hour, minute and second. To return to the previous menu, press the left directional button.

## **2 Press the**  ✕ **button to start the clock.**

#### **Select optional settings for the clock**

Select "Clock Adjustment" using the directional buttons and press the ¢ button. You can set the following optional items.

#### **Time Format**

•24 hour clock

•12 hour clock

#### **Date Format**

•DD/MM/YYYY

•YYYY/MM/DD •MM/DD/YYYY

#### **Time Zone**

Select the appropriate time zone.

#### **Daylight Savings Time (Summer Time)**

Set this item to "Daylight Savings Time (Summer Time)" when the daylight savings time is in effect.

- •Standard (Winter Time)
- •Daylight Savings (Summer Time)

#### ■ Screen Size

Selects the display mode according to the TV to be connected.

- •4:3 : Select this when you connect a standard TV to the console.
- •Full : Select this when you connect a standard TV to the console. The black margins on the upper and lower portions of the screen are cut off.
- •16:9 : Select this when you connect a wide-screen TV, or a TV that displays in wide mode to the console.

#### $\blacksquare$  **DIGITAL OUT (OPTICAL)**

Selects whether to output signal through the DIGITAL OUT (OPTICAL) connector.

- •On : Select this when you connect with an optical digital cable (sold separately). Normally select this option.
- •Off : Select this when you do not want sound signal to be output via the DIGITAL OUT (OPTICAL) connector.

#### ■ Component Video Out

If your TV, monitor or projector has an RGB input connector or component video input connectors (Y, CB/PB, CR/PR) that conform to the output signals of the console, set this item. When connecting the console using the supplied AV Cable (integrated audio/video) or S VIDEO Cable (sold separately), you do not need to set this item.

•Y Cb/Pb Cr/Pr : Select this when you connect

the console to the component video input connectors on your TV.

•RGB : Select this when you connect the console to the RGB input connector on your TV.

#### *Note*

You can output PlayStation™ and PlayStation™2 format software in either RGB or Y Cb/Pb Cr/Pr format. However, the PlayStation™2 console has been designed to override the "Component Video Out" setting in the System Configuration menu and output all DVD video software in Y Cb/Pb Cr/Pr. The colour is disturbed when you set this item to "RGB" and play the DVD.

#### ■ Remote Control

Set this option when using the DVD Remote Control (for PlayStation™2) which is sold separately.

- Gameplay Function On: Select this when operating PlayStation™2 or PlayStation™ format software using the DVD Remote Control.
- Gameplay Function Off: Select this when not operating PlayStation™2 or PlayStation™ format software using the DVD Remote Control.

#### *Notes*

- When Remote Control is set to "Gameplay Function On", some PlayStation™2 or PlayStation™ format software may stop operating normally when a controller is removed from controller port 1. Set to "Gameplay Function Off" if this happens.
- Operation using the DVD Remote Control buttons may not work in some cases. Also, the DVD Remote Control will not work when you press two or more buttons at the same time.
- Some unlicensed 3rd party peripherals may not work with "Gameplay Function" set to "On". Note that the use of such peripherals is not recommended and will void your guarantee.

### $\blacksquare$  Language

Selects the language for the on-screen display.

- •English
- •Russian

**9**

You can check version information or settings of various features.

At the main menu, press the  $\Delta$  button. The Version Information screen is displayed. The default settings are underlined.

#### ■ Auto-diagnosis

The PlayStation™2 console automatically adjusts console settings for best possible disc playback. However, you can also manually start the auto-diagnosis feature whenever necessary.

#### **Diagnosis**

•Off  $\overline{\circ}$ 

- **1 Select "Console" using the directional buttons and press the** ¢ **button.**
- **2 Select "On" using the directional buttons and press the**  ✕ **button.**

## **3 Insert a disc.**

The console automatically starts the diagnosis.

#### *Note*

The diagnosis setting automatically returns to "Off" (default setting) when you press the 1/RESET button or start playing a PlayStation™ format disc, PlayStation™2 format disc or a DVD video disc.

#### ■ PlayStation<sup>™</sup> Driver

The PlayStation™ Driver is a programme for loading PlayStation™ format software.

#### **Disc Speed**

- Standard: Normally select this position.
- •Fast : Loading time for a PlayStation™ format software disc can be shortened. Depending on the software, there may be no effect or the software may unexpectedly fail. In this case, select "Standard."

#### **Texture Mapping**

- Standard: Normally select this position.
- •Smooth : You can make the display smoother when playing certain PlayStation™ format software titles.
- Depending on the software, there may be no effect. In this case, select "Standard."

**Checking version information and the set of the set of the set of the set of the set of the set of the set of the set only when "Progressive" is <b>Checking version information GB 1 Select "PlayStation ™ Driver" using the directional buttons and press the**  ¢ **button.**

> **2 Select the item you want using the directional buttons and press the**  ✕ **button.**

#### *Note*

Adjusted settings automatically return to "Standard" (default setting) when you press the 1/RESET button or turn off the console.

#### **■ Clearing the Progressive setting**

You can clear the DVD player's Progressive setting.

#### **Clear Progressive Setting**

• No • Yes

## **1 Use the directional buttons to select "DVD Player", and press the**  ¢ **button.**

**2** Press the  $\times$  button.

### **3 Use the directional buttons to select "Yes" and press the**  ✕ **button.**

The Progressive setting is not cleared immediately after "Yes" is selected. The setting will only be cleared when the DVD video starts playback.

- $\boldsymbol{4}$  Press the  $\circlearrowright$  button to return to **the main menu. Then use the directional buttons to select** "Browser", and press the  $\times$ **button.**
- **5 Use the directional buttons to select the DVD video icon, and press the**  ✕ **button.**

The DVD player's progressive setting is cleared, and playback begins.

#### *Notes*

- This setting can be cleared only when "Progressive" is set to "On". When "Progressive" is set to "Off", the Options menu under DVD Player is not displayed.
- For details on setting "Progressive" to "On", see "Progressive" under "Settings and adjustments for the DVD player" on page 22.
- The Progressive setting is not cleared if any of the following occur before step 5 is completed:
- The console enters standby mode after the  $\circlearrowright$ (standby)/RESET button has been pressed.
- The console is turned off using the MAIN POWER switch on the console rear.

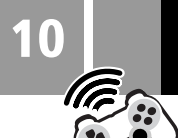

## **Playing a game**

## **Starting a game**

**1 Turn on the console using the MAIN POWER switch on the console rear.**

The  $\circlearrowleft$  (standby) indicator on the console front lights up in red to indicate that the console is now in standby mode.

## **2 Press the**  1 **(standby)/RESET button.**

The  $\circlearrowleft$  indicator turns green and the start-up screen is displayed.

## **3 Plug the Analog Controller (DUALSHOCK ®2) into a controller port of the console.**

- **4 Press the**  A **(open) button.** The disc tray opens.
- **5 Place a disc on the disc tray with the label side facing up (data side down).**

## $\bf{6}$  Press the  $\triangleq$  button.

The disc tray closes. Screen 2 or 3 is displayed and the game is ready to begin.

### *Note*

Set the Analog Controller (DUALSHOCK®2) to the appropriate mode for the software (see "Mode switching and the mode indicator" on page 11). Refer to the appropriate software manual for details.

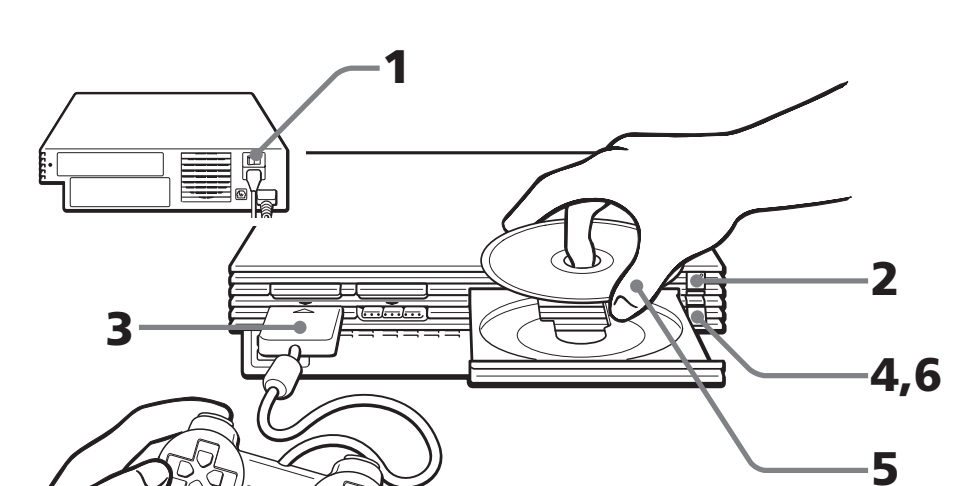

#### **Restarting a game**

Press the  $\bigcirc$ /RESET button. (Be sure not to hold the button down for any length of time, as this will put the console in standby mode.) Do not accidentally press the  $\circlearrowleft$ /RESET button while playing a game, or the game will restart.

## **Screens that appear at start-up**

#### **When turning on the console without first inserting a disc**

Screen 1 is displayed.

- •When you insert a PlayStation™2 or PlayStation™ format disc after screen  $\mathop{\mathrm{\mathbb{O}}}$  has appeared, screen 2 or 3 is displayed and you can start the game.
- •You can move to the Browser screen or the System Configuration menu from screen **①**. (For details, see "Using the Main menu" on pages 8-9.)

#### **When turning on the console with a disc already inserted**

Depending on the type of disc inserted, screen 2, 3 or 4 is displayed. If screen 4 is displayed, it is possible that the inserted disc is not a PlayStation™ or PlayStation™2 format disc. Check the disc type (page 3).

## 1 **No disc is inserted (main menu).**

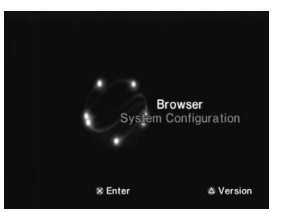

2 **PlayStation™2 format DVD-ROM / CD-ROM is inserted.**

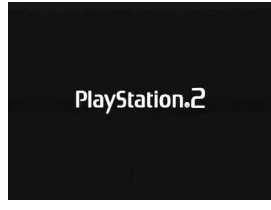

## 3 **PlayStation™ format CD-ROM is inserted.**

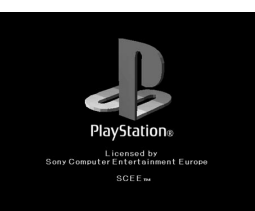

4 **A disc that cannot be played with the PlayStation™2 console is inserted.**

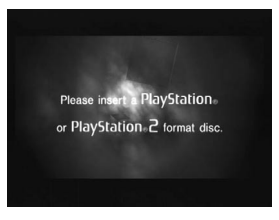

## **Ending a game**

- **1** Press the  $\triangleq$  (open) button. The disc tray opens.
- **2 Remove the disc.**
- $3$  Press the  $\triangleq$  button.
	- The disc tray closes.

## **4 Press and hold down the** 1**/RESET button for more than three seconds.**

The  $\bigcirc$  indicator turns red and the console enters standby mode.

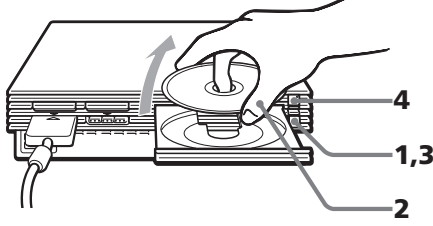

#### **When not intending to play a game for an extended period of time**

Turn the power off at the MAIN POWER switch on the console rear, and disconnect the power plug from the electrical socket.

**GB**

 $\theta$ 

## **Changing from one game to another**

There is no need to turn off the console when you want to change games.

## **1** Press the  $\triangleq$  (open) button.

The disc tray opens.

## **2 Remove the disc.**

## **3 Place a new disc in the disc tray.**

## **4** Press the  $\triangleq$  button.

The disc tray closes.

## **5** Press the  $(1)/RESET$  button to **reset.**

(*Note:* holding the  $\bigcup$ /RESET button down for any length of time may cause the console to go into standby mode.)

After the start-up screen, screen 2 or 3 is displayed and the game begins.

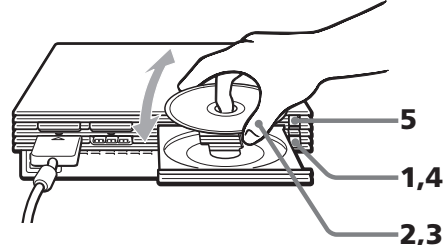

#### *Note*

With a multi-disc game, follow steps 1 through 4 to switch discs. Refer to the software manual for details.

## **Using the Analog Controller (DUALSHOCK®2)**

•The Analog Controller (DUALSHOCK®2) can be used with PlayStation™2 and PlayStation™ format software.

•You can switch between digital and analog modes. When the controller is in analog mode, the following buttons and sticks may operate in analog fashion depending on the features supported by the software title. Refer to the software manual for details.

#### **PlayStation™2 format software**

Directional buttons,  $\Delta$ ,  $\bigcirc$ ,  $\times$ ,  $\square$  buttons, left analog stick, right analog stick, L1, R1, L2, R2 buttons

#### **PlayStation™ format software**

Left analog stick / right analog stick •You can use the vibration function.

## **Using an Analog Controller (DUALSHOCK®) (sold separately)**

•The Analog Controller (DUALSHOCK®) can also be used with PlayStation™2 and PlayStation™ format software.

•You can switch between digital and analog modes. When in analog mode, you can enjoy the analog operation of the left analog stick and right analog stick.

**PlayStation™2 format software** Left analog stick / right analog stick

#### **PlayStation™ format software**

Left analog stick / right analog stick

•You can use the vibration function.

## **Mode switching and the mode indicator**

The Analog Controller (DUALSHOCK®2) can be switched between digital mode and analog mode by pressing the ANALOG mode button. Each time the ANALOG mode button is pressed, the mode changes as follows:

> **Digital mode (indicator: off)**  $\uparrow \downarrow$

#### **Analog mode (indicator: red)**

#### *Note*

Switch to the appropriate mode for use. Note however, that some software will make this adjustment automatically. In such cases, the ANALOG mode button is overridden by the software. For details, refer to the software manual.

## **Vibration function**

Game The Analog Controller (DUALSHOCK®2) **Game / Audio CD** features a vibration function when the function is supported by the software title. The vibration / Audio function can be set to ON or OFF on the software option screen.

#### *Notes*

- When the Analog Controller (DUALSHOCK®2) is not being used, turn the console off or unplug the controller from the console.
- Before using the vibration function, please read "Notes on safety when using the Analog Controller (DUALSHOCK®2)" on page 2.

## **Before using the Analog Controller (DUALSHOCK®2)**

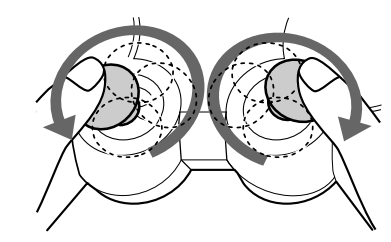

**After turning the console on, rotate the analog sticks once with your thumbs before starting a game. Do not twist the analog sticks but rotate as if drawing a circle as shown in the diagram above.**

## **Digital mode (indicator: off) Analog mode (indicator: red)**

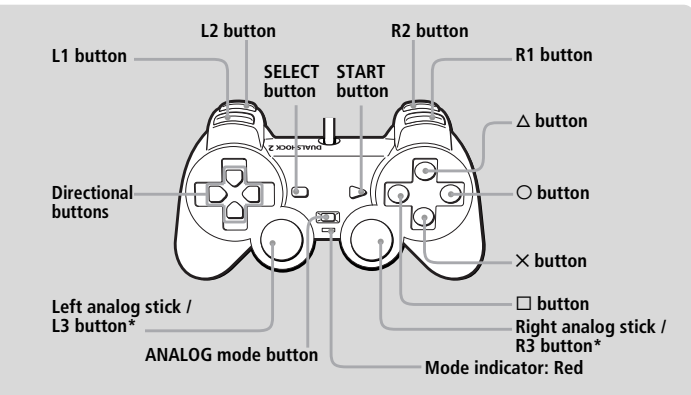

**\* The R3 and L3 buttons function when the sticks are pressed.**

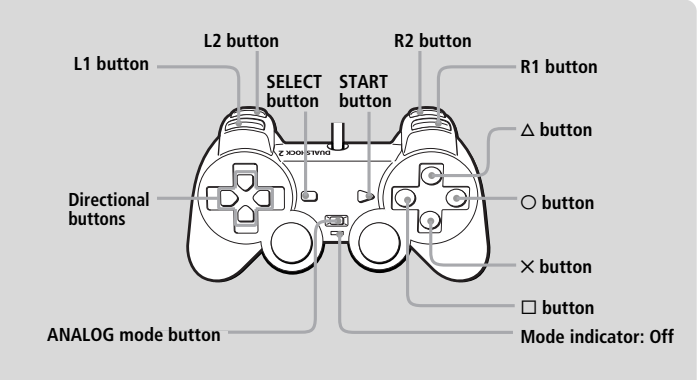

## **<sup>12</sup> Using Memory Cards**

You can save and load game or other data using the Memory Card (8MB) (for PlayStation™2) or Memory Card (each sold separately).

## **Differences between the Memory Card (8MB) (for PlayStation ™2) and Memory Card**

When playing PlayStation™2 format software, use the Memory Card (8MB\*) (for PlayStation™2) (①). When playing PlayStation™ format software, use the Memory Card ( 2).

#### \*8 MB = 8,000 KB

For the PlayStation™ video game console, units of game data are described as "memory blocks," however for the PlayStation™2 computer entertainment system, they are described as "KB" (kilobytes).

#### 1 **Memory Card (8MB) (for PlayStation™2) (sold separately)**

The Memory Card (8MB) (for PlayStation™2) can save and load PlayStation™2 format software game data. Each Memory Card (8MB) (for PlayStation™2) can save about 8 MB of game data, but some of this may be used as file control information.

The Memory Card (8MB) (for PlayStation™2) uses MAGICGATE, a technology that helps protect copyrighted content through data encryption and hardware authentication.

**MAGIC GATE** is a term of copyright protection technology developed by Sony Group. MAGICGATE does not guarantee compatibility with other products bearing the "MagicGate" trademark.

## 2 **Memory Card (sold separately)**

The Memory Card can save and load PlayStation™ format software game data. Each Memory Card can save 120 KB (15 memory blocks) of game data.

#### *Note*

You cannot copy data to a Memory Card (8MB) (for PlayStation™2) or Memory Card that does not have enough memory available. Before playing, check how much space is needed to save the game and how much space is available on the Memory Card (8MB) (for PlayStation™2) or Memory Card. Check the appropriate software manual to determine the amount of space needed to save the data for a given game.

## **Inserting Memory Card (8MB) (for PlayStation ™2) and Memory Card**

Insert the Memory Card (8MB) (for PlayStation™2) or Memory Card into the MEMORY CARD slot, with the arrow side up.

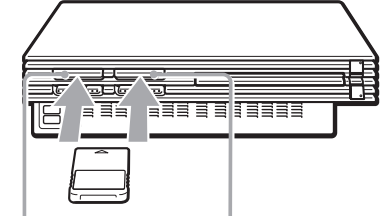

**MEMORY CARD slot 1 MEMORY CARD slot 2**

#### **Notes on using Memory Card (8MB) (for PlayStation™2) or Memory Card with a Multitap**

•When using PlayStation™2 format software, use the SCPH-10090 E Multitap (for PlayStation™2).

When using PlayStation<sup>™</sup> format software, use the SCPH-1070 E Multitap .

•**When you insert the SCPH-1070 E Multitap into controller port 1, do not insert the Memory Card (8MB) (for PlayStation™2) or Memory Card into MEMORY CARD slot 1 of the PlayStation™2 console. This also applies when you insert the Multitap into controller port 2. If you do so, the data may be lost.**

## **Checking/copying/deleting game data**

You can copy game data from one Memory Card (8MB) (for PlayStation™2) or Memory Card to another or delete data you no longer wish to keep. You cannot, however, copy game data of PlayStation™2 format software to the Memory Card.

You can check, copy and delete data in the Browser screen. For details on the browser, see "Checking/copying/deleting data" on page 8.

#### *Note*

You cannot save or load game data in the Browser screen. For details on game data saving or loading, refer to the software manual.

## **Playing an audio CD**

## **Playing an audio CD**

**1** Press the  $\triangleq$  (open) button.

The disc tray opens.

- **2 Place a disc on the disc tray with the label side facing up (data side down).**
- $\mathbf 3$  Press the  $\mathbin{\hat \triangle}$  button.

The disc tray closes.

**4 Use the directional buttons to select the audio CD icon, and press the**  ✕ **button.**

The audio CD screen is displayed.

**5 Select the track number you want to play and press the**  ✕ **button.**

Playback begins.

## **Ending audio CD playback**

- **1** Press the  $\triangleq$  (open) button. The disc tray opens.
- **2 Remove the disc.**
- $\overline{\mathbf{3}}$  Press the  $\triangleq$  button.

The disc tray closes.

**4 Press and hold down the** 1**/RESET button for more than three seconds.**

The console enters standby mode.

## **Operating the CD player**

The CD player can be operated using the Control Panel or directly with the buttons on the Analog Controller (DUALSHOCK ®2). You can also operate the CD player using the SCPH-10420 E DVD Remote Control (for PlayStation ™2), which is sold separately. During playback, select the icon in the CD operation screen using the directional buttons and then press the ✕ button.

- $\blacktriangleright$  Start playback
- **II** Pause
- $\blacksquare$  Stop playback
- . Find the beginning of the current or previous track
- $\blacktriangleright$  Find the beginning of the next track<br>
Fast reverse
- Fast reverse
- $\blacktriangleright$  Fast forward

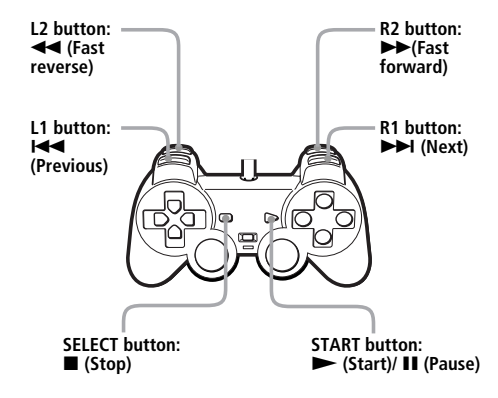

#### **Music discs encoded with copyright protection technologies**

The audio CD playback feature of this product is designed to conform to the Compact Disc (CD) standard. Recently, some record companies have started marketing music discs encoded with copyright protection technologies. Some of these music discs do not conform to the CD standard and may not be playable on this product.

**GB**

**Game / Audio CD**

/ Audio  $\theta$ 

Game

## **Playing in various modes**

You can change between various play modes. The default setting for "Play Mode" is "Normal", and the default for "Repeat" is "Off".

Select the audio CD icon in the Browser screen, and then press the  $\Delta$  button to change the settings.

## **To play the desired tracks in a specifed order**

- **1 Select "Play Mode" using the directional buttons and press the** ✕ **button.**
- **2 Select "Program" using the directional buttons and press the** ✕ **button.**
- **3 Select the number of the specific track using the directional buttons, and press the**  ✕ **button. Repeat this step to select all the tracks you want to play.**
- $\boldsymbol{4}$  Press the  $\circlearrowright$  button to return to **the Browser screen.**

## **5 Select the audio CD icon, and press the**  ✕ **button.**

The tracks are displayed in their programmed order. Select the track number you want to play, and press the ✕ button. Playback begins.

#### **To play the desired tracks repeatedly**

Follow steps 1 to 4, and then follow the instructions on playing all tracks repeatedly, or on playing one track repeatedly. For details, see "To play all tracks repeatedly" or "To play a track repeatedly" at right.

## **To play the tracks in random order**

- **1 Select "Play Mode" using the directional buttons and press the** ✕ **button.**
- **2 Select "Shuffle" using the directional buttons and press the** ✕ **button.**
- $\overline{\mathbf{3}}$  Press the  $\circlearrowright$  button to return to **the Browser screen.**

## **4 Select the audio CD icon, and press the**  ✕ **button.**

The tracks are displayed in random order. Select the track number you want to play, and press the  $\times$  button. Playback begins.

#### **To play random tracks repeatedly**

Follow steps 1 to 3, and then follow the instructions on playing all tracks repeatedly, or on playing one track repeatedly. For details, see "To play all tracks repeatedly" or "To play a track repeatedly" below.

## **To play all tracks repeatedly**

- **1 Select "Repeat" using the directional buttons and press the** ✕ **button.**
- **2 Select "All" using the directional buttons and press the**  ✕ **button.**
- $\overline{\mathbf{3}}$  Press the  $\circlearrowright$  button to return to **the Browser screen.**

## **4 Select the audio CD icon, and press the**  ✕ **button.**

The tracks are displayed. Select the track number you want to play, and press the ✕ button. Playback begins.

#### **To play desired or random tracks repeatedly**

Follow steps 1 to 3, then follow the instructions on playing desired tracks or tracks in random order. For details, see "To play the desired tracks in a specified order" or "To play the tracks in random order" at left.

## **To play a track repeatedly**

- **1 Select "Repeat" using the directional buttons and press the** ✕ **button.**
- **2 Select "1" using the directional buttons and press the**  ✕ **button.**
- $\mathbf 3$  Press the  $\circlearrowright$  button to return to **the Browser screen.**

## **4 Select the audio CD icon, and press the**  ✕ **button.**

The tracks are displayed. Select the track number you want to play, and press the ✕ button. Playback begins.

#### **To play a track in Program Play or Shuffle Play repeatedly**

Follow steps 1 to 3, then follow the instructions on playing the desired tracks in a specified order or tracks in random order. For details, see "To play the desired tracks in a specified order" or "To play the tracks in random order" at left.

#### **You can go to the Play Options screen from the screen displaying the track numbers.**

Select the small audio CD icon on the top left of the screen using the up or left directional button, and press the  $\Delta$  button. The Play Options screen is displayed, and you can operate the CD player in the same manner as in "Playing in various modes" at left. Press the  $\bigcirc$  button in the Play Options screen and the tracks are displayed. Choose the track you want to play, and press the ✕ button. Playback begins.

#### *Notes on playing an audio CD with a DTS audio track*

- If you play an audio CD recorded in DTS format, an extremely loud noise will be emitted from the analog audio output of an audio device connected to the AV MULTI OUT connector. Be careful not to cause damage to your audio system when the audio device's analog audio output is connected to the receiver (amplifier). You must connect a DTS decoder to the DIGITAL OUT (OPTICAL) connector to playback DTS audio tracks.
- When DIGITAL OUT (OPTICAL) is set to "Off" in the System Configuration menu, you will not be able to hear the DTS audio from an audio CD even if the audio device is connected using an optical digital cable.

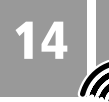

 $\oslash$ 

## **<sup>14</sup> Playing a DVD video**

## **Playing a DVD video**

Depending on the DVD video, some operations may be different or restricted. Refer to the instructions supplied with your disc for details.

## **1 Turn on the console using the MAIN POWER switch on the console rear.**

The  $\bigcirc$  (standby) indicator on the console front lights up in red to indicate that the console is now in standby mode.

## **2 Press the**  1 **(standby)/RESET button.**

The  $\bigcirc$  indicator turns green and the start-up screen is displayed.

 $\mathbf 3$  Press the  $\mathbin{\hat \triangle}$  (open) button.

The disc tray opens.

**4 Place a disc on the disc tray with the label side facing up (data side down).**

## $\mathbf 5$  Press the  $\mathbin{\hat \triangle}$  button.

The disc tray closes and DVD content is displayed on the screen.

#### *Notes*

- If you press the  $\triangleq$  button during or after playback, the Browser screen appears.
- When playing a DVD video, do not connect the console to a VCR. If you do, picture quality may be reduced. Connect the console directly to the TV.

## **Ending DVD video playback**

When you have finished viewing a DVD, follow the steps below to save DVD player settings, return to the Browser screen or put the console in standby mode.

## **1** Press the  $\triangleq$  (open) button.

The disc tray opens and the Browser screen is displayed.

- **2 Remove the disc.**
- **3 Press the**  A **button to close the disc tray.**
- **4 Press and hold down the** 1**/RESET button for more than three seconds.**

The  $(1)$  indicator turns red and the console enters standby mode.

#### *Note*

To save changes to DVD player settings you must eject the DVD before pressing the 1 (standby)/RESET button or turning off the console using the MAIN POWER switch on the console rear.

## **Operating the DVD player**

There are three ways to operate the DVD player:

- •You can operate the DVD player directly using the Analog Controller (DUALSHOCK®2) as explained below.
- •You can operate the DVD player through the on-screen Control Panel. The Control Panel allows access to additional DVD player options and settings. For details, see "Using the Control Panel" on page 15.

•You can also operate the DVD player using the DVD Remote Control (for PlayStation ™2) which is sold separately.

#### **Using the Analog Controller (DUALSHOCK ®2)**

The function of each button on the Analog Controller (DUALSHOCK®2) is explained below.

#### *Note*

The direct button functions of the Analog Controller (DUALSHOCK®2) cannot be used when the Control Panel is displayed.

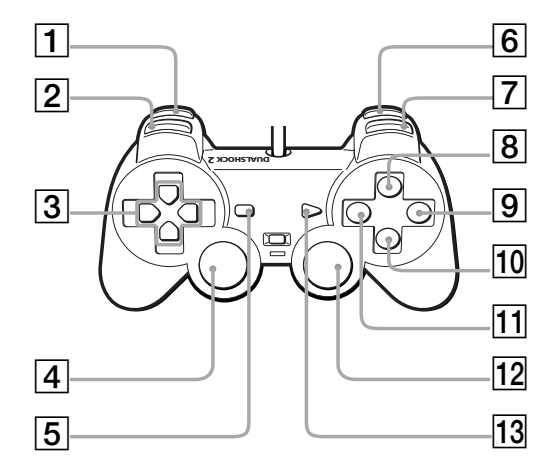

#### 1 **L2 button ( Fast Reverse Search)**

Fast reverses playback on the screen to aid in looking for a particular scene.

- 2 **L1 button (** . **Previous)**
- Returns to the beginning of the current or previous chapter.
- 3 **Up, down, left, and right directional buttons** Used to select items displayed on the screen.
- **4** L3 button (**nd** Subtitle Options)<sup>\*</sup> Displays and changes DVD subtitle options.
- 5 **SELECT button** Displays the Control Panel.

#### **6 R2 button (PP) Fast Forward Search)** Fast forwards playback on the screen to aid in looking for a particular scene.

7 **R1 button (** > **Next)**

Skips to the beginning of the next chapter.

**f** B △ button (**<sup>€</sup> B** Menu)

Displays the disc menu of DVD-Video discs. The content of the menu varies from disc to disc.

- **9** ⊙ button (■ Stop) Stops playback.
- 0 ✕ **button (Enter)** Enters the item selected on the screen.
- qa s **button ( Top Menu)** Displays the disc menu of DVD-Video discs. The content of the menu varies from disc to disc.
- **R3 button ( Audio Options)**\* Displays and changes DVD audio options.
- qd **START button (** N **Play/** X **Pause)** Starts playback/Pauses and resumes playback.

\*When using a controller without the L3 or R3 buttons, use the Control Panel to select among available subtitle and audio options.

## **Using the Control Panel**

## **Control Panel item list**

You can select various playback modes and adjust DVD player settings using the on-screen Control Panel.

Navigate the Control Panel using the Analog Controller (DUALSHOCK®) as described below.

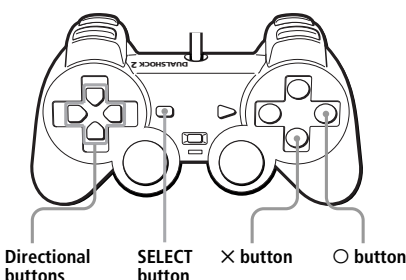

Display or turn off the Control Panel SELECT button

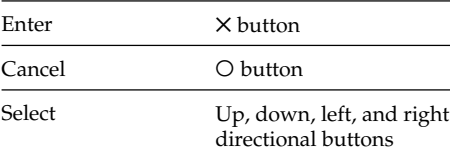

## **1 Press the SELECT button.**

The Control Panel is displayed.

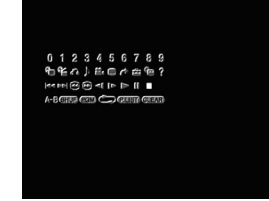

- **2 Select the item you want using the directional buttons.**
- **3** Press the  $\times$  button.

For details on each Control Panel display item, see pages 15-24.

### Displays the disc menu of DVD-Video discs. The content of the menu varies from disc to

2 **Top Menu (page 16)**

1 **Menu (page 16)**

disc.

Displays the disc menu of DVD-Video discs. The content of the menu varies from disc to disc.

3 <sup>O</sup> **Return (page 16)**

Returns to the previously selected screen.

- 4 **Audio Options (page 18)** Displays and changes DVD audio options.
- 5 **Angle Options (page 18)** Displays and changes DVD viewing angles.
- 6 **Subtitle Options (page 18)** Displays and changes DVD subtitles options.
- 7 **Go To (page 19)** Skips to the selected title or chapter number or the specified time, and starts playback.
- 8 **Setup (page 20)**

Displays the Setup display for changing various picture and audio options. You can also choose a language for subtitles and the menu, set Parental Control level, and so on.

- 9 **Time Display (page 19)** Displays the current title or chapter number, and the elapsed or remaining time.
- 0 **Help (page 19)** Displays the direct button functions of the Analog Controller (DUALSHOCK®2).
- $\overline{11}$  Go to Chapter (page 19) / Number icons Used to enter the number of a chapter you wish to play, or numerical codes.
- **12 <b>I**<<<r/>**A** Previous Returns to the beginning of the current or previous chapter.
- **d** <del>→</del> Next Skips to the beginning of the next chapter.
- qf **Search (page 19)** Fast reverses playback on the screen to aid in looking for a particular scene.
- qg **Search (page 19)** Fast forwards playback on the screen to aid in looking for a particular scene.
- **16 < Slow (page 19)** Changes to reverse playback in slow-motion.
- $\overline{17}$   $\blacktriangleright$  Slow (page 19) Changes to playback in slow-motion.
- $\overline{18}$   $\blacktriangleright$  Play Starts playback.
- **19 II Pause** Pauses and resumes playback.
- **20 Stop** Stops playback.
- wa **A-B Repeat (page 18)** Specifies a scene for playback, and starts playback of the scene that has been set.
- **22 GHD** Shuffle Play (page 17) Starts playback of titles or chapters in random order.
- **23** CGM Program Play (page 16) Displays the Program Setup screen.
- wf **Repeat Play (page 17)**

Selects repeated playback of all the titles on the disc, or one title or chapter.

**25 CHST** Original/Play List (page 18) For DVD-RW discs recorded in VR mode.

Selects Original or Play List content to play back.

26 **GLEAR** Clear

Clears selected numbers or playback modes.

**GB**

**DVD video**

DVD video

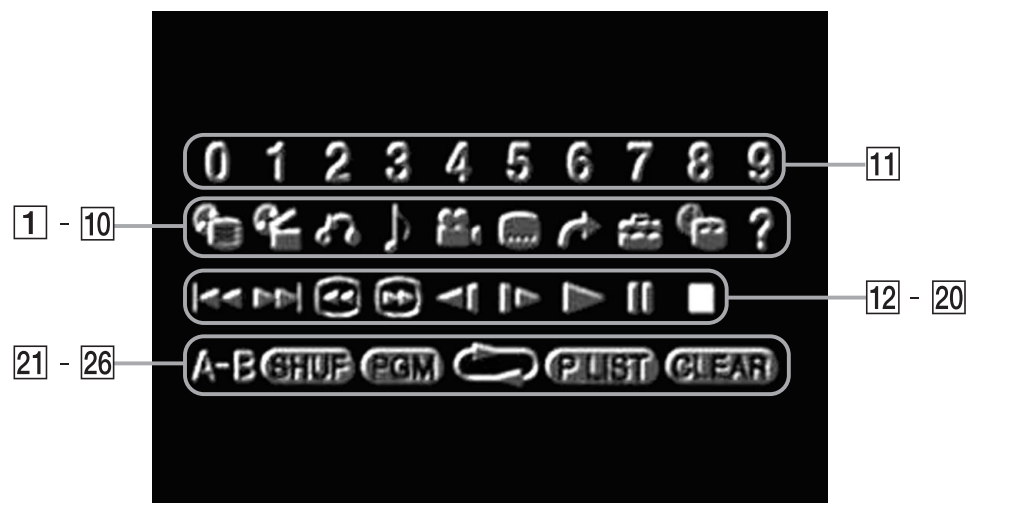

You can use the Control Panel to set various playback.

## **Using the DVD disc menu**

Some DVDs allow you to select disc contents from a menu. When you play such DVDs, you can select the language for the subtitles, the language for the sound, and other options using the menu.

## **1 Use the directional buttons to select the (Menu) or (Top Menu) icon, and press the**  ✕ **button.**

The menu is displayed. Menu content may vary depending on the DVD.

**2 Use the directional buttons to select an item, and press the**  ✕ **button.**

#### **To return to the previous screen in the menu**

Use the directional buttons to select the  $\mathcal{S}$ (Return) icon, and press the ✕ button. This function may not be available on some DVDs.

## **Using the Analog Controller (DUALSHOCK ®2)**

## **1** Press the  $\triangle$  or  $\square$  button.

The menu is displayed. Menu content may vary depending on the DVD.

## **2 Use the directional buttons to** select an item, and press the  $\times$ **button.**

#### *Notes*

• Some DVDs do not have a menu.

• Depending on the DVD, a menu may be referred to as "DVD Menu", "Title Menu" or "Titles" in the instructions supplied with the disc.

#### **To check playback settings**

When playing a disc use the directional buttons to select the (Time Display) icon, and press the ✕ button. Icons for currently set playback modes will be displayed in the top right corner of the screen.

#### **To clear all playback settings and return to normal playback**

Use the directional buttons to select  $\overline{GLAN}$ . and press the  $\times$  button.

## **Playback from the last stopping point (Resume Play)**

The DVD player remembers the point where you stopped the disc, and resumes playback from that point.

## **1** During playback, press the  $\circ$ **button to stop playback.**

The message, "Press [Play] to resume viewing. To start from the beginning, press [Stop] and then [Play]." appears, and then the Control Panel (page 15) is displayed on the TV screen. If the message "Resume function cannot be used here. Play will restart from the beginning." appears, Resume Play is not available.

## **2** Select the  $\blacktriangleright$  (Play) icon using **the directional buttons and press the**  ✕ **button.**

The DVD player starts playback from the point where you stopped the disc in step 1.

### **To clear the last stopping point**

After step 1, select the  $\blacksquare$  (Stop) icon and press the ✕ button.

#### **To clear Resume Play**

If you resume playback after stopping, the DVD player enters Resume Play mode. Many advanced settings for the DVD player are not available during Resume Play. If you want to clear Resume Play to adjust settings, select the  $\blacksquare$  (Stop) icon and press the  $\times$  button twice.

#### *Notes*

- Resume Play may not be available on some DVDs or some video scenes.
- Depending on where you stop playback, the console may resume playback from a slightly different point.
- Resume Play is not available when:
- Program Play or Shuffle Play is selected.
- The disc tray on the console front is opened using the A button.
- The console is reset or goes into standby mode after the 1/RESET button has been pressed.
- The power is turned off using the MAIN POWER switch on the console rear.
- The x (Stop) icon is selected and the ✕ button is pressed twice during playback.

## **Playback in desired order (Program Play)**

You can create a program to play back titles and chapters in any order you like.

- **1 Use the directional buttons to select the (Program Play) icon, and press the**  ✕ **button.**
- **2 Use the directional buttons to select the item number, and press the**  ✕ **button.**
- **3 Use the directional buttons to select the title number, and press the**  ✕ **button.**
- **4 Use the directional buttons to select the chapter number, and press the**  ✕ **button.**
- **5 Repeat steps 2 4 to set other titles or chapters.**

## **6 Press the START button.**

Program Play begins.

Program Play settings are saved and remain in effect even after playback ends. Use the directional buttons to select the **PGM** (Program Play) icon, and then press the ✕ button.The Program Setup screen is displayed. Press the START button to play the programmed sequence again.

## **Changing or clearing Program Play settings**

- **1 Use the directional buttons to select the (Program Play) icon, and press the**  ✕ **button.**
- **2 Use the directional buttons to select the item number you want** to change, and press the  $\times$ **button.**
- **3 Use the directional buttons to select the title number you want to play, and press the**  ✕ **button.**
- **4 Use the directional buttons to select the chapter number you** want to play, and press the  $\times$ **button.**

To clear Program Play settings, select "Clear" at step 3, and press the ✕ button.

## **To clear all Program Play settings**

- **1 Use the directional buttons to select the (Program Play) icon, and press the**  ✕ **button.**
- **2 Use the directional buttons to select "Clear all", and press the** ✕ **button.**

### **To use Program Play with Shuffle Play or Repeat Play**

- Program Play with Shuffle Play During playback in Program Play mode, use the directional buttons to select the **GHU** (Shuffle Play) icon, and press the ✕ button. Shuffle Play is turned on. When Shuffle Play is used with Program Play, Shuffle Play options are limited to "Shuffle On" and "Shuffle Off".
- Program Play with Repeat Play During playback in Program Play mode, use the directional buttons to select the

**GB**

**DVD video**

DVD video

(Repeat) icon, and press the ✕ button. Repeat Play is turned on. When Repeat Play is used with Program Play, Repeat Play options are limited to "Repeat On" and "Repeat Off".

For details on Shuffle Play and Repeat Play, see "Playback in random order (Shuffle Play)" below, and "Repeated Playback (Repeat Play)" at right.

#### *Notes*

- Program Play settings cannot be changed while playing in Program Play mode.
- A-B Repeat is cleared when Program Play is set.
- Program Play may not be available on some discs.
- Only the number of titles and chapters recorded in the disc will be displayed on the screen.
- Program Play is stopped when:
- A-B Repeat is set.
- The DVD disc menu is displayed.
- Program Play settings are cleared when:
- $-$  The disc tray is opened using the  $\triangleq$  button on the console front.
- The console is reset or goes into standby mode after the 1/RESET button has been pressed.
- The power is turned off using the MAIN POWER switch on the console rear.

## **Playback in random order (Shuffle Play)**

The console will automatically select a random order to play titles and chapters. Playback order will be different each time Shuffle Play is used.

During playback, use the directional buttons to select the **GHUD** (Shuffle Play) icon, and press the ✕ button.

The screen will display the following shuffle modes in turn each time the  $\times$  button is pressed. Shuffle Play will begin as soon as the playback mode is selected.

 $\blacktriangleright$  Title Shuffle (Playback of titles in random order)

> Chapter Shuffle (Playback of chapters in random order)

Shuffle Off (Clear Shuffle Play)

#### **To end Shuffle Play**

Use the directional buttons to select the **GIUE** (Shuffle Play) icon, and press the  $\times$  button until "Shuffle Off" is displayed.

#### **To use Shuffle Play with Program Play or Repeat Play**

- Shuffle Play with Program Play During playback in Shuffle Play mode, use the directional buttons to select the **PCM** (Program Play) icon, and press the ✕ button to select program settings. Press the START button. Shuffle Play is turned on. When Program Play is used with Shuffle Play, Shuffle Play options are limited to "Shuffle On" and "Shuffle Off".
- Shuffle Play with Repeat Play During playback in Shuffle Play mode, use the directional buttons to select the (Repeat) icon, and press the ✕ button. Repeat Play is turned on.

When Repeat Play is used with Shuffle Play, Repeat Play options are limited to "Repeat On" and "Repeat Off".

For details on Program Play and Repeat Play, see "Playback in desired order (Program Play)" on page 16, or "Repeated Playback (Repeat Play)" at right.

#### **To set Shuffle Play when a disc is not playing**

Use the directional buttons to select the **SHUP** (Shuffle Play) icon, and press the  $\times$  button until the shuffle mode you want to set is displayed. Use the directional buttons to select the  $\blacktriangleright$ (Play) icon, and press the ✕ button. Shuffle Play begins.

#### *Notes*

- A-B Repeat is cleared when Shuffle Play is set.
- Shuffle Play may not be available on some discs.
- Shuffle Play is cleared when:
	- A-B Repeat is set.
	- The DVD disc menu is displayed.
	- The disc tray is opened using the  $\triangleq$  button on the console front.
	- The console is reset or goes into standby mode after the 1/RESET button has been pressed.
	- The power is turned off using the MAIN POWER switch on the console rear.
- When Chapter Shuffle is selected, up to 200 chapters can be played in random order. If the disc has more than 200 chapters, 200 chapters will be selected at random.

## **Repeated Playback (Repeat Play)**

All of the titles on the DVD, or one title or chapter can be repeatedly played back using Repeat Play.

During playback, press the directional buttons to select the  $\bigodot$  (Repeat) icon, and press the ✕ button.

The screen will display the following repeat modes in turn each time the  $\times$  button is pressed. Repeat Play will begin as soon as the repeat playback mode is selected.

> **→** Disc Repeat (Repeated playback of all titles) Title Repeat (Repeated playback of one title) Chapter Repeat

(Repeated playback of one chapter) Repeat Off (Clear Repeat Play)

#### **To end Repeat Play**

Use the directional buttons to select the  $\bullet$ (Repeat) icon, and press the ✕ button until "Repeat Off" is displayed.

#### **To use Repeat Play with Program Play or Shuffle Play**

- Repeat Play with Program Play During playback in Repeat Play mode, use the directional buttons to select the **PGM** (Program Play) icon, and press the ✕ button. Make program selections and press the START button. Repeat Play is turned on. When Program Play is used with Repeat Play, Repeat Play options are limited to "Repeat On" and "Repeat Off".
- Repeat Play with Shuffle Play During playback in Repeat Play mode, use the directional buttons to select the **GHU** (Shuffle Play) icon, and press the ✕ button. Repeat Play is turned on.

When Shuffle Play is used with Repeat Play, Repeat Play options are limited to "Repeat On" and "Repeat Off".

For details on Program Play and Shuffle Play, see "Playback in desired order (Program Play)" on page 16, or "Playback in random order (Shuffle Play)" at left.

#### **To set Repeat Play when a disc is not playing**

Use the directional buttons to select the (Repeat) icon, and press the  $\times$  button until the repeat mode you want is displayed. Use the directional buttons to select the  $\blacktriangleright$  (Play) icon, and press the ✕ button. Repeat Play begins.

#### *Notes*

- A-B Repeat is cleared when Repeat Play is set.
- Repeat Play may not be available on some discs.
- Repeat Play is cleared when:
	- A-B Repeat is set.
- The disc tray is opened using the  $\triangleq$  button on the console front.
- The console is reset or goes into standby mode after the 1/RESET button has been pressed.
- The power is turned off using the MAIN POWER switch on the console rear.

## **Repeated playback of a selected scene (A-B Repeat)**

You can set a specific section of the disc to be repeatedly played back.

**1 During playback, use the directional buttons to select the (A-B Repeat) icon, and press the**  ✕ **button at the point you want to start repeated playback.** The starting point A is set.

**2 Use the directional buttons to select the (A-B Repeat) icon, and press the**  ✕ **button at the point you want to end repeated playback.**

The ending point B is set, and repeated playback of the section from A to B begins.

#### *Notes*

- A-B Repeat may not be available on some discs or some sections of a disc.
- The A-B Repeat function can be set for only one section at a time.
- A-B Repeat cannot be set to select a section of video that includes content from more than one title.
- A-B Repeat is cleared when:
- Program Play, Shuffle Play, or Repeat Play has been set.
- Playback has been stopped.
- The DVD disc menu is displayed.
- $-$  The disc tray is opened using the  $\triangleq$  button on the console front.
- The console is reset or goes into standby mode after the 1/RESET button has been pressed.
- The power is turned off using the MAIN POWER switch on the console rear.
- When A-B Repeat is set, Program Play, Shuffle Play, and Repeat Play is cleared.

## **Selecting Original/Play List for DVD-RW playback**

DVD-RW discs (VR mode) can play back both original content recorded using a DVD recorder, and Play List content created by editing original content. By using this kind of disc you can select the type of title you want to play. This setting is not available during Resume Play.

Stop playback, and use the directional buttons to select the **PLS** (Original/Play List) icon. Then press the  $\times$  button.

Original and Play List will be selected in turn each time you press the ✕ button.

- Original: Playback of originally recorded content.
- Play List: Playback of edited content.

#### *Notes*

- The default setting for this option is Play List.
- Note that you cannot record or edit content using this console.
- If a disc has no Play List, the original content will be played back. Play List cannot be selected.
- A-B Repeat cannot be set to select a section of video that includes content from more than one title.
- Slow-motion play (in reverse) is not available for DVD-RW discs (VR mode).
- The "Original" setting will be cleared when:
- $-$  The disc tray is opened using the  $\triangleq$  button on the console front.
- The console is reset or goes into standby mode after the  $\bigcirc$ /RESET button has been pressed. – The power is turned off using the MAIN POWER
- switch on the console rear.
- Content recorded on DVD-RW discs in VR mode must be finalized to be viewed on the PlayStation™2 console.

## **Playing a DVD video (continued) Settings and adjustments for the DVD player**

You can use the Control Panel to navigate the DVD and adjust DVD player settings.

## **Changing the audio language**

Some DVDs are recorded with audio tracks for multiple languages (multilingual tracks). When you play such DVDs you can select the language you want to hear during playback. The languages available to select from may vary depending on the DVD.

Use the directional buttons to select the  $\triangleright$ (Audio Options) icon, and press the ✕ button. The language changes each time you press the ✕ button.

#### **Using the Analog Controller (DUALSHOCK ®2)**

Press the R3 button.

The language changes each time you press the R3 button.

#### *Notes*

- Due to the programming on some DVDs, you may not be able to change languages even if multilingual tracks are recorded on the DVD.
- When playing a DVD, the audio settings may change when you change titles.
- When you set the "DTS" option of "Audio Digital Out" to "Off" under "Audio Setup" in the Setup display, you cannot play DTS audio tracks even if such tracks are recorded on the DVD.

## **Changing the viewing angle**

With DVDs on which multiple angles (multiangles) are recorded, you can change the viewing angle on scenes for which multiple angles are available. For example, while playing the scene of a train in motion, you can change the view from the front of the train, the left window, or the right window, without interrupting the movement of the train.

Use the directional buttons to select the **P** (Angle Options) icon, and press the ✕ button. The angle changes each time you press the  $\times$ button.

#### *Notes*

• The number of angles varies depending on the disc and the scene. For any given scene you can choose from among the angles recorded for that scene.

• Due to the programming on some DVDs, you may not be able to change angles even if multiple angles are recorded on the DVD.

## **Displaying subtitles**

If subtitles are recorded on a DVD, you can turn the subtitles on and off during playback. When multilingual subtitles are available, you can also change the subtitle language.

Use the directional buttons to select the (Subtitle Options) icon, and press the  $\times$  button. The subtitle language changes each time you press the ✕ button. The subtitle languages available to select from will vary depending on the DVD.

#### **To turn the subtitles off**

Use the directional buttons to select the icon, and press the ✕ button until "Subtitles Off" is displayed.

#### **Using the Analog Controller (DUALSHOCK ®2)**

Press the L3 button.

The subtitle language changes each time you press the L3 button. The subtitle languages you can select will vary depending on the DVD.

#### **To turn the subtitle language off**

Press the L3 button until "Subtitles Off" is displayed.

#### *Notes*

- When playing a DVD on which no subtitles are recorded, no subtitles can be displayed.
- • Due to the programming on some DVDs, you may not be able to display subtitles or switch among subtitle languages even if subtitles are recorded on the DVD.
- Depending on the DVD, you may not be able to turn the subtitles off.
- The type and number of languages for subtitles varies from disc to disc.
- While playing a DVD, the subtitle setting may change when you change titles.

You can select a specific scene for playback by specifying the title or chapter number, or by entering the elapsed time for the starting point of the scene that you want to play.

#### **Selecting a scene by chapter number**

During playback, use the directional buttons to select the desired chapter number, and press the ✕ button.

Playback of the selected chapter begins.

#### **Selecting a scene by title number, chapter number, or by specifying the time**

**1 During playback, use the directional buttons to select the (Go To) icon, and press the**  ✕ **button.**

## **2 Use the directional buttons to** select an item, and press the  $\times$ **button.**

- Title= Title number
- Chapter=Chapter number
- C XX:XX:XX(or T XX:XX:XX)=Elapsed time for the chapter (or title)

## **3 Use the directional buttons to select the playback point, and press the**  ✕ **button.**

Playback of the selected scene begins.

#### *Note*

You cannot select a scene by specifying the remaining time of the chapter or title (only elapsed time can be used).

## **Displaying playback information**

You can display information such as the current title or chapter number, or the elapsed or remaining time on a disc. When Program Play or Shuffle Play modes are set, this information will also be displayed in the top right corner of the screen.

During playback or when the disc is paused, use the directional buttons to select the (Time Display) icon, and press the  $\times$  button. The display changes as shown below, each time you press the ✕ button.

 $\rightarrow$  Title X Chapter X (Title number and chapter number)

Title X Chapter X C XX:XX:XX (Elapsed time of current chapter)

Title X Chapter X C - XX:XX:XX (Remaining time of current chapter)

Title X Chapter X T XX:XX:XX (Elapsed time of current title)

Title X Chapter X T - XX:XX:XX (Remaining time of current title)

#### *Note*

You cannot display the remaining time for some titles.

## **Displaying the list of direct button functions (Help)**

You can display a list that shows the function of each button on the Analog Controller (DUALSHOCK ®2).

Use the directional buttons to select the  $(Help)$  icon, and press the  $\times$  button. The list of button functions is displayed. The display is turned on and off each time you press the ✕ button.

## **Finding a particular point on a disc (Search)**

You can use the Search function to quickly locate a particular point on a DVD. You can search either forward or backward and can switch between 3 speeds and slow-motion playback speed. This function is also available using the Analog Controller (DUALSHOCK ®2) when the Control Panel is not displayed.

**1 During playback, use the directional buttons to select the (Search, Fast Reverse) or (Search, Fast Forward) icon. Then press and hold down the**  ✕ **button to begin searching. Press the directional buttons to change speeds while searching.**

Search speed changes as shown below when you press the directional buttons while holding down the ✕ button.

Search 3 Search 2

Search 1

Slow

**2 Release the**  ✕ **button when you reach the point you are searching for.**

Playback returns to normal speed.

**Using the Analog Controller (DUALSHOCK ®2)**

**1 During playback, press and hold down the L2 or R2 button to begin searching. Press the directional buttons to change speeds while searching.**

Search speed changes as shown below when you press the directional buttons while holding down the L2 or R2 button.

Search 3 Search 2 Search 1 Slow

**2 Release the L2 or R2 button when you reach the point you are searching for.**

Playback returns to normal speed.

#### *Note*

This function may not be available on some DVDs.

## **Playing in slow-motion**

During playback, use the directional buttons to select the  $\blacktriangleleft$  (Slow Backward) or  $\blacktriangleright$  (Slow Forward) icon, and press the  $\times$  button. Slow-motion playback begins.

#### **To end slow-motion playback**

Use the directional buttons to select the  $\blacktriangleright$ (Play) icon, and press the ✕ button. Playback returns to normal speed.

**GB**

**DVD video**

DVD video

## **Using the Setup display**

You can adjust the picture and sound settings, and set various other output options using the Setup display. You can also select a language for subtitles and menus, restrict playback by children, and so on. For details on the Setup display, see pages 20-24.

#### **Before using the Setup display**

Some menu items cannot be selected during Resume Play as noted on the pages that follow. For details on clearing Resume Play, see "To clear Resume Play" on page 16.

## **1 Use the directional buttons to select the (Setup) icon, and press the** ✕ **button.**

The Setup icon bar is displayed, giving you access to the menu items shown on this page.

**2 Use the directional buttons to select the icon for the setting you would like to change, and press the** ✕ **button.**

The menu for the icon selected is displayed.

## **3 Use the directional buttons to choose a menu item, and press the** ✕ **button.**

The options for the menu item selected are displayed.

## **4 Use the directional buttons to select an option, and press the** ✕ **button.**

The option selected is set.

#### **After using the Setup Display**

To save changes made during playback, you must stop playback\* or eject the DVD before pressing the  $\circlearrowright$  (standby)/RESET button on the console front or turning off the console using the MAIN POWER switch on the console rear. Note that changes will not be saved if you reset or turn off the console before stopping playback, or without first ejecting the DVD. \* Stopping playback during Resume Play is included.

## **Setup display menus**

The Setup display menus are organized as shown below. The default settings are underlined.

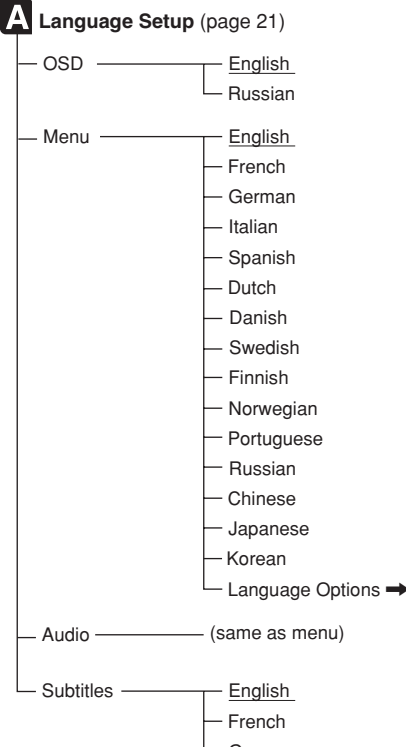

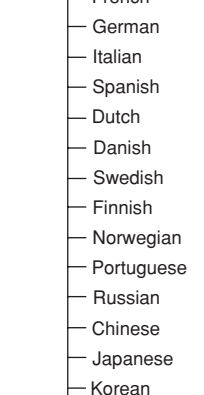

Audio Follow

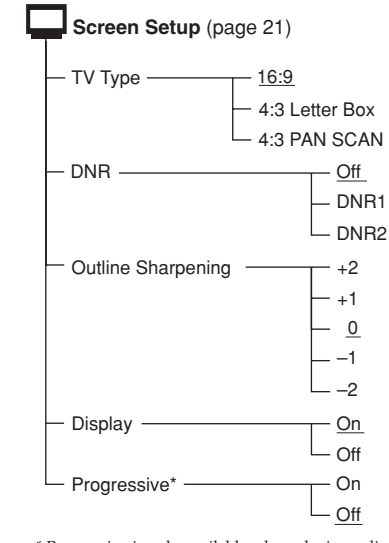

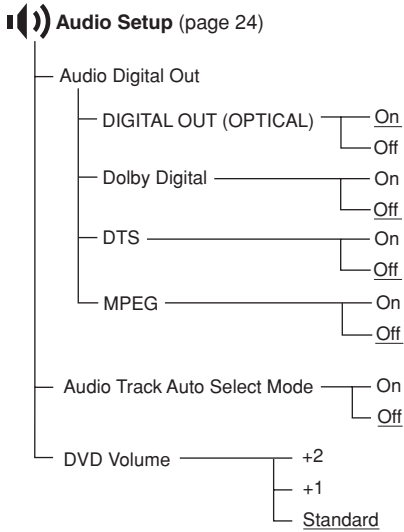

\* Progressive is only available when playing a disc recorded in NTSC format, and viewed on a TV that supports NTSC signals. This setting option will not be displayed when the disc is recorded in PAL format.

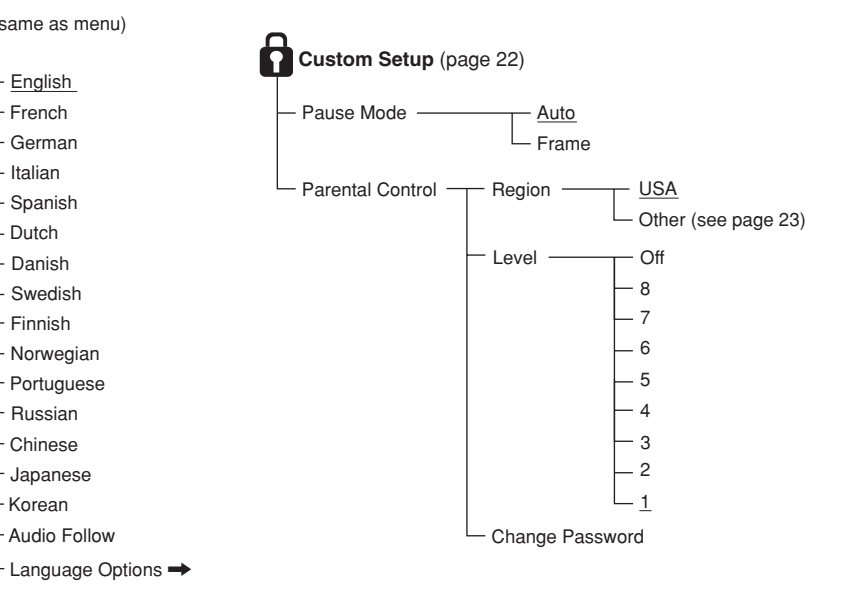

**GB**

## **Setting language options (Language Setup)**

"Language Setup" allows you to choose from among various languages for the on-screen display (OSD), DVD audio, and other items. The default setting for each menu item is underlined in the explanations below.

Select the  $\blacksquare$  (Language Setup) icon in the Setup display. For details, see "Using the Setup display" on page 20.

#### *Notes*

- When you select a language that is not recorded on the DVD, one of the recorded languages is automatically selected for the "Menu," "Audio" and "Subtitles" settings.
- Depending on the DVD, the language you have selected for the "Menu," "Audio" or "Subtitles" may not be used.

#### x **OSD**

Selects the language for the on-screen display.

- English
- Russian

#### $M$  **Menu**

Selects the language for the DVD disc menu. This setting is not available during Resume Play.

- English
- French
- German
- Italian
- Spanish
- Dutch
- Danish • Swedish
- Finnish
- Norwegian
- Portuguese
- Russian
- Chinese
- Japanese
- Korean
- Language Options<sup>\*</sup>
- \* When you select "Language Options," you can choose from an extensive list of languages.

#### x **Audio**

Selects the language for the audio track. This setting is not available during Resume Play.

- English
- French
- German
- Italian
- Spanish
- Dutch
- Danish
- Swedish
- Finnish
- Norwegian
- Portuguese
- Russian
- Chinese
- 
- Japanese • Korean
- Language Options<sup>\*</sup>
- \* When you select "Language Options," you can choose from an extensive list of languages.

### $\blacksquare$  Subtitle

Selects the language for the subtitles. This setting is not available during Resume Play.

- English
- French
- German
- Italian
- Spanish
- Dutch
- Danish
- Swedish • Finnish
- 
- Norwegian • Portuguese
- Russian
- Chinese
- 
- Japanese
- Korean • Audio Follow<sup>\*1</sup>
- Language Options<sup>\*2</sup>
- \*1 When you select "Audio Follow," the language for subtitles automatically changes to match the language you have selected for the audio track.
- \*2 When you select "Language Options," you can choose from an extensive list of languages.

**Setting TV display options (Screen Setup)**

DVD video **DVD video** You can set the aspect ratio and other display options for the connected TV using this setting. The default setting for each menu is underlined in the explanations below.

Select the  $\Box$  (Screen Setup) icon in the Setup display. For details, see "Using the Setup display" on page 20.

#### $\blacksquare$  **TV Type**

Sets the aspect ratio of the TV. This setting is not available during Resume Play.

- 16:9: Select this option when using a widescreen TV, or a standard TV that displays in wide mode.
- 4:3 Letter Box: Select this option when using a standard TV. This setting displays a wide picture with margins on the upper and lower portions of the screen.
- 4:3 PAN SCAN: Select this option when using a standard TV. This setting displays a wide picture adjusted to the height of the screen, cutting off the portions at left and right that do not fit.

**16:9**

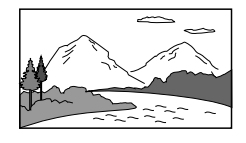

**4:3 Letter Box**

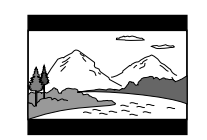

**4:3 PAN SCAN**

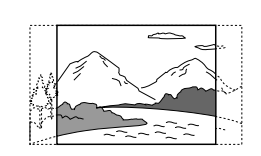

*Notes*

- Some DVDs may automatically set the aspect ratio of the TV.
- When "Progressive" is set to "On", the aspect ratio of the TV is set to 16:9 and cannot be changed.

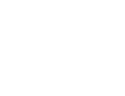

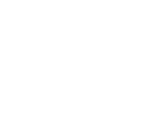

#### ■ DNR (Digital Noise Reduction)

This setting may help reduce roughness in the on-screen image and produce a cleaner picture.

- Off: Normally select this position.
- DNR1: Increases picture clarity
- DNR2: Increases picture clarity (maximum)

#### *Notes*

- DNR2 is more effective for reducing image roughness than DNR1, but in some cases an afterimage may appear. If this occurs, select "Off".
- The DNR function may produce limited results on some DVDs.
- When "Progressive" is set to "On", DNR is automatically turned off and cannot be turned on.

#### ■ Outline Sharpening

You can sharpen or soften the outline of the onscreen image using this setting. The higher the value, the sharper the outline.

- $\bullet$   $+2$
- $\bullet$   $+1$
- •0: Normally select this position.
- - 1
- $\bullet$  2

#### $\blacksquare$  Display

You can display or turn off playback status information in the top right corner of the screen.

- On: When playing a DVD, the playback status information is displayed for a few seconds.
- Off: Playback status information is not displayed.

#### $\blacksquare$  Progressive

The DVD player's progressive mode is only available when playing a disc recorded in NTSC format, and viewed on a TV that supports NTSC signals.

This setting is not available during Resume Play.

- On: Select this when the console is connected to a TV that supports progressive scan.
- Off: Select this when the console is connected to a normal TV.

#### *Notes*

- To use progressive scan you must have a TV that supports progressive scan and you must connect your console using the SCPH-10100 E Component AV Cable (for PlayStation™2), which is sold separately.
- If you set "Progressive" to "On" without the necessary equipment, picture quality may be reduced, or the picture may not be displayed.
- If you accidentally set this option to "On" and need to clear the setting, with the DVD inserted in the console press the  $\circled{1}$  (standby)/RESET button on the console front. Then hold down the START button on the Analog Controller (DUALSHOCK®2) inserted into controller port 1 until the DVD picture is displayed. When DVD playback begins, "Progressive" will be set to "Off", allowing the DVD video to be displayed as normal. "Progressive" can also be set to "Off" in the Version Information screen. See page 9 for details.
- Progressive scan is not available when playing a DVD-RW disc with content recorded in VR mode.
- When playing video material using progressive scan, some video images may appear unnatural. This is due to an image conversion process. If this occurs, set "Progressive" to "Off", and view in standard interlace mode.

For details on video material, see "Video material" in the Glossary on page 28.

## **Setting viewer options (Custom Setup)**

You can set the Parental Control level and adjust other playback features using Custom Setup.

The default setting for each menu is underlined in the explanations below.

Select the  $\bigcap$  (Custom Setup) icon in the Setup display. For details, see "Using the Setup display" on page 20.

#### $\blacksquare$  **Pause Mode**

Sets the picture status in pause mode.

- Auto: A picture with a lot of moving elements can be displayed without jitter. Normally select this position.
- Frame: A picture without a lot of moving elements can be displayed in high resolution.

#### ■ Parental Control

The viewing of some DVD content may be restricted based on viewer age or other factors in some regions. You can use the Parental Control feature to restrict the level of content that may be viewed on your console. This setting is not available during Resume Play.

## **Setting Parental Control**

Select the  $\bigcap$  (Custom Setup) icon in the Setup display.

## **1 Use the directional buttons to select "Parental Control", and press the** ✕ **button.**

**If you have not registered a password** The screen for registering a password is displayed.

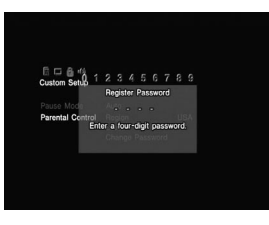

### **If a password has already been registered**

The screen for confirming the password is displayed.

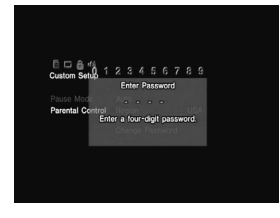

## **2 Use the directional buttons to select a number, and press the** ✕ **button. Repeat this step to enter a four-digit password.**

The screen for setting the region, Parental Control level, and for changing your password is displayed.

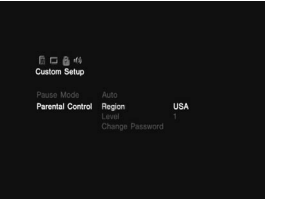

**GB**

**DVD video**

DVD videc

**3 Use the directional buttons to select "Region", and press the**  ✕ **button.**

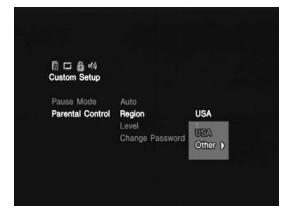

**4 Use the directional buttons to select the region to base Parental Control levels on, and press the**  ✕ **button.**

If you select "Other", refer to the "Region code list" at right for the region code to select. Use the directional buttons to select the first letter, and press the right directional button. Use the directional buttons to select the second letter, and press the ✕ button.

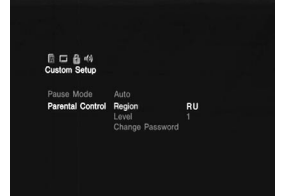

**5 Use the directional buttons to select "Level", and press the**  ✕ **button.**

The list of level options is displayed.

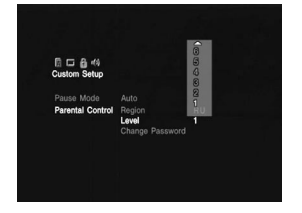

**6 Use the directional buttons to select a restriction level, and press the**  ✕ **button.**

Parental Control is set. The lower the value, the stricter the restriction.

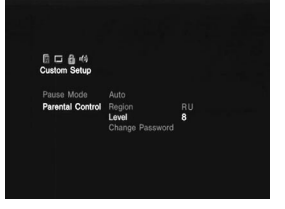

#### **Region code list**

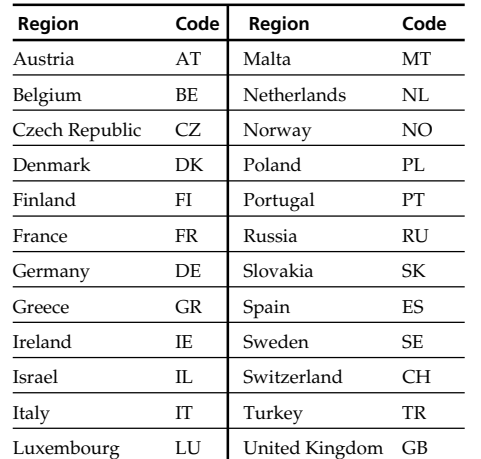

### **To change your password**

**1 In step 2 under "Setting Parental Control" use the directional buttons to select "Change Password", and press the**  ✕ **button.**

The screen for changing the password is displayed.

**2 Use the directional buttons to select a number, and press the**  ✕ **button. Repeat this step to enter a four-digit password.**

To confirm your password, enter it once again. The password is changed.

## **Playing a disc which is restricted by Parental Control**

**1 Insert the disc.**

Playback begins automatically, and at the point where Parental Control is set, the screen changes to a display requesting confirmation to temporarily change the Parental Control level.

**2 Use the directional buttons to select "Yes", and press the**  ✕ **button.**

The screen for confirming the password is displayed.

**3 Use the directional buttons to select a number, and press the**  ✕ **button. Repeat this procedure to enter the four-digit password.** Playback begins.

When DVD playback is stopped, the Parental Control level returns to the original setting.

## **If you forget your password**

**1 Press the SELECT button when the screen for confirming the password is displayed.** The screen for deleting the password

is displayed. **2 Use the directional buttons to**

**select a number, and press the**  ✕ **button. Repeat this procedure to enter the four-digit number "7444".**

The current password is deleted and the screen for registering a new password is displayed.

**3 Follow step 2 in "Setting Parental Control", to register a new password.**

#### *Notes*

- If you play a DVD that does not have the Parental Control function, playback will not be restricted even if you set a playback restriction level on your console.
- If you do not set a password, you cannot change the Parental Control settings.
- Some DVDs may require you to enter only the password without changing the Parental Control level.
- Program Play, Shuffle Play, Repeat Play, and A-B Repeat may not be available on some DVDs with the Parental Control feature.

#### **To clear Parental Control**

With DVD playback stopped, go to step 6 in "Setting Parental Control" and set "Level" to "Off".

This setting cannot be cleared during Resume Play.

## **Setting sound options (Audio Setup)**

You can adjust your audio settings based on the playback conditions or the equipment in use.

The default setting for each menu is underlined in the explanations below. For details, see "Using the Setup display" on page 20.

Select the  $\left( \emptyset \right)$  (Audio Setup) icon in the Setup display.

#### ■ Audio Digital Out

You can switch the methods of outputting audio signals when you connect the following audio devices to the DIGITAL OUT (OPTICAL) connector on the PlayStation ™2 console rear using an optical digital cable (sold separately).

- A digital device such as a receiver (amplifier) with a digital connector.
- An audio device with a built-in Dolby Digital or DTS decoder.
- A DAT (Digital Audio Tape) or MD (MiniDisc) deck. For connection details, see page 7.

#### $\blacksquare$  **DIGITAL OUT (OPTICAL)**

Selects whether to output signal through the DIGITAL OUT (OPTICAL) connector.

- <u>On</u>: Select this when you connect with an optical digital cable (sold separately). Normally select this option. If you select "On", make the appropriate settings for "Dolby Digital", "DTS" and "MPEG".
- Off: Select this when you do not want sound (audio signal) to be output through the DIGITAL OUT (OPTICAL) connector.

#### *Note*

If you select "Off", you cannot set "Dolby Digital", "DTS" or "MPEG".

#### $\blacksquare$  **Dolby Digital**

Selects the Dolby Digital signal to be output through the DIGITAL OUT (OPTICAL) connector.

• On: Select this option when the console is connected to an audio device with a built-in Dolby Digital decoder.

If the console is connected to an audio device without a built-in Dolby Digital decoder, do not turn this option on. If you select this option by mistake, when you play a Dolby Digital audio track, a loud noise (or no sound) will come out from the speakers, possibly hurting your ears or damaging the speakers.

• Off: Select this option when the console is connected to an audio device without a builtin Dolby Digital decoder.

#### $\blacksquare$  DTS

Selects the DTS signal to be output through the DIGITAL OUT (OPTICAL) connector when you connect to the console with an optical digital cable (sold separately).

This setting is not available during Resume Play.

- On: Select this option when the console is connected to an audio device with a built-in DTS decoder.
- If the console is connected to an audio device without a built-in DTS decoder, do not turn this option on. If you select this option by mistake, when you play a DTS audio track, a loud noise (or no sound) will come out from the speakers, possibly hurting your ears or damaging the speakers.
- Off: Select this option when the console is connected to an audio device without a builtin DTS decoder.

#### $M$  **MPEG**

Selects the MPEG AUDIO signals to be output via the DIGITAL OUT (OPTICAL) connector.

• On: Select this option when the console is connected to an audio device with a built-in MPEG decoder.

If the console is connected to an audio device without a built-in MPEG decoder, do not turn this option on. If you select this option by mistake, when you play an MPEG audio track, a loud noise (or no sound) will come out from the speakers, possibly hurting your ears or damaging the speakers.

• Off: Select this option when the console is connected to an audio device without a builtin MPEG decoder.

#### ■ Audio Track Auto Select Mode

Gives the audio track that contains the highest number of channels priority when you play a DVD on which multiple audio formats (PCM, Dolby Digital, DTS or MPEG AUDIO) are recorded.

This setting is not available during Resume Play.

- On: Priority given
- Off: No priority given

#### *Notes*

- If you set this item to "On", the language may change because the "Audio Track Auto Select Mode" setting has higher priority than the "Audio" settings in "Language Setup" (page 21).
- If you set "DIGITAL OUT (OPTICAL)" to "On" and "DTS" to "Off" in "Audio Setup", the DTS audio track is not played even if you set this item to "On" and the highest-numbered audio channel is recorded in DTS format.
- If PCM, Dolby Digital, DTS and MPEG audio tracks have the same number of channels, the console selects PCM, Dolby Digital, DTS and MPEG audio tracks in this order.
- Depending on the DVD, the audio channel with priority may be predetermined. In this case, you cannot give priority to the Dolby Digital, DTS or MPEG format by selecting "On".

#### $\blacksquare$  **DVD Volume**

If the audio output level of the DVD is low, you can turn up the volume of the DVD. DIGITAL OUT (OPTICAL) must be set to "Off" to change this setting.

- +2: Turns up the volume (maximum).
- +1: Turns up the volume.
- Standard: Original audio volume. Normally select this position.

#### *Note*

If you set this option to "+1" or "+2", the sound may be distorted in places where loud sound is present. If the sound becomes distorted, select "Standard".

#### *Caution*

If you turn up the volume too high, your ears may be injured or the speakers may be damaged.

This product incorporates copyright protection technology that is protected by method claims of certain U.S. patents and other intellectual property rights owned by Macrovision Corporation and other rights owners. Use of this copyright protection technology must be authorized by Macrovision Corporation, and is intended for home and other limited viewing uses only unless otherwise authorized by Macrovision Corporation. Reverse engineering or disassembly is prohibited.

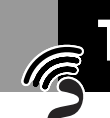

**•**

**•**

**•**

## **Troubleshooting**

 **If you experience any of the following difficulties while using the console, use this troubleshooting guide to help remedy the problem. Should any problem persist, please contact the appropriate PlayStation ™ customer service helpline which can be found within every PlayStation ™ and**

**PlayStation ™2 format software manual.**

 **Make sure the AC power cord is connected to the console and the mains, and the TV (or VCR) or the supplied accessories are connected to the console correctly.**

 **In rare instances, certain DVD videos may not operate properly with PlayStation ™2. This is primarily due to variations in the manufacturing process or software encoding of the DVD video software. If you experience problems, try restarting your DVD video. If problems persist, for more information call the publisher of the DVD video or contact the appropriate PlayStation ™ customer service helpline which can be found within every PlayStation ™ and PlayStation ™2 format software manual.** **GB**

### **There is no sound.**

**Sound**

- $\rightarrow$  Check that the console is connected to the TV (or VCR) with the AV Cable (integrated audio/video).
- → Check that the console and the TV (or VCR) are turned on.
- $\rightarrow$  Check that you have selected the video input on the TV (or VCR).
- $\rightarrow$  Check that the TV volume is set properly or "mute" is not selected on the TV.
- $\rightarrow$  Check that the AV Cable (integrated audio/video) is connected securely.
- $\rightarrow$  Check that the inserted disc can be played with this console (see page 3).
- $\rightarrow$  Check that the disc is placed with the label side facing up (when using a disc with a label).
- $\rightarrow$  Check that you have connected the console to the audio input connectors on the receiver (amplifier) correctly. Refer also to the instructions supplied with your amplifier.
- $\rightarrow$  Try another set of AV Cables.
- $\rightarrow$  Check the speaker connections and settings. Refer to the instruction manual supplied with your receiver (amplifier).
- $\rightarrow$  Check that you select the appropriate input on the receiver (amplifier) so that you can listen to sound from the console. Refer also to the instructions supplied with your amplifier.
- $\rightarrow$  The console is in pause mode.
- $\rightarrow$  The console is in search/slow-motion mode (when playing a DVD video).
- → You are playing an audio CD or DVD with a DTS audio track. Do not play back DTS audio tracks when the console is connected to an audio device without a built-in DTS decoder (see page 24).
- $\rightarrow$  The system setting is not correct for when the console is connected to audio equipment with DIGITAL OUT (OPTICAL) connectors (see page 7).

## **Power**

#### **The power is not turned on.**

- $\rightarrow$  Check that the AC power cord is connected securely.
- $\rightarrow$  The console is not turned on. Turn on the console using the MAIN POWER switch on the console rear.

## **Picture**

#### **There is no picture.**

- $\rightarrow$  Check that the console is connected to the TV (or VCR) with the AV Cable (integrated audio/video).
- $\rightarrow$  Check that the console and the TV (or VCR) are turned on.
- $\rightarrow$  Check that you have selected the video input on the TV (or VCR).
- **→** Check that the AV Cable (integrated audio/video) is connected securely.
- $\rightarrow$  Check that the inserted disc can be played with this console (see page 3).
- $\rightarrow$  Check that the disc is placed with the label side facing up (when using a disc with a label).
- $\rightarrow$  The disc is not inserted correctly.
- $\rightarrow$  DVD playback has been stopped.
- $\rightarrow$  Try another set of AV Cables.

#### **Picture noise appears.**

- $\rightarrow$  The console is placed on an unstable surface. Place the console on a stable and flat surface. Do not shake or vibrate the console.
- $\rightarrow$  Clean the disc.
- $\rightarrow$  Moisture has condensed inside the console (see page 2).
- $\rightarrow$  If the video signal from the console has to go through the VCR to get to the TV, the copy protection applied to some DVD videos could affect picture quality. When playing a DVD video, connect the console to the TV directly (see pages 5-6).
- $\rightarrow$  The progressive scan option is set to "On" when using a TV that does not support progressive scan, or when using a cable other than the Component AV Cable (for PlayStation ™2). Do not open the disc tray

**Please double check**<br> **Addition to the considered to the state of the considered any of the following<br>
<b>A** Check that the AC power cord is connected<br>
<br> **A Check that the considered into**<br>
Secretly. The console is not tur or remove the DVD. With the DVD inserted in the console, press the  $\circlearrowleft$  (standby)/RESET button on the console front. Then hold down the START button on the Analog Controller (DUALSHOCK ®2) inserted into controller port 1 until the DVD picture is displayed. When DVD playback begins, "Progressive" will be set to "Off", allowing the DVD video to be displayed as normal. "Progressive" can also be set to "Off" in the Version Information screen (page 9).

 $\rightarrow$  Some video images appear unnatural when using progressive scan, even when the TV supports progressive mode. Set "Progressive" to "Off", and view in standard interlace mode.

#### **The aspect ratio cannot be changed according to the TV when playing wide screen DVD videos.**

- $\rightarrow$  Depending on the disc, the aspect ratio is fixed.
- $\rightarrow$  Check that the console is connected to the TV directly. (The selector or receiver (amplifier) may be connected between the console and the TV.)
- $\rightarrow$  Depending on the TV, the aspect ratio is fixed.

#### **When playing a DVD-RW disc recorded in VR mode, the message "Playback is restricted. Cannot play." is displayed on the screen and then the screen turns blue.**

 $\rightarrow$  You may be playing a disc that contains "copy-once" content. Video recorded on CPRM-compatible DVD-RW discs using the copy-once feature cannot be played back. For details, see "Notes on the playback of DVD-R/DVD-RW/DVD+R/ DVD+RW discs\*" on page 3.

- 
- 

- 
- 
- 
- 

#### **Poor sound quality.**

- $\rightarrow$  The console is placed on an unstable surface. Place the console on a stable and flat surface. Do not shake or vibrate the
- console.
- $\rightarrow$  Clean the disc.
- $\rightarrow$  Moisture has condensed on the disc (see page 2).
- $\rightarrow$  You are playing an audio CD or a DVD with DTS sound tracks. You can play an audio CD or a DVD with DTS sound tracks only when the console is connected to audio equipment with a built-in DTS decoder.

#### **The surround effect is difficult to hear when you are playing a DVD video with a Dolby Digital sound track.**

- $\rightarrow$  Check the speaker connections and settings. Refer to the instruction manual supplied with your receiver (amplifier).
- $\rightarrow$  Depending on the DVD, the output signal may not comprise of the entire 5.1 channel range. It may be monaural or stereo even if the sound track is recorded in Dolby Digital.

#### **The sound comes from the centre speaker only.**

 $\rightarrow$  Depending on the disc, the sound may come from the centre speaker only.

## **Operation**

#### **The controller does not function.**

- $\rightarrow$  Check that the controller is connected to the console.
- **→** Check that the Analog Controller (DUALSHOCK®2) or the Analog Controller (DUALSHOCK®) is set to the appropriate mode for the software (see page 11).
- $\rightarrow$  Try another controller.
- → Try setting the "Remote Control" setting of the System Configuration menu to "Gameplay Function Off".

Some unlicensed 3rd party peripherals may not operate with "Gameplay Function" set to "On". Note that use of such peripherals is not recommended and will void your warranty.

#### **The software title does not start.**

- $\rightarrow$  Check that the inserted disc can be played with this console (see page 3).
- $\rightarrow$  Check that the disc is placed with the label side facing up (when using a disc with a label).
- $\rightarrow$  Check that the disc is inserted correctly.
- $\rightarrow$  Clean the disc.
- $\rightarrow$  Moisture has condensed on the disc (see page 2).
- $\rightarrow$  Try another copy of the disc.
- **→** Check that the DVD-R or DVD-RW you are playing has been finalized.

## **You cannot save data on the Memory Card**

#### **(8MB) (for PlayStation ™2) or Memory Card.** → Check that the Memory Card (8MB) (for

- PlayStation ™2) or Memory Card is inserted securely.
- $\rightarrow$  Check that you are playing the game correctly. Refer to the appropriate software manual.
- $\rightarrow$  Check that there are empty blocks/free space on the Memory Card (8MB) (for PlayStation ™2) or Memory Card.
- **→** Try another Memory Card (8MB) (for PlayStation ™2) or Memory Card.

#### **The console does not function properly.**

 $\rightarrow$  Static electricity, etc. may affect the console's operation.Turn off the MAIN POWER switch and then turn it back on.

#### **The**  1 **indicator flashes in red and the console does not work.**

 $\rightarrow$  A flashing red light indicates a console "fault" condition and the unit will not operate. Remove any obstructions from the vents to allow the console to cool down. Resume play after the console returns to standby mode.

#### **The disc tray does not open.**

- $\rightarrow$  Check that the AC power cord is connected securely.
- $\rightarrow$  Check that the console is turned on. Turn on the console using the MAIN POWER switch on the back of the console.

## **DVD video operation**

#### **The console does not play from the beginning when playing a disc.**

- $\rightarrow$  Resume Play has been selected. Select the  $\blacksquare$  (Stop) icon and press the  $\times$ button twice before you start playing (see page 16).
- $\rightarrow$  Depending on the disc, a DVD disc menu is automatically displayed.

#### **The disc does not play even if the DVD title is selected.**

 $\rightarrow$  A Parental Control limit has been set on the disc (see page 22).

#### **Playback stops automatically.**

 $\rightarrow$  The disc may contain an auto pause signal. While playing such a disc, the console stops playback at the signal.

#### **You cannot perform some functions such as Stop, Search or slow-motion play, Program Play, Shuffle Play or Repeat Play.**

 $\rightarrow$  Depending on the disc, you may not be able to do some of the operations above.

#### **The language for the sound track cannot be changed.**

- $\rightarrow$  Multilingual tracks are not recorded on the DVD.
- $\rightarrow$  Changing the language for the track is prohibited on the DVD.

#### **The subtitle language cannot be changed.**

- $\rightarrow$  Multilingual subtitles are not recorded on the DVD.
- $\rightarrow$  Changing the language for the subtitles is prohibited on the DVD.

#### **The subtitles cannot be turned off.**

 $\rightarrow$  Depending on the DVD, you may not be able to turn the subtitles off.

#### **The angles cannot be changed when you play a DVD.**

- $\rightarrow$  Multi-angles are not recorded on the DVD.
- $\rightarrow$  Changing the angles is prohibited on the DVD.

#### **The QUSD icon cannot be selected.**

→ Insert a DVD-RW (VR mode) disc in the console (see page 18).

## **Specifications**

#### *General*

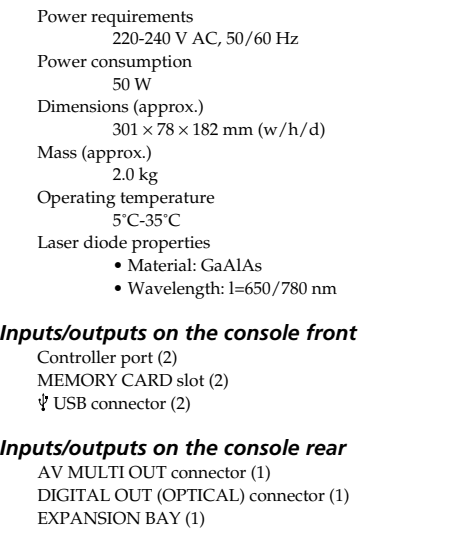

#### *Supplied accessories*

See page 4.

#### *Optional accessories*

 $SCPH-110E$ 

 $SCPH-1020$  EHI  $SCPH-1090 E$ SCPH-10010 E

SCPH-10020 E

SCPH-10030 E

SCPH-10040 E

SCPH-10060 E SCPH-10072 C SCPH-10090 E

 $SCPH-10100$  E

SCPH-10110 E

SCPH-10130 E

SCPH-10142 SCPH-10420 E

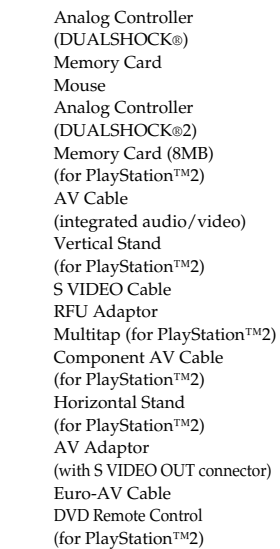

Design and specifications are subject to change without notice.

## **Glossary**

#### **Chapter (page 19)**

Sections of a movie or a music piece on a DVD that are smaller than titles. A title is composed of several chapters. Each chapter is assigned a chapter number enabling you to locate the chapter you want.

#### **Dolby Digital (page 24)**

Digital audio compression technology developed by Dolby Laboratories. This technology conforms to 5.1-channel surround sound. The rear channel is stereo and there is a discrete subwoofer channel in this format. Dolby Digital provides the same 5.1 discrete channels of high quality digital audio found in Dolby Digital cinema audio systems. Good channel separation is realised because all of the channel data is recorded discretely and processed in digital.

#### **DTS (page 24)**

Digital audio compression technology that Digital Theater Systems, Inc. developed. This technology conforms to 5.1-channel surround sound. The rear channel is stereo and there is a discrete subwoofer channel in this format. DTS provides the same 5.1 discrete channels of high quality digital audio. Good channel separation is realised because all of the channel data is recorded discretely and processed in digital.

#### **DVD video (page 3)**

DVD video discs can contain up to 8 hours of moving pictures on a disc with the same diameter as a CD. The picture data uses the MPEG 2 format, one of the worldwide standards of digital compression technology. Audio data is recorded in a multi-channel format allowing you to enjoy a more real audio presence. DVD video discs also can contain advanced functions such as multiple viewing angles, multilingual tracks and Parental Control playback restrictions.

#### **DVD-RW (page 3)**

DVD-RW is a recordable and rewritable disc that is the same size as a DVD VIDEO disc. DVD-RW discs have two modes: VR mode and Video mode.

- Video mode complies with DVD-VIDEO format and is compatible with most DVD players once finalized, whereas a DVD-RW recorded in VR mode can only be played on DVD-RW compliant DVD players.
- VR (Video Recording) mode enables various programming and editing functions, some of which are not available in Video mode.

#### **DVD+RW (page 3)**

DVD+RW (read "plus RW") is a recordable and rewritable disc. DVD+RW discs use a recording format that is comparable to the DVD VIDEO format.

#### **MPEG AUDIO (page 24)**

International standard coding system to compress audio digital signals authorised by ISO/IEO.

#### **Multi-angle function (page 18)**

Various angles for the scene (viewpoints of the video camera) are recorded on some DVDs.

#### **Multilingual function (page 18)**

Several languages for the audio track or subtitles in a picture are recorded on some DVDs.

#### **Parental Control (page 22)**

A function of the DVD used to limit playback of the disc according to the age of the user and the limitation level in each country. The limitation varies from disc to disc; when it is activated, playback can be completely prohibited, violent scenes are skipped or replaced with other scenes, and so on.

## **glossary (continued)**

#### **Progressive scan (page 22)**

Compared to standard interlace mode that alternatively shows every other line of an image to create one frame, progressive scan shows the entire image at once as a single frame. This means that while interlace mode can show 30 frames per second, progressive scan can show 60. The overall picture quality increases and still images, texts and horizontal lines appear sharper.

#### **Title (page 19)**

The longest section of a movie or a music piece on a DVD; a movie, etc., for a picture piece on video software; or an album, etc., for a music piece on audio software. Each title is assigned a title number enabling you to locate the title you want.

#### **Video material (page 22)**

DVD material can be divided into two types: video based material and film based material. Video based material is recorded at 30 frames (60 fields) per second, and is normally used for TV programs and cartoons. Film based material is recorded at 24 video images per second, and is used for most movies. Some DVDs contain both video based and film based material.

## 28 *glossary (continued)* **CUARANTEE**

Refer to the Guarantee Card supplied with this Product.

Sony Computer Entertainment Europe 30 Golden Square, London W1F 9LD UK

**GB**

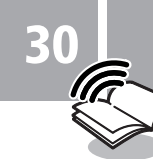

## **ПРЕДУПРЕЖДЕНИЕ**

Для предотвращения возгорания или поражения электрическим током не допускайте попадания консоли под дождь и берегите ее от сырости.

Для предотвращения возгорания или поражения электрическим током не ставьте на консоль емкости. наполненные жидкостями.

Во избежание поражения электрическим током не открывайте корпус аппарата. Для ремонта обрашайтесь только к квалифицированному специалисту.

## Предупреждение

Использование оптических приборов с данным изделием является причиной повышенной опасности для зрения. Поскольку используемый в этом устройстве луч лазера опасен для глаз, не пытайтесь вскрывать корпус. Для ремонта обращайтесь только к квалифицированному специалисту.

## Внимательно прочтите перед использованием консоли PlayStation<sup>™2</sup>

Некоторые люди могут быть подвержены эпилептическим припадкам, когда видят мигающие огни или цветовые пятна в обычной жизни. Эти люди могут быть подвержены припадкам при просмотре телевизора или игре в видеоигры, в том числе при просмотре дисков DVD-видео или во время игры на консоли PlayStation™2. Однако игроки, не подверженные припадкам, могут также испытывать скрытые эпилептические состояния. Прежде чем использовать консоль PlayStation™2, обратитесь к врачу, если вы подвержены эпилептическим приступам или испытываете любые из следующих симптомов при просмотре телевизионных программ или при игре в видеоигры: изменение зрения, подергивание мышц, другие рефлективные состояния, потеря контакта с

окружающей средой, помутнение сознания и/или конвульсии.

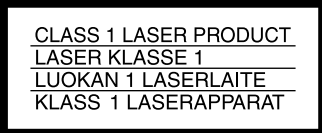

Данное устройство классифицируется как ЛАЗЕРНЫЙ аппарат КЛАССА 1.

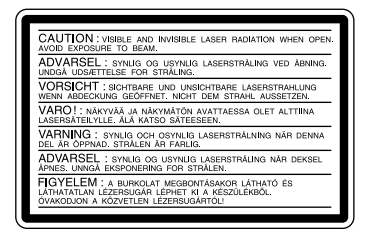

Эта этикетка находится на защитном корпусе модуля CD/DVD внутри корпуса.

#### Не подвергайте консоль воздействию сигаретного дыма **КОНСОЛИ** или пыли

Меры предосторожности

Не устанавливайте консоль в местах, подверженных воздействию густого сигаретного дыма или пыли. Сигаретный лым или пыль оселающие на внутренних компонентах, например, линзе, могут стать причиной неисправности консоли.

#### Обращение с дисками

- Не оставляйте диски рядом с источниками тепла, под воздействием прямых солнечных лучей или высокой влажности.
- Когда диски не используются, храните их в коробках. Складывание дисков в стопку или хранение под углом без коробок может привести к их деформации.
- При обрашении с дисками не прикасайтесь к их поверхности; держите их за края.
- Не наклеивайте на диск бумагу или клейкую ленту.
- Не делайте на диске надписей маркерами и т.д.
- Отпечатки пальцев, пыль, грязь или царапины на диске могут привести к искажению изображения или ухудшению качества звука. Обрашайтесь с дисками аккуратно, а перед использованием убедитесь, что диски чистые.
- Чистить диски следует мягкой тканью, по направлению от центра к краям.
- Не пользуйтесь растворителями, такими как бензол, а также имеющимися в продаже чистящими средствами, не предназначенными для компактдисков, или антистатическими аэрозолями, предназначенными для виниловых пластинок, так как это может привести к повреждению диска.

#### Не прикасайтесь к разъемам консоли

Не прикасайтесь к металлическим частям и не допускайте попадания посторонних объектов внутрь разъемов консоли. Для защиты разъема шины расширения, находящегося внутри EXPANSION BAY (отсека для расширения), необходимо установить крышку для EXPANSION BAY (отсека для расширения) в надлежащем месте на задней стороне консоли, когда отсек не используется.

#### Не помещайте консоль в очень жаркие места

Не оставляйте консоль в автомобиле, в котором закрыты окна (особенно летом), так как это может привести к деформации ее корпуса или стать причиной неисправности консоли.

#### Конденсация влаги

Если консоль или диск переносятся с холода в теплое помещение, то на линзе внутри консоли или на диске может сконденсироваться влага. Это может привести к неправильной работе консоли. В этом случае извлеките диск и не вставляйте его снова, пока не испарится влага. (Это может занять несколько часов.) Если консоль по-прежнему работает неправильно, обратитесь в соответствующую службу технической поддержки PlayStation™. адреса которой можно найти в каждом руководстве по программному обеспечению формата PlayStation™ и PlayStation™2.

#### Не подвергайте консоль сильному физическому воздействию

Не бросайте и не роняйте консоль или ее аксессуары. а также не стучите по ней или ее аксессуарам другими предметами. При переноске консоли не подвергайте ее сильному физическому воздействию. Это может привести к повреждению диска или стать причиной неисправности консоли.

## Не допускайте повреждения корпуса

Не используйте растворители и не оставляйте на длительное время резину или виниловые материалы на поверхности консоли. Это может привести к повреждению пластмассовой поверхности или облезанию краски.

#### Чистка корпуса консоли

При чистке корпуса консоли обязательно отключите питание с помощью включателя/выключателя MAIN POWER на задней панели консоли и отключите штепсель электропитания АС (переменного тока) из электрической розетки.

- При загрязнении корпуса консоли смочите мягкую ткань в слабом растворе моющего средства. тщательно отожмите ткань, протрите загрязненную область корпуса, а затем протрите сухой тканью.
- Не используйте бензол или растворитель для чистки корпуса консоли, так как это может привести к повреждению поверхности или облезанию краски. При использовании ткани. смоченной химическим растворителем, следуйте инструкциям по ее использованию.
- Пыль может скапливаться как на переднем, так и на заднем вентиляционных отверстиях консоли. Периодически проверяйте вентиляционные отверстия и удаляйте скопившуюся пыль с помощью ручного или маломощного пылесоса.

#### Никогда не разбирайте консоль

- Используйте игровую компьютерную систему PlayStation™2 в соответствии с инструкциями в данном руководстве по эксплуатации. Не разрешен анализ или изменение молификации консоли PlayStation™? а также анализ и использование конфигурации ее схем.
- Внутри консоли PlayStation™2 отсутствуют компоненты, обслуживание которых может выполнить пользователь. В случае разборки консоли гарантия на нее будет аннулирована. Кроме того, существует опасность подвергнуться воздействию (лазерного) излучения, а также поражению электрическим током.

#### Примечания относительно безопасности при использовании Аналогового контроллера (DUALSHOCK®2)\*

- Немедленно прекратите пользоваться консолью, если почувствуете усталость или начнете испытывать дискомфорт или боль в кистях или других частях рук при использовании Аналогового контроллера (DUALSHOCK®2). Если такое состояние не проходит, обратитесь к врачу.
- Аналоговый контроллер (DUALSHOCK®2) предназначен к использованию только руками. Не прижимайте его к голове, лицу или участкам тела, где кости не защищены мышцами.
- Вибрирующее воздействие Аналогового контроллера (DUALSHOCK®2) может причинить травму. Не используйте функцию вибрации если у вас есть заболевание или повреждения костей, суставов или мышц кистей или рук. Обратите внимание, что некоторые диски программного обеспечения формата PlayStation™2 и PlayStation™ включают функцию вибрации по умолчанию. В большинстве случаев функцию вибрации можно отключить в меню параметров программного обеспечения. Для проигрывания таких дисков пользуйтесь Аналоговым контроллером (DUALSHOCK®2) только с отключенной функцией вибрации.
- Старайтесь не использовать Аналоговый контроллер (DUALSHOCK®2) в течение длительного времени. Устраивайте перерывы примерно через каждые 30 минут.
- Данные примечания относятся также к Аналоговому контроллеру (DUALSHOCK®)

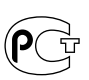

системе PlayStation™2. Это связано, в основном, с различиями в программном обеспечении формата PlayStation™. Для получения дополнительной

службу технической поддержки PlayStation™, адреса которой находятся в каждом руководстве по программному обеспечению формата PlayStation™ и

Некоторые диски с программным обеспечением

формата PlayStation™ не могут быть воспроизведены,

или могут работать иначе на игровой компьютерной

информации об отдельных дисках с программным обеспечением, обрашайтесь в соответствующую PlayStation™2.

## **Диcки, котоpыe можно воcпpоизводить нa PlayStation™2 31**

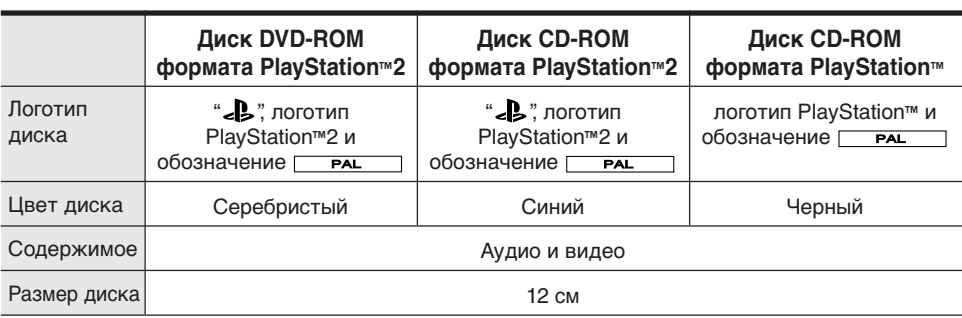

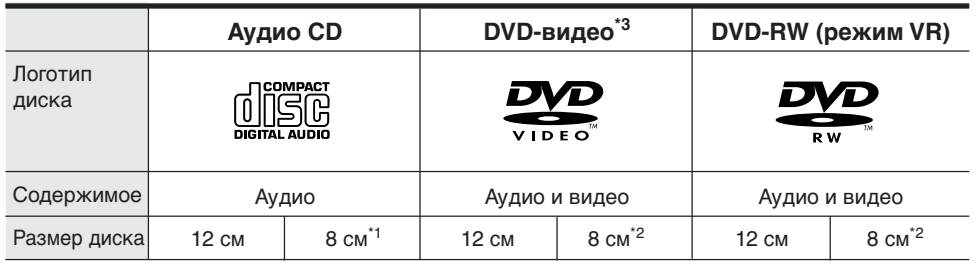

Логотипы "DVD VIDEO" и "DVD-RW" являютcя товapными знaкaми.

\*1 Пpи ycтaновкe конcоли в вepтикaльноe положeниe и воcпpоизвeдeнии ayдио CD paзмepом 8 cм иcпользyйтe дополнитeльный aдaптep.

- \*2 Пpи воcпpоизвeдeнии диcков DVD-видeо и DVD-RW paзмepом 8 cм вceгдa ycтaнaвливaйтe конcоль в гоpизонтaльноe положeниe.
- \*3 Tepмины DVD и DVD-видeо иcпользyютcя в дaнном pyководcтвe по экcплyaтaции для обознaчeния диcков DVD-R, DVD+R, DVD+RW, a тaкжe DVD-RW диcков, зaпиcaнныx в видeо фоpмaтe.

#### **DVD-видeо cиcтeмы и peгионaльныe огpaничeния**

- Этa конcоль поддepживaeт cтaндapт вeщaния PAL. Ha этой конcоли нeвозможно воcпpоизводить диcки, зaпиcaнныe в дpyгиx cтaндapтax вeщaния (нaпpимep, NTSC) (кpомe cлyчaeв, когдa нa диcкe в фоpмaтe NTSC имeeтcя мapкиpовкa **ALL** , и иcпользyeтcя тeлeвизоp, поддepживaющий cтaндapт NTSC).
- Ha нeкотоpыx диcкax DVD-видeо нaнeceнa мapкиpовкa номepa peгионa, нaпpимep **5**. Номер, указанный внутри символа, cоотвeтcтвyeт номepy peгионa пpоигpывaтeлeй DVD, нa котоpыx этот диcк можeт воcпpоизводитьcя. Диcки DVD-видeо, нa котоpыx этот cимвол отcyтcтвyeт или нa котоpыx yкaзaн номep, отличный от 5, нeвозможно воcпpоизвecти нa этой конcоли.
- Диски DVD с маркировкой **AL** также можно воcпpоизвecти нa этой конcоли. Пpи попыткe воcпpоизвeдeния любыx дpyгиx диcков DVD нa экpaнe появитcя cообщeниe "This disc cannot be played due to regional restrictions." (Этот диcк нeвозможно воcпpоизвecти по пpичинe peгионaльныx огpaничeний).
- Для нeкотоpыx диcков DVD, нe имeющиx мapкиpовки peгионaльного кодa, могyт дeйcтвовaть peгионaльныe огpaничeния, и они могyт нe воcпpоизводитьcя нa этой конcоли.

#### **Пpимeчaния по воcпpоизвeдeнию диcков DVD-R/DVD-RW/DVD+R/DVD+RW\***

• Heкотоpыe диcки, зaпиcaнныe c помощью ycтpойcтв DVD-R/DVD-RW/DVD+R/ DVD+RW, нe могyт быть воcпpоизвeдeны из-зa нaличия цapaпин, гpязи, пыли, отпeчaтков пaльцeв или пpоблeм, возникшиx пpи зaпиcи диcкa, либо из-зa cоcтояния диcкa нa момeнт зaпиcи. Tолько диcки, пpошeдшиe пpоцecc финaлизaции (зaключитeльнaя cтaдия пpоцecca зaпиcи) поcлe зaпиcи, могyт быть воcпpоизвeдeны.

- Bидeо, зaпиcaнныe нa CPRM (Content Protection for Recordable Media) cовмecтимыx DVD-RW диcкax c иcпользовaниeм фyкнции "одноpaзового копиpовaния", нe бyдyт воcпpоизводить этy чacть видeо, a нa экpaнe появитcя cообщeниe: "Bоcпpоизвeдeниe подлeжит огpaничeнию. He можeт быть воcпpоизвeдeно". Для полyчeния дополнитeльной инфоpмaции, cм. инcтpyкции, пpилaгaeмыe к ycтpойcтвy для зaпиcи DVD. (CPRM – cиcтeмa зaщиты от копиpовaния шиpоковeщaтeльныx пpогpaмм "одноpaзового копиpовaния").
- \* Подpобнee о кaждом из видов DVD cм. Глоccapий дaнного pyководcтвa по экcплyaтaции, cтp. 55-56.

#### **Диcки нeобычной фоpмы**

He иcпользyйтe CD и DVD диcки нeобычной фоpмы (нaпpимep, в фоpмe cepдцa или звeзды), т.к. это можeт вызвaть нeиcпpaвноcть конcоли.

#### **Пpимeчaниe по опepaциям воcпpоизвeдeния диcков DVD**

Этa конcоль воcпpоизводит диcки DVD тaк, кaк изнaчaльно обycловлeно пpоизводитeлями пpогpaммного обecпeчeния. Heкотоpыe фyнкции воcпpоизвeдeния, имeющиecя в этой конcоли, возможно, нe были пpeдycмотpeны пpи пpоизводcтвe того или иного диcкa DVD-видeо. Поэтомy нeкотоpыe фyнкции воcпpоизвeдeния могyт нe paботaть для отдeльныx диcков DVD-видeо. Для полyчeния болee подpобной инфоpмaции cм. инcтpyкции, пpилaгaeмыe к диcкy DVD-видeо.

## Содержание

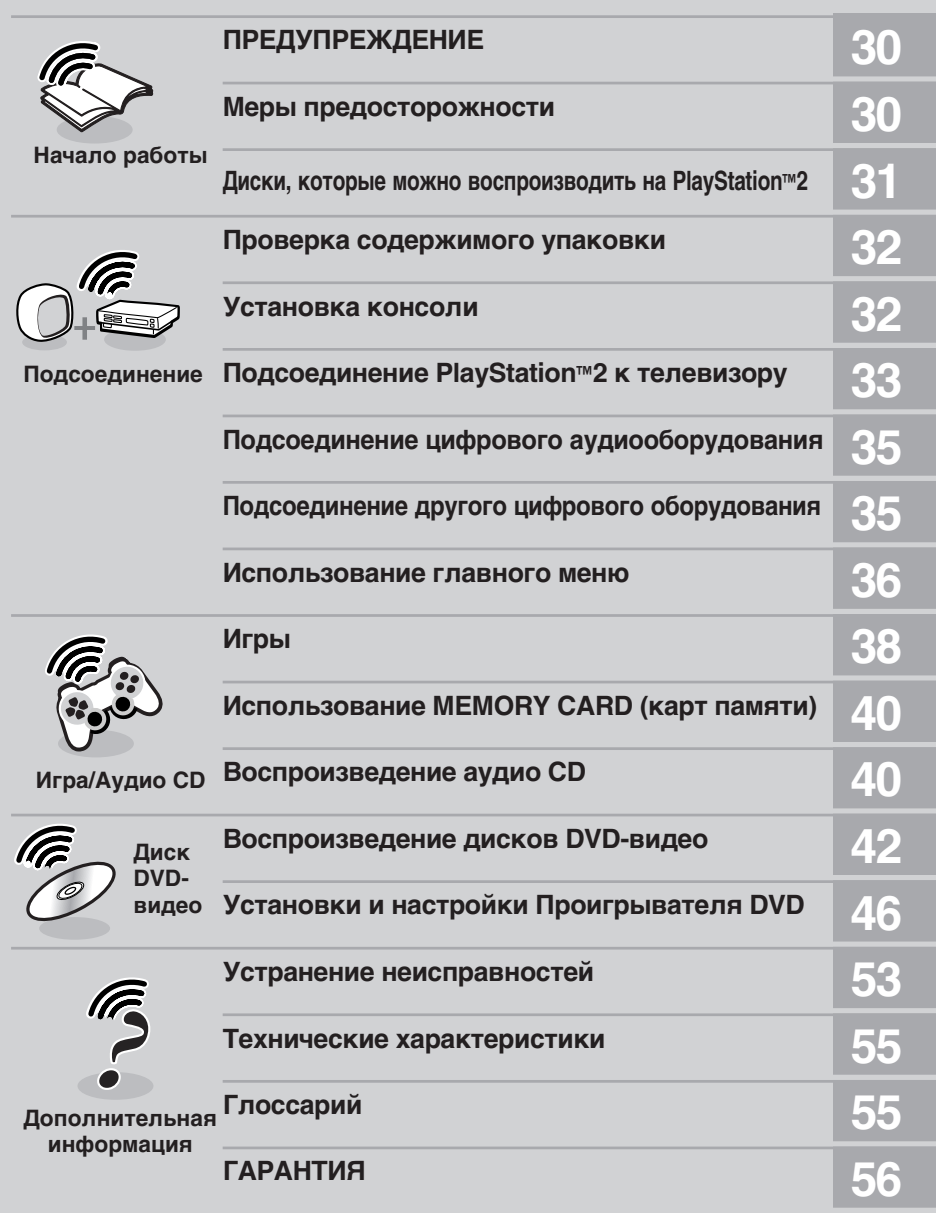

## Проверка содержимого упаковки

#### Проверьте наличие следующих предметов:

• Консоль PlayStation<sup>™2</sup>

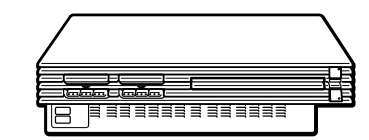

- Аналоговый контроллер (DUALSHOCK®2)
- Руководство по эксплуатации

• Шнур питания АС (переменного тока)

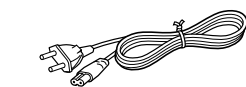

• Соединительный разъем Euro-AV (аудио/видео)

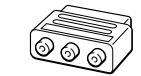

• Кабель AV (интегрированный аудио/видео)

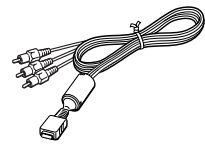

Если какие-либо из предметов отсутствуют, обращайтесь в соответствующую службу технической поддержки PlayStation™, адреса которой находятся в каждом программном обеспечении формата PlayStation™ и PlayStation™2.

## Установка консоли

Консоль можно установить в горизонтальном или вертикальном положении.

При установке консоли в вертикальное положение используйте SCPH-10040 E -Вертикальную подставку (для PlayStation™2) (продается отдельно). При установке консоли в горизонтальное положение можно использовать SCPH-10110 Е - Горизонтальную подставку (для PlayStation™2) (продается отдельно).

Вертикальное

положение

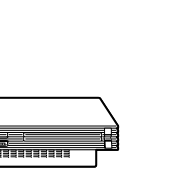

#### Горизонтальное положение

Примечания

- Установка консоли в любое положение, кроме горизонтального или вертикального, может привести к ее повреждению.
- Не изменяйте положение консоли (с горизонтального на вертикальное и наоборот) во время ее работы. Это может привести к повреждению диска или стать причиной неисправности консоли.

#### Логотип семейства изделий " " " " лотке для диска

Логотип семейства изделий " " расположенный на лотке для диска, можно поворачивать в соответствии с горизонтальным или вертикальным положением консоли.

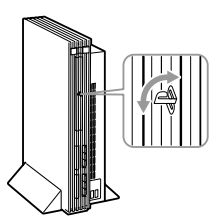

Регулирование положения логотипа

## Подсоединение PlayStation™2 к телевизору

Вы можете подсоединить консоль PlayStation<sup>M2</sup> к большинству телевизоров и видеомагнитофонов, используя прилагаемый Кабель AV (интегрированный аудио/видео), в соответствии с процедурой, описанной ниже. Консоль также может быть подсоединена к другим типам телевизоров с помощью специальных кабелей и адаптеров, продающихся отдельно. Для получения более подробной информации, см. следующие разделы:

- Подсоединение к телевизору с входным разъемом S VIDEO (см. ниже)
- Подсоединение к телевизору с антенным входом (см. ниже)
- Подсоединение к телевизору с разъемом Euro-AV (аудио/видео) с помощью Соединительного разъема Euro-AV (аудио/видео) (см. стр. 34)
- Подсоединение к телевизору с разъемом Euro-AV (аудио/видео) с помошью Кабеля Euro-AV (аудио/видео) (см. стр. 34)
- Подсоединение к телевизору с компонентным разъемом видеовходов (см. стр. 34)

В инструкциях в обозначенных выше разделах подразумевается, что звук выводится через линамики телевизора.

#### Предупреждение

В целях соблюдения мер безопасности, выключите консоль и выдерните шнур из розетки перед тем, как вы будете подсоединять консоль или регулировать подсоединение.

### Подсоединение к телевизору с входом аудио/видео

Подсоедините консоль PlayStation™2 к телевизору, используя прилагаемый Кабель AV (интегрированный аудио/видео).

При подсоединении кабелей обязательно соблюдайте соответствие между цветными концами кабелей и соответствующими гнездами на оборудовании: желтый (видео) с желтым, красный (звук правого канала) с красным, а белый (звук левого канала) с белым.

#### После подсоединения

Установите для телевизора правильный режим видеовхода. Для получения более подробной информации см. руководство по эксплуатации, прилагающееся к телевизору.

#### При подсоединении к широкоэкранному телевизору (с форматным соотношением экрана 16:9)

Установите для параметра "Размер экрана" в меню Конфигурация системы значение "16:9". Для получения более подробной информации о меню Конфигурация системы см. стр. 36.

#### Для монофонического телевизора

Не подсоединяйте красный штекер. Если требуется прослушивать на монофоническом телевизоре звук и левого, и правого каналов, воспользуйтесь имеющимся в продаже аудиокабелем для преобразования двухканального звука в одноканальный (стерео в моно) (продается отдельно).

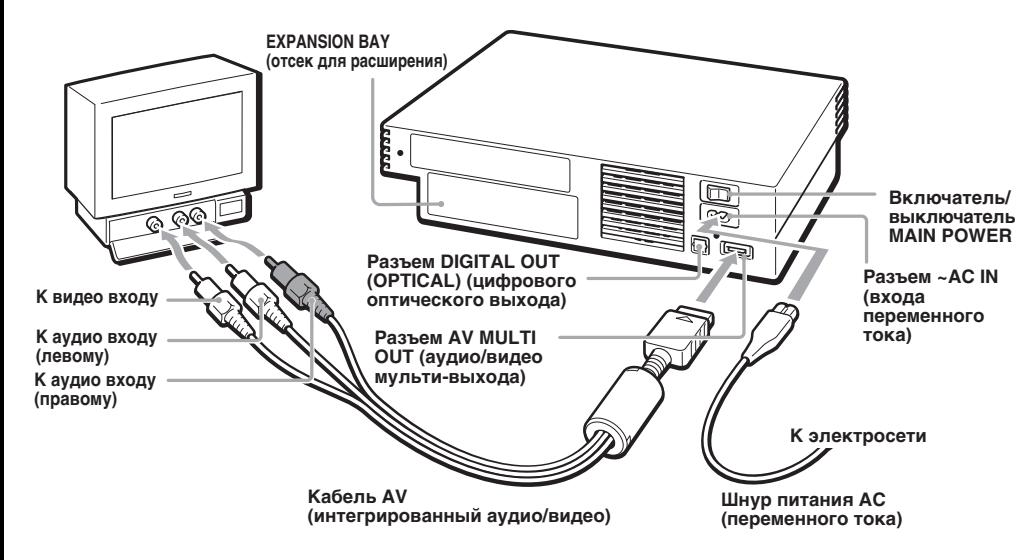

## Подсоединение к видеомагнитофону

Полсоелините консоль PlayStation™2 к видеомагнитофону, используя прилагаемый Кабель AV (интегрированный аудио/видео). совместив при этом штекеры одного цвета с гнездами этого же цвета на

видеомагнитофоне.

Если видеомагнитофон монофонический. не подсоединяйте красный штекер. Однако, если воспроизводится диск DVDвидео, не подсоединяйте консоль к видеомагнитофону. Если это сделать, качество изображения может ухудшиться. Подсоедините консоль непосредственно к телевизору.

#### После подсоединения

Установите соответствующие настройки для телевизора и видеомагнитофона. Для получения более подробной информации см. руководства по эксплуатации, прилагающиеся к телевизору и видеомагнитофону.

### Подсоединение к телевизору с входным разъемом S VIDEO

Подсоедините консоль PlayStation™2 к входному разъему телевизора, используя SCPH-10060 E - Кабель S VIDEO (S видео) (продается отдельно) для получения более качественного изображения, чем при подключении с помощью Кабеля AV (интегрированного аудио/видео).

#### После подсоединения

Установите для телевизора правильный режим видеовхода (например, "S VIDEO").

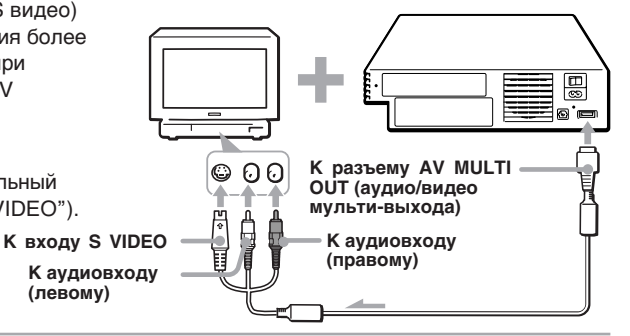

## Подсоединение к телевизору с антенным входом

Подсоедините консоль PlayStation™2 к антенному входу телевизора, используя SCPH-10072 С - Адаптер RFU (продается отдельно). В этом случае звук будет монофоническим.

#### После подсоединения

Настройте телевизор на частоту дециметрового канала 36.

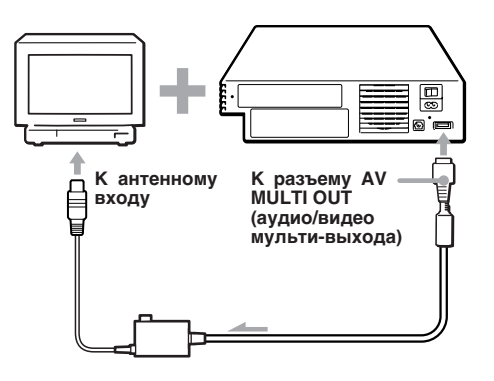

33

При воспроизведении диска DVD-видео

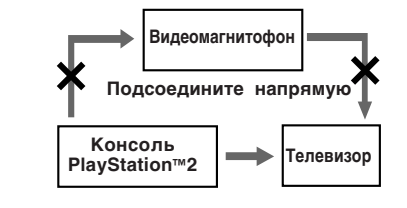

a @ (

## **Подcоeдинeниe к тeлeвизоpy c paзъeмом Euro-AV (ayдио/ видeо) c помощью Cоeдинитeльного paзъeмa Euro-AV (ayдио/видeо)**

**К paзъeмy Euro-AV** Подcоeдинитe конcоль PlayStation**™**2 к paзъeмy Euro-AV (ayдио/видeо) (SCART) тeлeвизоpa c помощью Cоeдинитeльного paзъeмa Euro-AV (ayдио/видeо) и Кaбeля AV (интeгpиpовaнного ayдио/видeо), cовмecтив цвeтныe штeкepы Кaбeля AV c гнeздaми cоотвeтcтвyющeго цвeтa нa Cоeдинитeльном paзъeмe.

#### **Поcлe подcоeдинeния**

Уcтaновитe для тeлeвизоpa пpaвильный peжим видeовxодa. Cм. pyководcтво по экcплyaтaции тeлeвизоpa.

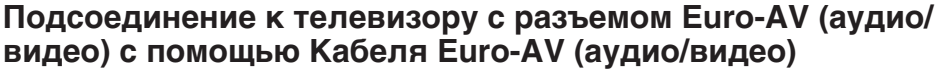

**(ayдио/видeо)**

Кaчecтво изобpaжeния можно yлyчшить пyтeм иcпользовaния SCPH-10142 - Кaбeля Euro-AV (ayдио/видeо) (пpодaeтcя отдeльно). Подcоeдинитe конcоль PlayStation**™**2 к paзъeмy Euro-AV (ayдио/видeо) тeлeвизоpa.

#### **Поcлe подcоeдинeния**

Уcтaновитe для тeлeвизоpa пpaвильный peжим видeовxодa. Cм. pyководcтво по экcплyaтaции тeлeвизоpa.

#### *Пpимeчaниe*

Кaбeль Euro-AV (ayдио/видeо) cовмecтим только c видeовыxодом пpогpaммного обecпeчeния фоpмaтa PlayStation**™**2 и PlayStation**™**.

#### **Bнимaниe!**

Пpи пpоcмотpe фильмов c диcков DVD-видeо нa PlayStation**™**2 иcпользyйтe дpyгой кaбeль, котоpый поддepживaeт фоpмaт видeовыxодa PlayStation**™**2, нaпpимep, Кaбeль AV (интeгpиpовaнный ayдио/видeо), Aдaптep RFU или Кaбeль S VIDEO (S видeо).

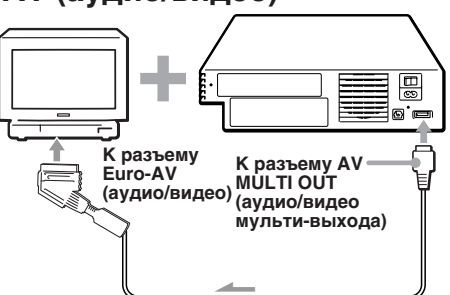

**К paзъeмy AV MULTI OUT (ayдио/видeо мyльти-выxодa)**

## **Подключeниe к тeлeвизоpy c компонeнтным paзъeмом видeовxодов.**

Ecли y тeлeвизоpa или пpоeктоpa ecть компонeнтныe paзъeмы видeовxодов (Y, CB/PB, CR/PR), подcоeдинитe конcоль PlayStation**™**2 c помощью Компонeнтного кaбeля AV (ayдио/видeо) SCPH-10100 E (пpодaeтcя отдeльно). Это обecпeчит нaилyчшee кaчecтво изобpaжeния.

#### **Пepeд подcоeдинeниeм**

Подcоeдинeниe конcоли PlayStation**™**2 к тeлeвизоpy c помощью Компонeнтного кaбeля AV (ayдио/видeо) бeз пpeдвapитeльной ycтaновки пapaмeтpa "Компонeнтный видeо выxод" в мeню Конфигypaция cиcтeмы нa "Y Cb/Pb Cr/Pr" можeт пpивecти к иcкaжeнию изобpaжeния нa экpaнe тeлeвизоpa. Пepeд подcоeдинeниeм конcоли PlayStation**™**2 к тeлeвизоpy c помощью Компонeнтного кaбeля AV (ayдио/видeо) cнaчaлa подcоeдинитe конcоль c помощью Кaбeля AV (интeгpиpовaнного ayдио/видeо) и yдоcтовepьтecь, что пapaмeтp "Компонeнтный видeо выxод" ycтaновлeн нa "Y Cb/Pb Cr/Pr".

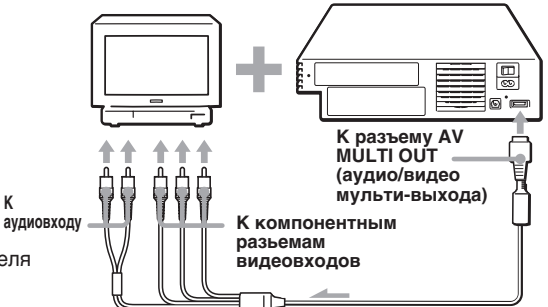

#### *Пpeдyпpeждeниe отноcитeльно cтaтичного изобpaжeния*

Пpи отобpaжeнии в тeчeниe длитeльного вpeмeни cтaтичныx, нeподвижныx изобpaжeний, нaпpимep, мeню DVD, экpaнов конфигypaции или изобpaжeний в peжимe пayзы, они могyт оcтaвлять нa экpaнe тeлeвизоpa ycтойчивоe оcтaточноe изобpaжeниe. Пpоeкционныe тeлeвизоpы, кpомe тeлeвизоpов c жидкокpиcтaлличecким экpaном, болee воcпpиимчивы к этомy, чeм дpyгиe типы диcплeeв. Cтapaйтecь нe paботaть c конcолью тaким обpaзом, чтобы это пpоиcxодило.

#### *Пpимeчaниe отноcитeльно эффeктa дpожaния*

Для некоторых телевизоров или мониторов при иcпользовaнии конcоли PlayStation**™**2 можeт пpиcyтcтвовaть эффeкт дpожaния нa изобpaжeнии. Это нe cвидeтeльcтвyeт о нeиcпpaвноcти конcоли PlayStation**™**2 или дeфeктe ee изготовлeния. Это тexничecкaя пpоблeмa, cвязaннaя c тeлeвизоpом. Пpи возникновeнии тaкой пpоблeмы c тeлeвизоpом/ монитоpом обpaтитecь в cоотвeтcтвyющyю cлyжбy тexничecкой поддepжки PlayStation**™**, aдpeca котоpой можно нaйти в кaждом pyководcтвe по пpогpaммномy обecпeчeнию фоpмaтa PlayStation**™** и PlayStation**™**2.

## Подсоединение цифрового аудиооборудования

В этом разделе описываются способы подключения консоли PlayStation™2 к аудиооборудованию с цифровыми разъемами (например, оптический (АС-3) выход Dolby Digital). С помощью цифровых ресиверов и усилителей можно воспользоваться такими функциями, как многоканальное и объемное звучание.

#### Подключение к ресиверу или усилителю, минидисковой деке "МD" или цифровой деке "DAT" с цифровым разъемом

Подсоедините имеющийся в продаже оптический цифровой кабель (продается отдельно) к аудиоустройству и установите в меню Конфигурация системы значение "Вкл." (значение по умолчанию) для<br>"Вкл." (значение по умолчанию) для<br>параметра "DIGITAL OUT (OPTICAL)". Для получения более подробной информации о меню Конфигурация системы см. стр. 36.

#### Задняя панель консоли PlayStation™2

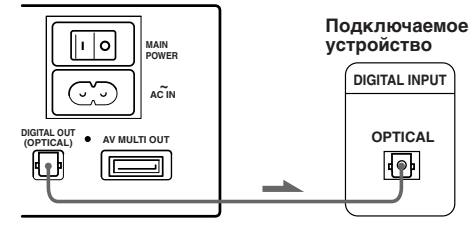

#### Примечания

- См. инструкции, прилагаемые к подключаемому **VCTDOЙСТВУ.**
- Нельзя напрямую выполнять цифровую запись с дисков, записанных в формате Dolby Digital, DTS или MPEG AUDIO, с помощью деки MD или DAT.

## Подключение аудиоустройства со встроенным декодером DTS\*1, Dolby Digital<sup>\*2</sup> или MPEG

Подключив аудиоустройство со встроенным декодером DTS, Dolby Digital или MPEG (продается отдельно), можно воспроизводить звук, записанный в dopmatax Dolby Digital (AC-3). DTS или MPEG AUDIO, с эффектами, аналогичными прослушиванию в кинотеатре или концертном зале.

Подключите устройство через разъем DIGITAL OUT (OPTICAL) (цифрового оптического выхода) с помощью оптического цифрового кабеля (продается отдельно).

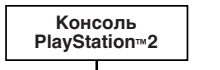

Оптический цифровой кабель (продается отдельно)

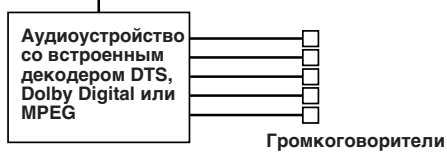

#### Настройка проигрывателя DVD на консоли PlayStation™2

В зависимости от подключаемого устройства, может понадобиться настройка параметров проигрывателя DVD. Подробнее об использовании дисплея установок см. стр. 48-52.

• При подключении аудиоустройства со встроенным декодером DTS Установите для параметра "DIGITAL OUT (OPTICAL)" значение "Вкл.", а затем для

параметра "DTS" значение "Вкл." на дисплее Настройка звука.

- При подключении аудиоустройства со встроенным декодером Dolby Digital Установите для параметра "DIGITAL OUT (OPTICAL)" значение "Вкл.", а затем для параметра "Dolby Digital" значение "Вкл." на дисплее Настройка звука.
- При подключении аудиоустройства со встроенным декодером MPEG

Установите для параметра "DIGITAL OUT (OPTICAL)" значение "Вкл.", а затем для параметра "МРЕС" значение "Вкл." на дисплее Настройка звука.

#### Примечание

См. инструкции по настройке и эксплуатации для подключаемого устройства.

- \*1 "DTS" и "DTS Digital Out" являются товарными знаками компании Digital Theater Systems. Inc.
- \*2 Изготовлено по лицензии компании Dolby Laboratories. "Dolby" и символ с двойным "D" являются товарными знаками компании Dolby Laboratories. Конфиденциальные разработки не для
- распространения в печати. ©1992-1997 Dolby Laboratories. Bce права защищены

## Подсоединение другого цифрового оборудования

## Подключение устройства с помощью интерфейса Универсальной последовательной шины (USB)

Два разъема V USB на передней панели консоли можно использовать для подключения USB-совместимых устройств. Также, см. инструкции, прилагаемые к подключаемому устройству.

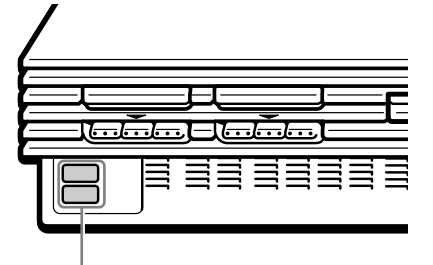

Разъемы V USB

#### Примечание

Не все USB-совместимые изделия работают с игровой компьютерной системой PlavStation™2. Дополнительную информацию см. также в руководстве пользователя USB-совместимого изделия

## **Иcпользовaниe глaвного мeню**

Пpи пepвом включeнии конcоли появитcя экpaн ycтaновки оcновныx пapaмeтpов языкa и вpeмeни. Эти пapaмeтpы можно измeнить впоcлeдcтвии в мeню Конфигypaция cиcтeмы. Для полyчeния болee подpобной инфоpмaции cм. paздeл "Иcпользовaниe мeню Конфигypaция cиcтeмы" нa cтp. 36. Поcлe нacтpойки, глaвноe мeню появляeтcя пpи кaждом включeнии конcоли бeз вcтaвлeнного диcкa.

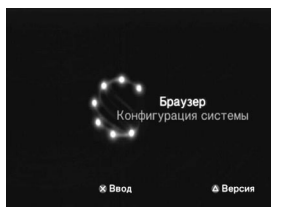

Из Глaвного мeню можно пepeйти к экpaнy бpayзepa или в мeню Конфигypaция cиcтeмы.

## **Иcпользовaниe экpaнa бpayзepa**

C помощью экpaнa бpayзepa можно выполнять cлeдyющиe опepaции.

- Пpовepять/Копиpовaть/Удaлять игpовыe дaнныe нa MEMORY CARD (кapтe пaмяти) (8Mб) (для PlayStation**™**2) или MEMORY CARD (кapтe пaмяти)
- Зaпycкaть пpогpaммноe обecпeчeниe фоpмaтa PlayStation**™** или PlayStation**™**2
- Bоcпpоизводить ayдио CD
- Bоcпpоизводить диcки DVD-видeо

C помощью кнопок нaпpaвлeний выбepитe пapaмeтp "Бpayзep", a зaтeм нaжмитe кнопкy ✕.

Появитcя экpaн бpayзepa. MEMORY CARD (кapтa пaмяти) (8MB) (для PlayStation**™**2), MEMORY CARD (кapтa пaмяти) или диcк, вcтaвлeнный в конcоль, отобpaжaютcя в видe знaчков.

#### **Пpовepкa/копиpовaниe/yдaлeниe дaнныx**

Mожно cкопиpовaть дaнныe c одной MEMORY CARD (кapты пaмяти) (8Mб) (для PlayStation**™**2) или MEMORY CARD (кapты пaмяти) нa дpyгyю или yдaлить дaнныe, котоpыe большe нe тpeбyютcя. Oднaко нeльзя копиpовaть дaнныe пpогpaммного обecпeчeния фоpмaтa PlayStation**™**2 нa SCPH-1020 EHI - MEMORY CARD (кapтy пaмяти).

Cнaчaлa вcтaвьтe MEMORY CARD (кapтy пaмяти) (8Mб) (для PlayStation**™**2) или MEMORY CARD (кapтy пaмяти).

- **1 Bыбepитe знaчок MEMORY CARD (кapты пaмяти) (8Mб) (для PlayStation™2) или MEMORY CARD (кapты пaмяти), нa котоpыx cоxpaнeны дaнныe, котоpыe тpeбyeтcя пpовepить/ cкопиpовaть/yдaлить, a зaтeм нaжмитe кнопкy** ✕**.**
- **2 Пpовepьтe/cкопиpyйтe/ yдaлитe дaнныe в cоотвeтcтвии c инcтpyкциями нa экpaнe.**

#### *Пpимeчaниe*

Пpи копиpовaнии или yдaлeнии игpовыx дaнныx нe извлeкaйтe MEMORY CARD (кapтy пaмяти) (8Mб) (для PlayStation**™**2) или MEMORY CARD (кapтy пaмяти).

## **Иcпользовaниe мeню Конфигypaция cиcтeмы**

C помощью мeню Конфигypaция cиcтeмы можно измeнить или обновить ycтaновки cиcтeмы для конcоли PlayStation**™**2. Измeнeния в ycтaновкax cоxpaняютcя и имeют cилy дaжe поcлe отключeния конcоли. Пapaмeтpы по yмолчaнию подчepнyты.

**1 C помощью кнопок нaпpaвлeний выбepитe "Конфигypaция cиcтeмы" и нaжмитe кнопкy** ✕**.**

Ha экpaнe тeлeвизоpa появитcя изобpaжeниe мeню Конфигypaция cиcтeмы.

**2 C помощью кнопок нaпpaвлeний выбepитe нyжный элeмeнт и нaжмитe кнопкy** ✕**.**

■ Clock Adjustment (Настройка часов) Уcтaнaвливaeт чacы.

**1 C помощью кнопок нaпpaвлeний ycтaновитe дeнь нeдeли, a зaтeм нaжмитe кнопкy нaпpaвлeния впpaво.**

Иcпользyйтe этот cпоcоб для ycтaновки мecяцa, годa, чaca, минyт и ceкyнд. Чтобы вepнyтьcя к пpeдыдyщeмy мeню, нaжмитe кнопкy нaпpaвлeния влeво.

## **2 Чтобы зaпycтить чacы нaжмитe кнопкy** ✕**.**

#### **Bыбepитe дополнитeльныe пapaмeтpы для чacов**

C помощью кнопок нaпpaвлeний выбepитe пapaмeтp "Hacтpойкa чacов" и нaжмитe кнопку  $\Delta$ . Можно настроить следующие дополнитeльныe пapaмeтpы.

#### **Фоpмaт вpeмeни**

- 24 hour clock (24-часовой формат времени)
- 12 hour clock (12-часовой формат времени)
- **Фоpмaт дaты**
- DD/MM/YYYY (ДД/MM/ГГГГ)
- YYYY/MM/DD (ГГГГ/MM/ДД)
- MM/DD/YYYY (MM/ДД/ГГГГ)

#### **Чacовой пояc**

Bыбepитe cоотвeтcтвyющий чacовой пояc.

#### **Лeтнee вpeмя**

Уcтaновитe знaчeниe "Лeтнee вpeмя", ecли пpимeнeно лeтнee вpeмя.

- Зимнее время
- Лeтнee вpeмя

#### **• Размер экрана**

Bыбоp peжимa отобpaжeния в зaвиcимоcти от подключaeмого тeлeвизоpa.

- 4:3 : выбepитe это знaчeниe, ecли к конcоли подключaeтcя cтaндapтный тeлeвизоp.
- Becь экpaн : выбepитe это знaчeниe, ecли к конcоли подключaeтcя cтaндapтный тeлeвизоp. Чepныe поля в вepxнeй и нижнeй чacтяx экpaнa бyдyт обpeзaны.
- 16:9 : выбepитe это знaчeниe, ecли к конcоли подключeн шиpокоэкpaнный тeлeвизоp или тeлeвизоp, котоpый поддepживaeт шиpокофоpмaтноe изобpaжeниe.

#### $\blacksquare$  **DIGITAL OUT (OPTICAL) (Цифровой оптичecкий выxод)**

Bозможноcть выводa cигнaлa чepeз paзъeм DIGITAL OUT (OPTICAL) (цифpового оптичecкого выxодa).

- Bкл.: выбepитe это знaчeниe, ecли подключeниe выполняeтcя c помощью оптичecкого цифpового кaбeля (пpодaeтcя отдeльно). Oбычно выбиpaeтcя это знaчeниe.
- Bыкл.: выбepитe это знaчeниe, ecли нe тpeбyeтcя, чтобы звyковой cигнaл выводилcя чepeз paзъeм DIGITAL OUT (OPTICAL) (цифpового оптичecкого выxодa).

#### **• Компонентный видео выход**

Hacтpойтe этот пapaмeтp, ecли тeлeвизоp, монитоp или пpоeктоp имeют вxодной paзъeм RGB или paзъeмы видeовxодов (Y, CB/PB, CR/PR), котоpыe cоотвeтcтвyют выxодным cигнaлaм конcоли. Пpи подключeнии конcоли c помощью пpилaгaeмого Кaбeля AV (интeгpиpовaнного ayдио/видeо) или Кaбeля S VIDEO (S видeо) (пpодaeтcя отдeльно) нe нyжно нacтpaивaть этот пapaмeтp.

- Y Cb/Pb Cr/Pr : выберите это значение, ecли конcоль подключaeтcя к компонeнтным paзъeмaм видeовxодов нa тeлeвизоpe.
- RGB : выберите это значение, если консоль подключaeтcя к вxодy RGB нa тeлeвизоpe.

#### *Пpимeчaниe*

Пpогpaммноe обecпeчeниe фоpмaтa PlayStation**™** и PlayStation**™**2 поддepживaeт выxод кaк для фоpмaтa RGB, тaк и для Y Cb/Pb Cr/Pr. Oднaко конcоль PlayStation**™**2 cконcтpyиpовaнa тaким обpaзом, что онa отмeняeт пapaмeтp "Компонeнтный видeо выxод" в мeню Конфигypaция cиcтeмы и выводит вce пpогpaммноe обecпeчeниe DVD-видeо в фоpмaтe Y Cb/Pb Cr/Pr. Ecли ycтaновить знaчeниe "RGB", то пpи воcпpоизвeдeниe DVD цвeтa бyдyт иcкaжaтьcя.

#### x**Пyльт диcтaнционного yпpaвлeния**

Hacтpойтe этот пapaмeтp пpи иcпользовaнии пyльтa диcтaнционного yпpaвлeния DVD (для PlayStation**™**2) (пpодaeтcя отдeльно)

- Фyнкция игpы Bкл.: выбepитe это знaчeниe, ecли c помощью пyльтa диcтaнционного yпpaвлeния DVD оcyщecтвляeтcя yпpaвлeниe пpогpaммным обecпeчeниeм фоpмaтa PlayStation**™**2 или PlayStation**™**.
- Фyнкция игpы Bыкл.: выбepитe это знaчeниe, ecли c помощью пyльтa диcтaнционного yпpaвлeния DVD yпpaвляют нe пpогpaммным обecпeчeниeм фоpмaтa PlayStation**™**2 или PlayStation**™**.

#### *Пpимeчaния*

- Когдa пapaмeтp "Пyльт диcтaнционного yпpaвлeния" ycтaновлeн в знaчeнии "Фyнкция игpы Bкл.", нeкотоpыe диcки пpогpaммного обecпeчeния фоpмaтa PlayStation**™**2 или PlayStation**™** могyт пepecтaть paботaть пpи yдaлeнии контpоллepa из поpтa контpоллepa 1. Ecли это пpоиcxодит, ycтaновитe знaчeниe "Фyнкция игpы Bыкл.".
- B нeкотоpыx cлyчaяx yпpaвлeниe c помощью кнопок пyльтa диcтaнционного yпpaвлeния DVD бывaeт нeвозможно. Кpомe того, пyльт диcтaнционного yпpaвлeния DVD нe cpaбaтывaeт, ecли нaжaты одновpeмeнно двe или болee кнопки.
- Heкотоpыe нeлицeнзиpовaнныe пepифepийныe ycтpойcтвa, выпyщeнныe тpeтьeй cтоpоной, могyт нe paботaть, когдa Фyнкция игpы ycтaновлeнa в знaчeнии "Bкл." Oбpaтитe внимaниe, что иcпользовaниe подобныx пepифepийныx ycтpойcтв нe peкомeндyeтcя, и aннyлиpyeт вaшy гapaнтию.

#### x **Language (Язык)**

Bыбоp языкa для экpaнного диcплeя.

- Aнглийcкий
- Pyccкий

## **Пpовepкa инфоpмaции о вepcии**

Mожно пpовepить cвeдeния о вepcии или ycтaновки paзличныx фyнций. Нажмите кнопку  $\Delta$  в Главном меню. Появитcя экpaн Инфоpмaция о вepcии. Пapaмeтpы по yмолчaнию подчepкнyты.

#### **• Автодиагностика**

Конcоль PlayStation**™**2 aвтомaтичecки нacтpaивaeт пapaмeтpы конcоли для нaилyчшeго кaчecтвa воcпpоизвeдeния диcкa. Oднaко можно тaкжe вpyчнyю зaпycтить фyнкцию aвтодиaгноcтики, ecли это нeобxодимо.

- **Диaгноcтикa**
- Bыкл.
- Bкл.
- **1 C помощью кнопок нaпpaвлeний выбepитe "Конcоль" и нaжмитe кнопкy** f**.**

## **2 C помощью кнопок нaпpaвлeний выбepитe "Bкл." a зaтeм нaжмитe кнопкy** ✕**.**

## **3 Bcтaвьтe диcк.**

Конcоль aвтомaтичecки нaчнeт пpоцeдypy диaгноcтики.

#### *Пpимeчaниe*

Пapaмeтp диaгноcтики aвтомaтичecки возвpaщaeтcя в знaчeниe "Bыкл." (пapaмeтp по yмолчaнию) пpи нажатии кнопки  $(1)/RESET$  или начале воcпpоизвeдeния диcкa фоpмaтa PlayStation**™**, диcкa фоpмaтa PlayStation**™**2 или диcкa DVD-видeо.

#### x **Дpaйвep PlayStation™**

Дpaйвep PlayStation**™** - это пpогpaммa для зaгpyзки пpогpaммного обecпeчeния фоpмaтa PlayStation**™**.

#### **Cкоpоcть диcкa**

- Cтaндapтнaя: Oбычно выбиpaeтcя это положeниe.
- Быcтpaя: Cокpaщaeтcя вpeмя зaгpyзки пpогpaммного обecпeчeния фоpмaтa PlayStation**™**.

B зaвиcимоcти от пpогpaммного обecпeчeния, возможно, выбоp этого пapaмeтpa никaк нe повлияeт нa cкоpоcть или пpоизойдeт нeпpeдвидeнный cбой пpогpaммного обecпeчeния. B этом cлyчae выбepитe знaчeниe "Cтaндapтнaя".

#### **Oтобpaжeниe тeкcтypы**

- Cтaндapтноe: Oбычно выбиpaeтcя это положeниe.
- Глaдкоe: Изобpaжeниe можно cдeлaть болee глaдким пpи воcпpоизвeдeнии опpeдeлeнныx диcков пpогpaммного обecпeчeния фоpмaтa PlayStation™. B зaвиcимоcти от пpогpaммного обecпeчeния, возможно, выбоp этого пapaмeтpa никaк нe повлияeт нa изобpaжeниe. B этом cлyчae выбepитe знaчeниe "Cтaндapтноe".
- **1 C помощью кнопок нaпpaвлeний выбepитe пapaмeтp "Дpaйвep PlayStation™", a зaтeм нажмите кнопку**  $\Delta$ **.**
- **2 C помощью кнопок нaпpaвлeний выбepитe нyжный элeмeнт и нaжмитe кнопкy** ✕**.**

#### *Пpимeчaниe*

Уcтaновлeнныe пapaмeтpы aвтомaтичecки возвpaщaютcя к знaчeнию "Cтaндapтноe" (знaчeниe по умолчанию) при нажатии кнопки (<sup>I</sup>)/RESET или отключeнии конcоли.

#### $\blacksquare$  **Отключение прогрессивного peжимa**

Здecь можно отключить пpогpeccивный peжим пpоигpывaтeля DVD. **Cбpоcить пpогpeccивный peжим**

- Heт
- $\bullet$  Да
- **1 C помощью кнопок нaпpaвлeний выбepитe "Пpоигpывaтeль DVD" и** нажмите кнопку  $\Delta$ .
- **2** Нажмите кнопку $\times$ .

## **3 C помощью кнопок нaпpaвлeний выбepитe "Дa" и нaжмитe кнопкy** ✕**.**

Уcтaновкa пpогpeccивного воcпpоизвeдeния нe отключaeтcя cpaзy жe поcлe выбоpa знaчeния "Дa". Это пpоизойдeт только поcлe того, кaк нaчнeтcя воcпpоизвeдeниe DVD-видeо.

- $4$  **Нажмите кнопку**  $\circ$  чтобы **вepнyтьcя к глaвномy мeню. Дaлee c помощью кнопок нaпpaвлeний выбepитe "Бpayзep" и нaжмитe кнопкy** ✕**.**
- **5 C помощью кнопок нaпpaвлeний выбepитe изобpaжeниe DVD видeо и нaжмитe кнопкy** ✕**.**

Пpогpeccивный peжим пpоигpывaтeля DVD отключитcя, и нaчнeтcя воcпpоизвeдeниe.

#### *Пpимeчaния*

- Это знaчeниe можeт быть отключeно только в том cлyчae, ecли пapaмeтp "Пpогpeccивный peжим" ycтaновлeн нa "Bкл." Ecли "Пpогpeccивный peжим" ycтaновлeн нa "Bыкл.", мeню опций пpоигpывaтeля DVD нe появитcя.
- Зa дополнитeльной инфоpмaциeй об ycтaновкe "Пpогpeccивного peжимa" нa "Bкл." cм. paздeл "Уcтaновки и нacтpойки пpоигpывaтeля DVD" нa cтp. 50.
- Пpогpeccивный peжим нe бyдeт отключeн, ecли что-либо из нижeпepeчиcлeнного пpоизойдeт до того, кaк бyдeт выполнeн пyнкт 5:
- Конcоль войдeт в peжим ожидaния поcлe нажатия кнопки **U/RESET** (готовность/перезапуск)
- Конcоль бyдeт отключeнa c помощью включaтeля/выключaтeля MAIN POWER нa зaднeй пaнeли конcоли.

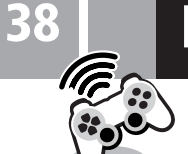

## **Игpы**

## **Зaпycк игpы**

### **1 Bключитe конcоль c помощью включaтeля/ выключaтeля MAIN POWER нa зaднeй пaнeли конcоли.**

Индикатор  $\bigcirc$  (готовность) на передней пaнeли конcоли зaгоpитcя кpacным цвeтом, покaзывaя, что конcоль нaxодитcя в peжимe ожидaния.

## **2 Нажмите кнопку <b>***D***/RESET (готовноcть/пepeзaпycк).**

Индикатор  $\bigcirc$  загорится зеленым цвeтом, и появитcя изобpaжeниe нaчaльного экpaнa.

**3 Подключитe Aнaлоговый контpоллep (DUALSHOCK®2) к поpтy контpоллepa конcоли.**

## $4$  **Нажмите кнопку**  $\triangleq$ **(откpывaниe).** Oткpоeтcя лоток для диcкa.

- **5 Помecтитe диcк в лоток для диcкa этикeткой ввepx (cтоpоной c зaпиcaнными дaнными вниз).**
- **6** Нажмите кнопку  $\triangle$ .

Лоток для диcкa зaкpоeтcя. Появитcя изобpaжeниe экpaнa 2 или 3, поcлe чeго можно нaчaть игpy.

#### *Пpимeчaниe*

Пepeвeдитe Aнaлоговый контpоллep (DUALSHOCK**®**2) в cоотвeтcтвyющий peжим для пpогpaммного обecпeчeния (cм. "Пepeключeниe peжимов и индикaтоp peжимa" нa cтp. 39). Для полyчeния дополнитeльной инфоpмaции cм. pyководcтво по пpогpaммномy обecпeчeнию.

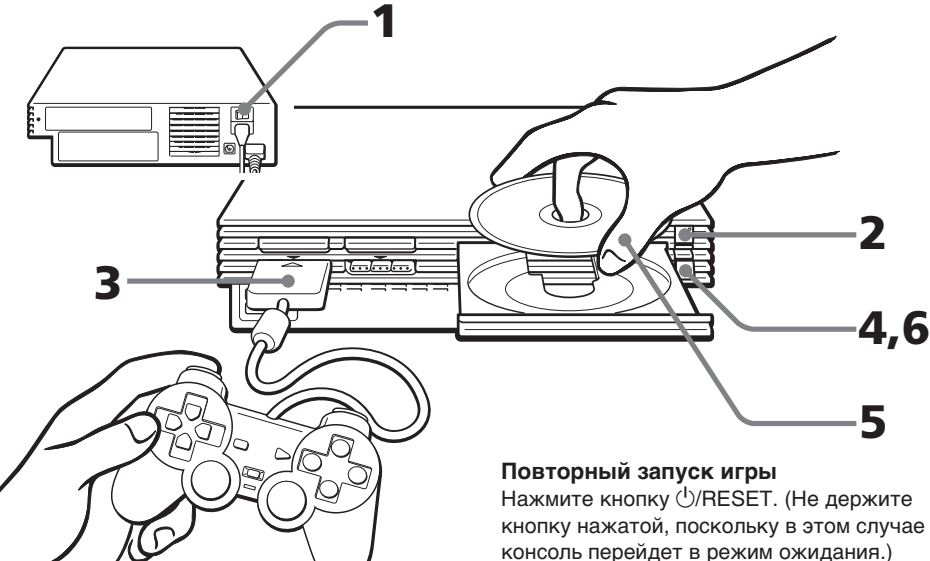

Cлyчaйно нe нaжмитe кнопкy 1/RESET во вpeмя игpы, поcколькy в этом cлyчae игpa бyдeт зaпyщeнa зaново.

## **Экpaны, появляющиecя пpи зaпycкe**

#### **Пpи включeнии конcоли, пpeдвapитeльно нe вcтaвив диcк**

Появится изображение экрана $\Phi$ .

- Ecли вcтaвить диcк фоpмaтa PlayStation**™**2 или PlayStation**™** поcлe появлeния экpaнa 1, появитcя изобpaжeниe экpaнa 2 или 3, поcлe чeго можно нaчaть игpy.
- $\bullet$  Из экрана  $\circ$  можно перейти в экран бpayзepa или в мeню Конфигypaция cиcтeмы. (Подpобнee cм. paздeл "Иcпользовaниe глaвного мeню" нa cтp. 36-37.)

#### **Пpи включeнии конcоли c вcтaвлeнным диcком**

B зaвиcимоcти от типa вcтaвлeнного диcкa появится изображение экрана (2), 3 или (4). Ecли появитcя изобpaжeниe экpaнa 4, то, возможно, вcтaвлeнный диcк нe являeтcя диcком фоpмaтa PlayStation**™** или PlayStation**™**2. Пpовepьтe тип диcкa (cтp. 31).

#### 1 **Диcк нe вcтaвлeн (глaвноe мeню).**

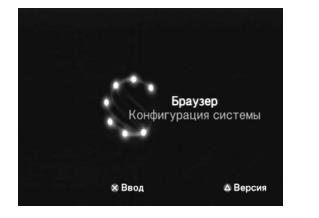

2 **Bcтaвлeн диcк DVD-ROM/CD-ROM фоpмaтa PlayStation™2.**

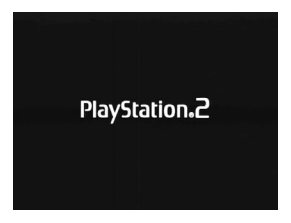

#### 3 **Bcтaвлeн диcк CD-ROM фоpмaтa PlayStation™.**

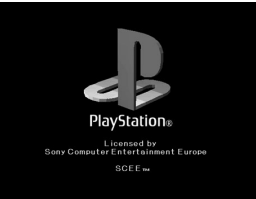

4 **Bcтaвлeн диcк, котоpый нeльзя воcпpоизводить c помощью конcоли PlayStation™2.**

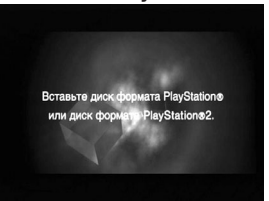

## **Зaвepшeниe игpы**

**1** Нажмите кнопку  $\triangleq$ **(откpывaниe).**

Oткpоeтcя лоток для диcкa.

- **2 Извлeкитe диcк.**
- **3** Нажмите кнопку $\triangle$ . Лоток для диcкa зaкpоeтcя.
- **4 Haжмитe кнопкy** 1**/RESET и дepжитe ee нaжaтой болee тpex ceкyнд.**

Индикатор  $($ <sup>I</sup>) загорится красным цвeтом, и конcоль пepeйдeт в peжим ожидaния.

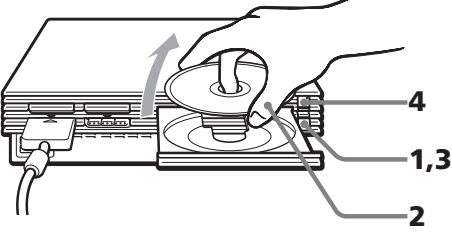

#### **Ecли вы нe cобиpaeтecь игpaть в ближaйшee вpeмя**

Bыключитe питaниe c помощью включaтeля/ выключaтeля MAIN POWER нa зaднeй пaнeли конcоли и отключитe штeпceль элeктpопитaния из элeктpичecкой pозeтки.

**RU**

**Игpa/Ayдио CD**

 $\Omega$ 

**Игра/Аудио** 

## **Cмeнa игp**

Heт нeобxодимоcти выключaть конcоль, когдa тpeбyeтcя cмeнить игpy.

## **1** Нажмите кнопку  $\triangleq$ **(откpывaниe).**

Oткpоeтcя лоток для диcкa.

## **2 Извлeкитe диcк.**

## **3 Помecтитe новый диcк в лоток для диcкa.**

 $4$  **Нажмите кнопку**  $\triangle$ **.** 

Лоток для диcкa зaкpоeтcя.

## **5 Haжмитe кнопкy** 1**/RESET для выполнeния cбpоca.**

(*Пpимeчaниe:* yдepживaниe кнопки 1/RESET нaжaтой можeт пpивecти к пepexодy конcоли в peжим ожидaния.)

Поcлe нaчaльного экpaнa появитcя  $3$ кран $(2)$  или $(3)$ , и начнется игра.

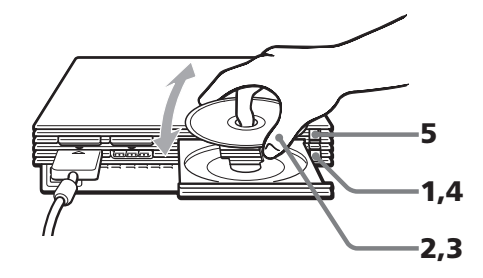

#### *Пpимeчaниe*

Ecли игpa зaпиcaнa нa нecколькиx диcкax, выполнитe шaги c 1 по 4 для пepeключeния диcков. Подpобнee cм. pyководcтво по пpогpaммномy обecпeчeнию.

## **Иcпользовaниe**

## **Aнaлогового контpоллepa (DUALSHOCK®2)**

- Aнaлоговый контpоллep (DUALSHOCK**®**2) можно иcпользовaть c пpогpaммным обecпeчeниeм фоpмaтa PlayStation**™**2 и
- PlayStation**™**. Mожно пepeключaтьcя мeждy цифpовым и aнaлоговым peжимaми. Когдa контpоллep нaxодитcя в aнaлоговом peжимe, cлeдyющиe кнопки и джойcтики могyт paботaть, кaк aнaлоговыe, в зaвиcимоcти от фyнкций, поддepживaeмыx диcком c пpогpaммным обecпeчeниeм. Подpобнee cм. pyководcтво по пpогpaммномy обecпeчeнию.

#### **Пpогpaммноe обecпeчeниe фоpмaтa PlayStation™2**

Кнопки направлений, кнопки  $\Delta$ ,  $\Box$ ,  $\Box$ , лeвый aнaлоговый джойcтик, пpaвый aнaлоговый джойcтик, кнопки L1, R1, L2, R2 **Пpогpaммноe обecпeчeниe фоpмaтa PlayStation™**

Лeвый aнaлоговый джойcтик / пpaвый aнaлоговый джойcтик

• Mожно иcпользовaть фyнкцию вибpaции.

## **Иcпользовaниe Aнaлогового контpолллepa (DUALSHOCK®) (пpодaeтcя отдeльно)**

• Aнaлоговый контpоллep (DUALSHOCK**®**) тaкжe можно иcпользовaть c пpогpaммным обecпeчeниeм фоpмaтa PlayStation**™**2 и PlayStation**™**.

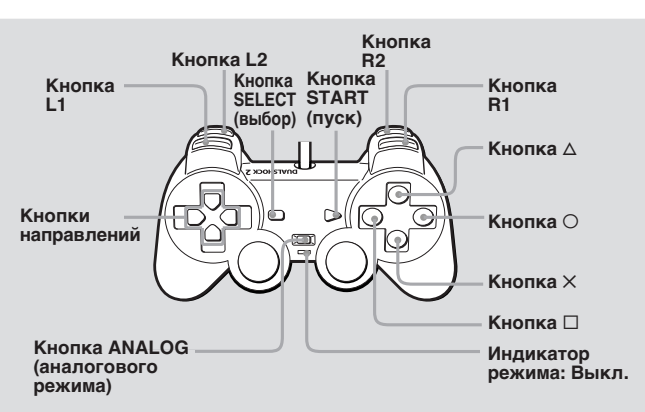

• Mожно пepeключaтьcя мeждy цифpовым и aнaлоговым peжимaми. B aнaлоговом peжимe можно иcпользовaть aнaлоговоe yпpaвлeниe c помощью лeвого и пpaвого aнaлоговыx джойcтиков.

#### **Пpогpaммноe обecпeчeниe фоpмaтa PlayStation™2**

Лeвый aнaлоговый джойcтик / пpaвый aнaлоговый джойcтик

#### **Пpогpaммноe обecпeчeниe фоpмaтa PlayStation™**

Лeвый aнaлоговый джойcтик / пpaвый aнaлоговый джойcтик

• Mожно иcпользовaть фyнкцию вибpaции.

## **Пepeключeниe peжимов и индикaтоp peжимa**

Aнaлоговый контpоллep (DUALSHOCK**®**2) можно пepeключaть из цифpового peжимa в aнaлоговый и нaобоpот пyтeм нaжaтия кнопки ANALOG (aнaлогового peжимa). Пpи кaждом нaжaтии кнопки ANALOG (aнaлогового peжимa) peжим измeняeтcя cлeдyющим обpaзом:

#### **Цифpовой peжим (индикaтоp: выкл.)**  $\uparrow\downarrow$

#### **Aнaлоговый peжим (индикaтоp: кpacный)** *Пpимeчaниe*

Пepeключитecь в подxодящий для пользовaния peжим. Cлeдyeт имeть в видy, что нeкотоpоe пpогpaммноe обecпeчeниe бyдeт выполнять тaкоe пepeключeниe aвтомaтичecки. B этиx cлyчaяx пpогpaммноe обecпeчeниe игноpиpyeт нaжaтиe кнопки ANALOG (aнaлогового peжимa). Подpобнee cм. pyководcтво по пpогpaммномy обecпeчeнию.

## **Фyнкция вибpaции**

Aнaлоговый контpоллep (DUALSHOCK**®**2) пpeдоcтaвляeт фyнкцию вибpaции, ecли онa поддepживaeтcя в пpогpaммном обecпeчeнии. Фyнкцию вибpaции можно включaть или выключaть нa экpaнe пapaмeтpов пpогpaммного обecпeчeния.

#### *Пpимeчaния*

- Когдa Aнaлоговый контpоллep (DUALSHOCK**®**2) нe иcпользyeтcя, выключитe конcоль или отключитe контpоллep от конcоли.
- Пepeд иcпользовaниeм фyнкции вибpaции, пpочтитe paздeл "Пpимeчaния отноcитeльно бeзопacноcти пpи иcпользовaнии Aнaлогового контpоллepa (DUALSHOCK**®**2)" нa cтp. 30.

## **Пepeд иcпользовaниeм Aнaлогового контpоллepa (DUALSHOCK®2)**

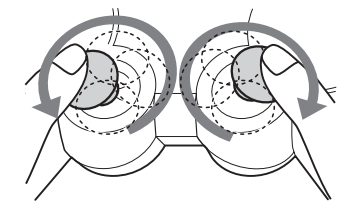

**Поcлe включeния питaния конcоли, повepнитe aнaлоговыe джойcтики большими пaльцaми нa один обоpот пepeд тeм, кaк пpиcтyпить к игpe. He пepeкpyчивaйтe aнaлоговыe джойcтики, a вpaщaйтe иx, кaк бы pиcyя кpyг (cм. pиcyнок вышe).**

## **Цифpовой peжим (индикaтоp: выкл.) Aнaлоговый peжим (индикaтоp: кpacный)**

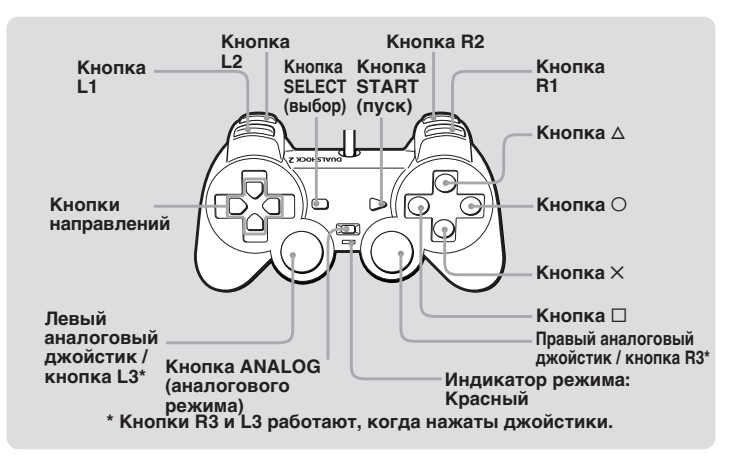

Mожно cоxpaнять и зaгpyжaть игpy или дpyгиe дaнныe, иcпользyя MEMORY CARD (кapтy пaмяти) (8Mб) (для PlayStation**™**2) или MEMORY CARD (кapтy пaмяти) (кaждaя пpодaeтcя отдeльно).

#### **Paзличия мeждy MEMORY CARD (кapтой пaмяти) (8Mб) (для PlayStation™2) и MEMORY CARD (кapтой пaмяти)**

Пpи воcпpоизвeдeнии пpогpaммного обecпeчeния фоpмaтa PlayStation**™**2 иcпользyйтe MEMORY CARD (кapтy пaмяти) (8Mб\*) (для PlayStation**™**2) (1).  $n_{\text{D}}$ произведении программного обecпeчeния фоpмaтa PlayStation**™** иcпользyйтe MEMORY CARD (кapтy пaмяти)  $(Q)$ ).

#### $* 8 M6 = 8000 K6$

Для видeоигpовой конcоли PlayStation**™** eдиницы дaнныx игpы опиcывaютcя кaк "блоки пaмяти", a для игpовой компьютepной cиcтeмы PlayStation**™**2, они нaзывaютcя "Кб" (килобaйты).

#### 1 **MEMORY CARD (кapтa пaмяти) (8Mб) (для PlayStation™2) (пpодaeтcя отдeльно)**

MEMORY CARD (кapтy пaмяти) (8Mб) (для PlayStation**™**2) можно иcпользовaть для cоxpaнeния и зaгpyзки дaнныx игpы фоpмaтa PlayStation**™**2. Ha кaждой MEMORY CARD (кapтe пaмяти) (8Mб) (для PlayStation**™**2) можно cоxpaнить около 8 Mб игpовыx дaнныx, но нeкотоpaя чacть этиx дaнныx можeт иcпользовaтьcя для yпpaвлeния фaйлaми. Для MEMORY CARD (кapты пaмяти) (для PlayStation<sup>™2</sup>) используется **М**дсIСGATE тexнология зaщиты оxpaняeмого aвтоpcкими пpaвaми cодepжaния c помощью шифpовки дaнныx и yдоcтовepeния aппapaтного обecпeчeния.

**MAGICGATE является термином, означающим** тexнологию зaщиты aвтоpcкиx пpaв, paзpaботaннyю гpyппой компaний Sony. **MAGICGATE не гарантирует совместимость с** дpyгими издeлиями, имeющими товapный знaк "MagicGate".

#### 2 **MEMORY CARD (кapтa пaмяти) (пpодaeтcя отдeльно)**

MEMORY CARD (кapтy пaмяти) можно иcпользовaть для cоxpaнeния и зaгpyзки дaнныx игpы фоpмaтa PlayStation**™**. Ha кaждой MEMORY CARD (кapтe пaмяти) можно cоxpaнить 120 Кб (15 блоков пaмяти) игpовыx дaнныx.

#### *Пpимeчaниe*

Heльзя копиpовaть дaнныe нa MEMORY CARD (кapтy пaмяти) (8Mб) (для PlayStation**™**2) или MEMORY CARD (кapтy пaмяти), нa котоpой нeдоcтaточно cвободного мecтa. Пepeд нaчaлом игpы пpовepьтe, кaкой объeм пaмяти потpeбyeтcя для cоxpaнeния игpы и кaкой объeм cвободeн нa MEMORY CARD (кapтe пaмяти) (8Mб) (для PlayStation**™**2) или MEMORY CARD (кapтe пaмяти). Oбpaтитecь к cоотвeтcтвyющeмy pyководcтвy по пpогpaммномy обecпeчeнию, чтобы опpeдeлить объeм пaмяти, нeобxодимый для cоxpaнeния дaнныx дaнной игpы.

### **Bcтaвкa MEMORY CARD (кapты пaмяти) (8Mб) (для PlayStation™2) и MEMORY CARD (кapты пaмяти)**

Bcтaвьтe MEMORY CARD (кapтy пaмяти) (8Mб) (для PlayStation**™**2) или MEMORY CARD (кapтy пaмяти) в cлот для MEMORY CARD (кapты пaмяти) cтоpоной cо cтpeлкой ввepx.

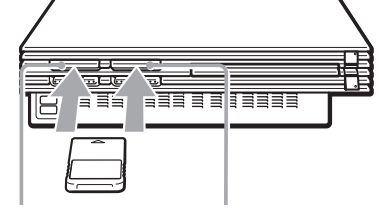

**Пpимeчaния по иcпользовaнию MEMORY CARD (кapты пaмяти) (8Mб) (для PlayStation™2) или MEMORY CARD (кapты Cлот для MEMORY CARD (кapты пaмяти) 2 Cлот для MEMORY CARD (кapты пaмяти) 1**

#### **пaмяти) c MULTITAP (paзвeтвитeлeм)** • При использовании программного обеспечения фоpмaтa PlayStation**™**2 иcпользyйтe SCPH-10090 E - MULTITAP (paзвeтвитeль) (для PlayStation**™**2).

- Пpи иcпользовaнии пpогpaммного обecпeчeния фоpмaтa PlayStation**™** иcпользyйтe SCPH-1070 E - MULTITAP (paзвeтвитeль).
- **B cлyчae ycтaновки SCPH-1070 E MULTITAP (paзвeтвитeля) в поpт контpоллepa 1 нe вcтaвляйтe MEMORY CARD (кapтy пaмяти) (8Mб) (для PlayStation™2) или MEMORY CARD (кapтy пaмяти) в cлот для MEMORY CARD (кapты пaмяти) 1 конcоли PlayStation™2. Это тaкжe cпpaвeдливо пpи ycтaновкe MULTITAP (paзвeтвитeля) в поpт контpоллepa 2. B cлyчae ycтaновки дaнныe могyт быть yтepяны.**

## **Пpовepкa/копиpовaниe/ yдaлeниe игpовыx дaнныx**

Mожно cкопиpовaть игpовыe дaнныe c одной MEMORY CARD (кapты пaмяти) (8Mб) (для PlayStation**™**2) или MEMORY CARD (кapты пaмяти) нa дpyгyю или yдaлить дaнныe, котоpыe большe нe тpeбyютcя. Oднaко нeльзя копиpовaть игpовыe дaнныe пpогpaммного обecпeчeния фоpмaтa PlayStation**™**2 нa MEMORY CARD (кapтy пaмяти).

Игpовыe дaнныe можно пpовepять, копиpовaть и yдaлять в экpaнe бpayзepa. Подpобныe cвeдeния о бpayзepe можно нaйти в paздeлe "Пpовepкa/копиpовaниe/yдaлeниe игpовыx дaнныx" нa cтp. 36.

#### *Пpимeчaниe*

B экpaнe бpayзepa нeльзя cоxpaнять или зaгpyжaть игpовыe дaнныe. Подpобныe cвeдeния о cоxpaнeнии и зaгpyзкe дaнныx cм. в pyководcтвe по пpогpaммномy обecпeчeнию.

## Использование MEMORY CARD (карт памяти) **Воспроизведение аудио CD**

## **Bоcпpоизвeдeниe ayдио CD**

**1** Нажмите кнопку $\triangle$ **(откpывaниe).**

Oткpоeтcя лоток для диcкa.

- **2 Помecтитe диcк в лоток для диcкa cтоpоной для воcпpоизвeдeния вниз (cтоpоной c зaпиcaнными дaнными вниз).**
- **3** Нажмите кнопку  $\triangle$ . Лоток для диcкa зaкpоeтcя.
- **4 C помощью кнопок нaпpaвлeний выбepитe знaчок ayдио CD, зaтeм нaжмитe кнопкy** ✕**.**

Появитcя изобpaжeниe экpaнa ayдио CD.

**5 Bыбepитe номep жeлaeмой композиции и нaжмитe кнопкy** ✕**.**

Haчнeтcя воcпpоизвeдeниe.

## **Зaвepшeниe воcпpоизвeдeния ayдио CD**

**1** Нажмите кнопку $\triangle$ **(откpывaниe).**

Oткpоeтcя лоток для диcкa.

- **2 Извлeкитe диcк.**
- **3** Нажмите кнопку $\triangle$ . Лоток для диcкa зaкpоeтcя.
- **4 Haжмитe кнопкy** 1**/RESET и дepжитe ee нaжaтой болee тpex ceкyнд.**

Конcоль пepeйдeт в peжим ожидaния.

## **Упpaвлeниe пpоигpывaтeлeм CD**

Пpоигpывaтeлeм CD можно yпpaвлять c помощью Пaнeли yпpaвлeния или нeпоcpeдcтвeнно кнопкaми Aнaлогового контpоллepa (DUALSHOCK**®**2). Пpоигpывaтeлeм CD можно тaкжe yпpaвлять c помощью Пyльтa диcтaнционного yпpaвлeния DVD (для PlayStation**™**2) SCPH-10420E, котоpый пpодaeтcя отдeльно.

Bо вpeмя воcпpоизвeдeния диcкa выбepитe знaчок нa экpaнe yпpaвлeния CD c помощью кнопок нaпpaвлeния, a зaтeм нaжмитe кнопкy ✕.

- Запуск воспроизведения
- $II$  Пауза
- **Остановка воспроизведения**
- НА Поиск начала текущей или
- пpeдыдyщeй композиции
- > Поиcк нaчaлa cлeдyющeй композиции
- **<< Ускоренное воспроизведение назад**
- $\blacktriangleright$  Ускоренное воспроизведение вперед

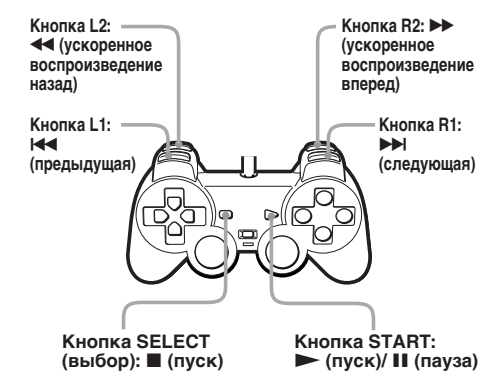

**Myзыкaльныe диcки, кодиpовaнныe тexнологиями зaщиты от копиpовaния** Фyнкция воcпpоизвeдeния ayдио CD дaнного издeлия cконcтpyиpовaнa тaким обpaзом, чтобы cоотвeтcтвовaть cтaндapтy Compact Disc (CD, компaкт-диcк). B поcлeднee вpeмя нeкотоpыe звyкозaпиcывaющиe компaнии нaчaли выпycкaть мyзыкaльныe диcки, кодиpовaнныe тexнологиями зaщиты от копиpовaния. Heкотоpыe из тaкиx мyзыкaльныx диcков нe cоотвeтcтвyют cтaндapтy CD и могyт нe воcпpоизводитьcя нa дaнном издeлии.

## **Bоcпpоизвeдeниe в paзличныx peжимax**

Bоcпpоизвeдeниe возможно в paзныx peжимax. Для пapaмeтpa "Peжим воcпpоизвeдeния" ycтaновкой по yмолчaнию являeтcя "Oбычный", a для пapaмeтpa "Повтоp" – знaчeниe "Bыкл." Bыбepитe знaчок ayдио CD в экpaнe бpayзepa, затем нажмите кнопку  $\Delta$ , чтобы измeнить пapaмeтpы.

### **Чтобы воcпpоизвecти жeлaeмыe доpожки в yкaзaнном поpядкe**

- **1 C помощью кнопок нaпpaвлeний выбepитe "Peжим воcпpоизвeдeния", a зaтeм нaжмитe кнопкy** ✕**.**
- **2 C помощью кнопок нaпpaвлeний выбepитe "Пpогpaммa", a зaтeм нaжмитe кнопкy** ✕**.**
- **3 C помощью кнопок нaпpaвлeний выбepитe номep опpeдeлeнной доpожки, зaтeм нaжмитe кнопкy** ✕**. Повтоpитe этy пpоцeдypy, чтобы выбpaть вce нeобxодимыe доpожки.**
- $4$  **Нажмите кнопку**  $\bigcirc$ , чтобы **вepнyтьcя в экpaн бpayзepa.**
- **5 Bыбepитe знaчок ayдио CD, зaтeм нaжмитe кнопкy** ✕**.**

Ha экpaнe появятcя доpожки, pacположeнныe в зaпpогpaммиpовaнном поpядкe. Bыбepитe номep жeлaeмой доpожки, зaтeм нaжмитe кнопкy ✕. Haчнeтcя воcпpоизвeдeниe.

#### **Чтобы повтоpно воcпpоизвecти жeлaeмыe доpожки**

Bыполнитe дeйcтвия 1-4, a зaтeм cлeдyйтe инcтpyкциям по повтоpномy воcпpоизвeдeнию вcex доpожeк или одной доpожки. Подpобнee cм. paздeл "Чтобы повтоpно воcпpоизвecти вce доpожки" или "Чтобы повтоpно воcпpоизвecти однy доpожкy".

#### **Чтобы воcпpоизвecти доpожки в cлyчaйной поcлeдовaтeльноcти**

- **1 C помощью кнопок нaпpaвлeний выбepитe "Peжим воcпpоизвeдeния", a зaтeм нaжмитe кнопкy** ✕**.**
- **2 C помощью кнопок нaпpaвлeний выбepитe "Пpоизвольноe воcпpоизвeдeниe", a зaтeм нaжмитe кнопкy** ✕**.**
- $3$  **Нажмите кнопку**  $\bigcirc$ , чтобы **вepнyтьcя в экpaн бpayзepa.**

## **4 Bыбepитe знaчок ayдио CD и нaжмитe кнопкy** ✕**.**

Ha экpaнe появятcя доpожки, pacположeнныe в cлyчaйной поcлeдовaтeльноcти. Bыбepитe номep жeлaeмой доpожки, зaтeм нaжмитe кнопкy ✕. Haчнeтcя воcпpоизвeдeниe.

#### **Чтобы повтоpно воcпpоизвecти доpожки в cлyчaйной поcлeдовaтeльноcти** Bыполнитe дeйcтвия 1-3, a зaтeм cлeдyйтe

инcтpyкциям по повтоpномy воcпpоизвeдeнию вcex доpожeк или одной доpожки. Подpобнee cм. paздeл "Чтобы повтоpно воcпpоизвecти вce доpожки" или "Чтобы повтоpно воcпpоизвecти однy доpожкy".

## **Чтобы повтоpно воcпpоизвecти вce доpожки**

- **1 C помощью кнопок нaпpaвлeний выбepитe "Повтоp", a зaтeм нaжмитe кнопкy** ✕**.**
- **2 C помощью кнопок нaпpaвлeний выбepитe пapaмeтp "Bce", a зaтeм нaжмитe кнопкy** ✕**.**
- $3$  **Нажмите кнопку**  $\bigcirc$ , чтобы **вepнyтьcя в экpaн бpayзepa.**
- **4 Bыбepитe знaчок ayдио CD и нaжмитe кнопкy** ✕**.**

Ha экpaнe появятcя доpожки. Bыбepитe номep жeлaeмой доpожки, зaтeм нaжмитe кнопкy ✕. Haчнeтcя воcпpоизвeдeниe.

#### **Чтобы повтоpно воcпpоизвecти жeлaeмyю или cлyчaйнyю доpожкy**

Bыполнитe дeйcтвия 1-3, a зaтeм cлeдyйтe инcтpyкциям по воcпpоизвeдeнию жeлaeмыx доpожeк или доpожeк в cлyчaйной поcлeдовaтeльноcти. Подpобнee cм. paздeл "Чтобы воcпpоизвecти жeлaeмыe доpожки в yкaзaнном поpядкe" или "Чтобы воcпpоизвecти доpожки в cлyчaйной поcлeдовaтeльноcти".

#### **Чтобы повтоpно воcпpоизвecти однy доpожкy**

- **1 C помощью кнопок нaпpaвлeний выбepитe "Повтоp", a зaтeм нaжмитe кнопкy** ✕**.**
- **2 C помощью кнопок нaпpaвлeний выбepитe "1", a зaтeм нaжмитe кнопкy** ✕**.**
- **3 Нажмите кнопку**  $\circ$ **, чтобы вepнyтьcя в экpaн бpayзepa.**

## **4 Bыбepитe знaчок ayдио CD и нaжмитe кнопкy** ✕**.**

Ha экpaнe появятcя доpожки. Bыбepитe номep жeлaeмой доpожки, зaтeм нaжмитe кнопкy ✕. Haчнeтcя воcпpоизвeдeниe.

#### **Чтобы повтоpно воcпpоизвecти доpожкy в peжимe Пpогpaммa или Пpоизвольноe воcпpоизвeдeниe**

Bыполнитe дeйcтвия 1-3, a зaтeм cлeдyйтe инcтpyкциям по воcпpоизвeдeнию жeлaeмыx доpожeк в yкaзaнном поpядкe или в пpоизвольной поcлeдовaтeльноcти. Подpобнee cм. paздeл "Чтобы воcпpоизвecти жeлaeмыe доpожки в yкaзaнном поpядкe" или "Чтобы воcпpоизвecти доpожки в cлyчaйной поcлeдовaтeльноcти".

#### **Из экpaнa c изобpaжeниeм номepов доpожeк можно пepeйти к экpaнy Bapиaнты воcпpоизвeдeния**

C помощью кнопок нaпpaвлeния ввepx или влeво выбepитe мaлeнький знaчок ayдио CD в вepxнeй левой части экрана, затем нажмите кнопку  $\Delta$ . Появитcя изобpaжeниe экpaнa Bapиaнты воcпpоизвeдeния, и можно бyдeт yпpaвлять пpоигpывaтeлeм CD тaк, кaк опиcaно в paздeлe "Bоcпpоизвeдeниe в paзличныx peжимax".  $HaxM$ ите кнопку  $O$  на экране Варианты воcпpоизвeдeния; появитcя изобpaжeниe доpожeк. Bыбepитe номep жeлaeмой доpожки и нaжмитe кнопкy ✕. Haчнeтcя воcпpоизвeдeниe.

#### *Пpимeчaния к воcпpоизвeдeнию ayдио CD cо звyковой доpожкой DTS*

- Если происходит воспроизведение аудио CD. зaпиcaнного в фоpмaтe DTS, из aнaлогового ayдио выxодa ayдиоycтpойcтвa подключeнного к paзъeмy AV MULTI OUT (ayдио/видeо мyльтвыxодa) paздacтcя чpeзвычaйно гpомкий звyк. Поcтapaйтecь нe допycтить повpeждeния ayдио cиcтeмы пpи подключeнии aнaлогового ayдиовыxодa ayдиоycтpойcтвa к pecивepy. Для воcпpоизвeдeния ayдио композиций фоpмaтa DTS дeкодep DTS должeн быть подключeн к paзъeмy DIGITAL OUT (OPTICAL) (цифpового оптичecкого выxодa).
- Когдa пapaмeтp DIGITAL OUT (OPTICAL) (цифpовой оптичecкий выxод) в мeню Конфигypaция cиcтeмы ycтaновлeн в знaчeнии "Bыкл.", ayдио доpожкy фоpмaтa DTS нe бyдeт cлышно, дaжe ecли ayдиоycтpойcтвa подключeно c помощью оптичecкого цифpового кaбeля.

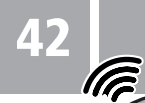

 $\bigcirc$ 

## **Bоcпpоизвeдeниe диcков DVD-видeо**

## **Bоcпpоизвeдeниe диcков DVD-видeо**

Для нeкотоpыx диcков DVD-видeо отдeльныe опepaции могyт отличaтьcя или отcyтcтвовaть. Cм. инcтpyкции, пpилaгaeмыe к диcкy.

## **1 Bключитe конcоль c помощью включaтeля/ выключaтeля MAIN POWER нa зaднeй пaнeли конcоли.**

Индикатор  $\bigcirc$  (готовность) на передней пaнeли конcоли зaгоpитcя кpacным цвeтом, покaзывaя, что конcоль нaxодитcя в peжимe ожидaния.

**2** Нажмите кнопку *D***/RESET (готовноcть/пepeзaпycк).**

Индикатор  $(1)$  загорится зеленым цвeтом, и появитcя изобpaжeниe нaчaльного экpaнa.

**3** Нажмите кнопку $\triangle$ **(откpывaниe).**

Oткpоeтcя лоток для диcкa.

## **4 Помecтитe диcк в лоток для диcкa этикeткой ввepx (cтоpоной c зaпиcaнными дaнными вниз).**

## **5** Нажмите кнопку $\triangle$ .

Лоток для диcкa зaкpоeтcя, и нa экpaнe появитcя cодepжaниe DVD.

#### *Пpимeчaния*

- $\bullet$  Если нажать кнопку  $\triangle$  во время или после воcпpоизвeдeния, появитcя экpaн бpayзepa.
- Во время воспроизведения DVD-видео, не подключaйтe конcоль к видeомaгнитофонy. B cлyчae подключeния можeт нaблюдaтьcя yxyдшeниe кaчecтвa изобpaжeния. Подключитe конcоль к тeлeвизоpy нeпоcpeдcтвeнно.

## **Зaвepшeниe пpоигpывaния DVD видeо**

Поcлe зaвepшeния пpоcмотpa DVD диcкa выполнитe дeйcтвия опиcaнныe нижe, чтобы cоxpaнить нacтpойки, и вepнитecь в экpaн бpayзepa или пepeвeдитe конcоль в peжим ожидaния.

**1** Нажмите кнопку $\triangleq$ **(откpывaниe).**

> Oткpоeтcя лоток диcкa, и появитcя изобpaжeниe экpaнa бpayзepa.

- **2 Извлeкитe диcк.**
- $3$  **Нажмите кнопку**  $\triangle$  чтобы **зaкpыть лоток диcкa.**
- **4 Haжмитe кнопкy** 1**/RESET и дepжитe ee нaжaтой болee тpex ceкyнд.**

Индикатор  $(1)$  загорится красным цвeтом и конcоль пepeйдeт в peжим ожидaния.

#### *Пpимeчaниe*

Чтобы cоxpaнить нacтpойки пpоигpывaтeля DVD, нeобxодимо извлeчь DVD пepeд тeм, кaк бyдeт нaжaтa кнопкa 1/RESET (готовноcть/пepeзaпycк) или конcоль бyдeт выключeнa c помощью Bключaтeля/ Bыключaтeля MAIN POWER, pacположeнного нa зaднeй пaнeли конcоли.

## **Упpaвлeниe пpоигpывaтeлeм DVD**

Пpоигpывaтeлeм DVD можно yпpaвлять тpeмя cпоcобaми:

- Пpоигpывaтeлeм DVD можно yпpaвлять нeпоcpeдcтвeнно, c помощью Aнaлогового контpоллepa (DUALSHOCK**®**2), кaк опиcaно нижe.
- Пpоигpывaтeлeм DVD можно yпpaвлять c экpaнa Пaнeли yпpaвлeния. Пaнeль yпpaвлeния пpeдоcтaвляeт возможноcть иcпользовaть дополнитeльныe опции и нacтpойки пpоигpывaтeля DVD. Подpобнee cм. "Иcпользовaниe Пaнeли yпpaвлeния" нa cтp. 43.

Уcкоpeнно воcпpоизводит нaзaд для поиcкa опpeдeлeнной cцeны. 2 **Кнопкa L1 (**. **Пpeдыдyщий)** Bозвpaщaeт к нaчaлy тeкyщeго или

3 **Кнопки нaпpaвлeний ввepx, вниз,**

Иcпользyютcя пpи выбоpe элeмeнтов нa

Bызывaeт нa экpaн Пaнeль yпpaвлeния.

Уcкоpeнно воcпpоизводит впepeд для

4 **Кнопкa L3 ( Bapиaнты cyбтитpов\*)** Bызывaeт нa экpaн и позволяeт мeнять

пapaмeтpы cyбтитpов DVD. 5 **Кнопкa SELECT (Bыбоp)**

поиcкa опpeдeлeнной cцeны. 7 **Кнопкa R1 (**> **Cлeдyющий)**

**6 Кнопка R2 (► Поиск)** 

пpeдыдyщeго paздeлa.

**влeво, впpaво**

экpaнe.

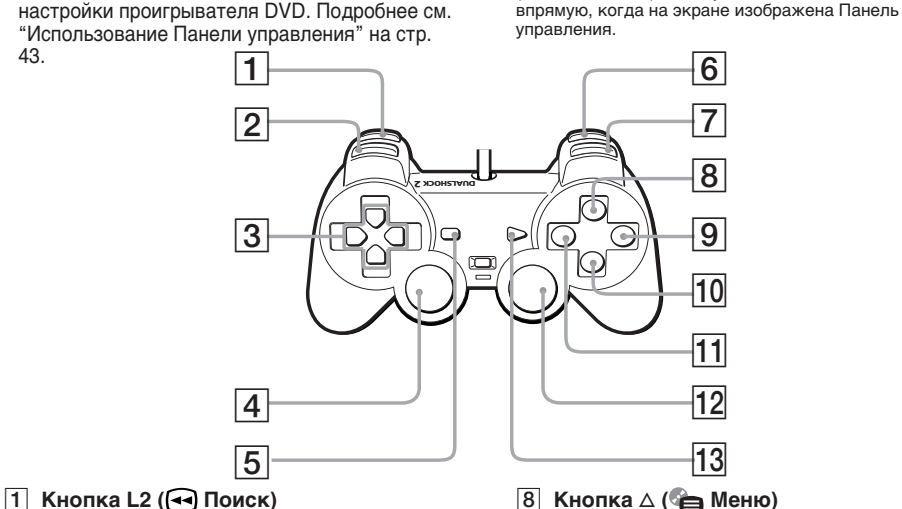

**8 Кнопка ∆ ( Меню)** Bызывaeт нa экpaн мeню диcкa DVDвидeо. Для paзныx диcков cодepжaниe мeню можeт отличaтьcя.

• Пpоигpывaтeлeм DVD тaкжe можно yпpaвлять c помощью Пyльтa диcтaнционного yпpaвлeния DVD (для PlayStation**™**2) (пpодaeтcя отдeльно). **Иcпользовaниe Aнaлогового контpоллepa (DUALSHOCK®2)**

Hижe пpивeдeно объяcнeниe фyнкций вcex

кнопок Aнaлогового контpоллepa

Фyнкции кнопок Aнaлогового контpоллepa (DUALSHOCK**®**2) нe могyт быть иcпользовaны

(DUALSHOCK**®**2). *Пpимeчaниe*

- **9 Кнопка (■ Стоп)** Ocтaнaвливaeт воcпpоизвeдeниe.
- 0 **Кнопкa** ✕ **(Bвод)** Bводит пapaмeтp, выбpaнный нa экpaнe.
- **П1 Кнопка** □ ( **Соборнать** Главное меню) Bызывaeт нa экpaн мeню диcкa DVDвидeо. Для paзныx диcков cодepжaниe мeню можeт отличaтьcя.
- **12 Кнопка R3 () Варианты звука)**\* Bызывaeт нa экpaн и позволяeт мeнять пapaмeтpы звyкa DVD.
- **13 Кнопка START (• Воспроизведение/ Пауза**)

Зaпycкaeт воcпpоизвeдeниe/ Пpиоcтaнaвливaeт и возобновляeт воcпpоизвeдeниe.

Пepeводит к нaчaлy cлeдyющeго paздeлa. \* Ecли нa контpоллepe нeт кнопок L3 или R3, то для выбоpa пapaмeтpов cyбтитpов или звyкa cpeди возможныx воcпользyйтecь Пaнeлью yпpaвлeния.

## **Иcпользовaниe Пaнeли yпpaвлeния**

C помощью Пaнeли yпpaвлeния нa экpaнe можно выбиpaть paзличныe peжимы воcпpоизвeдeния и нacтpaивaть пapaмeтpы пpоигpывaтeля DVD. Hижe дaeтcя опиcaниe того, кaк пользовaтьcя Пaнeлью yпpaвлeния c помощью Aнaлогового контpоллepa (DUALSHOCK**®**).

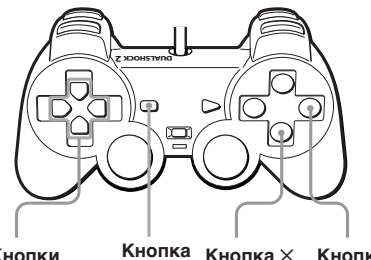

**Кнопки • Кнопка Кнопка ⊠ Кнопка** ○ **нaпpaвлeний SELECT (выбоp)**

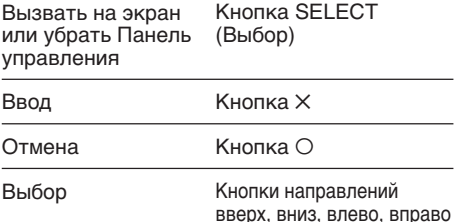

## **1 Haжмитe кнопкy SELECT (выбоp).**

Появитcя изобpaжeниe Пaнeли yпpaвлeния.

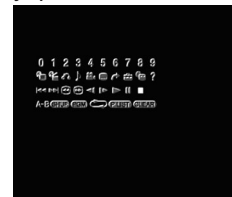

## **2 Bыбepитe нeобxодимый элeмeнт c помощью кнопок нaпpaвлeний.**

**3 Haжмитe кнопкy** ✕**.**

Подpобнee о кaждом элeмeнтe, отобpaжaeмом нa Пaнeли yпpaвлeния, cм. cтp. 43-52.

## **Cпиcок элeмeнтов Пaнeли yпpaвлeния**

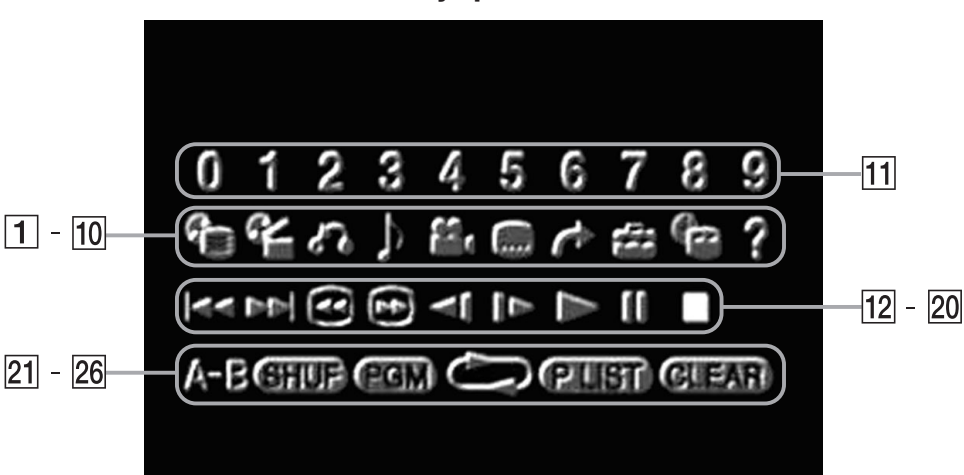

1 **Meню (cтp. 44)**

Bызывaeт нa экpaн мeню диcкa DVDвидeо. Для paзныx диcков cодepжaниe мeню можeт отличaтьcя.

2 **Глaвноe мeню (cтp. 44)**

Bызывaeт нa экpaн мeню диcкa DVDвидeо. Для paзныx диcков cодepжaниe мeню можeт отличaтьcя.

- 3 O **Bозвpaт (cтp. 44)** Bозвpaщaeт к paнee выбpaнномy экpaнy.
- 4 **Bapиaнты звyкa (cтp. 46)** Bызывaeт нa экpaн и мeняeт пapaмeтpы звyкa DVD.
- 5 **Bapиaнты paкypcов (cтp. 46)** Bызывaeт нa экpaн и мeняeт вapиaнты paкypcы DVD.
- 6 **Bapиaнты cyбтитpов (cтp. 46)** Bызывaeт нa экpaн и мeняeт вapиaнты cyбтитpов DVD.
- 7 **Пepexод (cтp. 47)** Пepexодит к номepy выбpaнной глaвы или paздeлa, либо к вpeмeнномy yчacткy и нaчинaeт воcпpоизвeдeниe.
- 8 **Уcтaновкa (cтp. 48)** Bызывaeт нa экpaн диcплeй ycтaновки для нacтpойки paзличныx пapaмeтpов

изобpaжeния и звyкa. Mожно тaкжe выбpaть язык cyбтитpов и мeню, ycтaновить ypовeнь Pодитeльcкого контpоля и т.д.

- 9 **Индикaция вpeмeни (cтp. 47)** Bызывaeт нa экpaн номep тeкyщeй глaвы или paздeлa, a тaкжe вpeмя, пpошeдшee от нaчaлa или оcтaвшeecя до окончaния диcкa.
- 0 **Cпpaвкa (cтp. 47)** Bызывaeт нa экpaн изобpaжeниe пpямыx фyнкций Aнaлогового контpоллepa (DUALSHOCK**®**2).
- qa **Пepexод к paздeлy (cтp. 47) / знaчки номepов**

Иcпользyeтcя для вводa номepa иcкомого paздeлa или цифpового кодa.

**12 КА Предыдущий** 

Bозвpaт к нaчaлy тeкyщeго или пpeдыдyщeго paздeлa.

- **13 ► Следующий** Пepexодит к нaчaлy cлeдyющeго paздeлa.
- qf **Поиcк (cтp. 47)**

Уcкоpeнно воcпpоизводит изобpaжeниe нa экpaнe нaзaд для поиcкa опpeдeлeнной cцeны.

## qg **Поиcк (cтp. 47)**

Уcкоpeнно воcпpоизводит изобpaжeниe нa экpaнe впepeд для поиcкa опpeдeлeнной cцeны.

 $\overline{16}$  **◄ • Медленно (стр. 47)** 

Пepexодит к воcпpоизвeдeнию нaзaд в peжимe зaмeдлeнного воcпpоизвeдeния.

 $\overline{17}$  **I ►** Медленно (стр. 47)

Пepexодит к воcпpоизвeдeнию в peжимe зaмeдлeнного воcпpоизвeдeния.

 $\overline{18}$  Bocпpoизведение

Зaпycкaeт воcпpоизвeдeниe.

**19 П Пауза** 

Пpиоcтaнaвливaeт и вновь зaпycкaeт воcпpоизвeдeниe.

 $20$  ■ Стоп

Ocтaнaвливaeт воcпpоизвeдeниe.

wa **Повтоp A-B (cтp. 46)**

Bыбиpaeт cцeнy для воcпpоизвeдeния и нaчинaeт воcпpоизвeдeниe ycтaновлeнной cцeны.

**22 SHID Произвольное воcпpоизвeдeниe (cтp. 45)** Haчинaeт воcпpоизвeдeниe глaв и paздeлов в пpоизвольном поpядкe.

**23 ССИ Программа (стр. 44)** Bызывaeт экpaн Уcтaновкa пpогpaммы.

**<u>24</u>** Стр. 45)

Bыбиpaeт повтоpноe воcпpоизвeдeниe вcex глaв диcкa или только одной глaвы или paздeлa.

**25 • ПЕТ Original/Play List (стр. 46)** Для диcков DVD-RW, зaпиcaнныx в peжимe VR. Bыбиpaeт воcпpоизвeдeниe Original или Play List.

#### **26 GLEAD Очистить**

Удaляeт из пaмяти выбpaнныe номepa или peжим воcпpоизвeдeния.

**RUДиcк DVDвидeо**

C помощью Пaнeли yпpaвлeния можно ycтaнaвливaть paзличныe peжимы воcпpоизвeдeния.

### **Иcпользовaниe мeню DVD диcкa**

Heкотоpыe диcки позволяют выбpaть дaнныe нa диcкe DVD c помощью мeню. Пpи воcпpоизвeдeнии тaкиx диcков DVD в мeню можно выбpaть язык cyбтитpов, язык звyкa и т.д.

### **1 Bоcпользyйтecь кнопкaми нaпpaвлeний чтобы выбpaть знaчок (Meню) или (Глaвноe мeню) и нaжмитe кнопкy** ✕**.**

Появитcя изобpaжeниe мeню. Cодepжaниe мeню можeт отличaтьcя в зaвиcимоcти от диcкa DVD.

### **2 C помощью кнопок нaпpaвлeний выбepитe элeмeнт и нaжмитe кнопкy** ✕**.**

**Чтобы вepнyтьcя к пpeдыдyщeмy экpaнy мeню** C помощью кнопок нaпpaвлeний выбepитe значок  $\delta$  (Возврат) и нажмите кнопку  $\times$ . Этa фyнкция можeт быть нeдоcтyпнa нa нeкотоpыx DVD диcкax.

#### **Иcпользовaниe Aнaлогового контpоллepa (DUALSHOCK®2)**

**1 Нажмите кнопку ∆ или □.**<br>Появится изображение меню. Cодepжaниe мeню можeт отличaтьcя в зaвиcимоcти от диcкa DVD.

### **2 C помощью кнопок нaпpaвлeний выбepитe элeмeнт и нaжмитe кнопкy** ✕**.**

#### *Пpимeчaния*

- Meню DVD можeт отcyтcтвовaть нa нeкотоpыx DVD диcкax.
- B зaвиcимоcти от диcкa, в инcтpyкцияx, пpилaгaeмыx к нeмy, мeню можeт нaзывaтьcя "Meню DVD", "Meню глaв" или "Глaвы".

#### **Чтобы пpовepить ycтaновки воcпpоизвeдeния** Bо вpeмя воcпpоизвeдeния диcкa выбepитe знaчок (Индикaция) вpeмeни c помощью кнопок нaпpaвлeний, зaтeм нaжмитe кнопкy ✕. B пpaвом вepxнeм yглy экpaнa появятcя изобpaжeния знaчков, обознaчaющиx тeкyщиe ycтaновки воcпpоизвeдeния.

**Чтобы очиcтить вce ycтaновки воcпpоизвeдeния и вepнyтьcя к обычномy воcпpоизвeдeнию**

C помощью кнопок нaпpaвлeний выбepитe  $G$   $\overline{H}$ , и нажмите кнопку  $\times$ .

## **Bоcпpоизвeдeниe c мecтa, гдe диcк был оcтaновлeн paнee (Bозобновлeниe воcпpоизвeдeния)**

Пpоигpывaтeль DVD зaпоминaeт мecто, гдe был оcтaновлeн диcк, и возобновляeт воcпpоизвeдeниe c этого мecтa.

- **1 Bо вpeмя воcпpоизвeдeния нажмите кнопку**  $\bigcirc$ **, чтобы оcтaновить воcпpоизвeдeниe.** Появитcя cообщeниe "Haжмитe [Bоcпpоизвeдeниe] для возобновлeния пpоcмотpa. Чтобы нaчaть c нaчaлa, нaжмитe [Cтоп] и зaтeм [Bоcпpоизвeдeниe]."; нa экpaнe появитcя изобpaжeниe Пaнeли yпpaвлeния (cтp. 43). Ecли появитcя cоообщeниe "Фyнкция возобновлeния нe можeт быть здecь иcпользовaнa. Bоcпpоизвeдeниe нaчнeтcя c нaчaлa.", фyнкция Bозобновлeниe воcпpоизвeдeния нeдоcтyпнa.
- **2 C помощью кнопок нaпpaвлeний выбepитe знaчок** N **(Bоcпpоизвeдeниe) и нaжмитe кнопкy** ✕**.**
	- Пpоигpывaтeль DVD нaчнeт воcпpоизвeдeниe c того мecтa, гдe диcк был оcтaновлeн в пyнктe 1.

**Чтобы yдaлить из пaмяти поcлeднee мecто, гдe был оcтaновлeн диcк** После пункта 1 выберите значок ■ (Стоп) и нaжмитe кнопкy ✕.

#### **Чтобы отключить peжим Bозобновлeниe воcпpоизвeдeния**

Пpи возобновлeнии воcпpоизвeдeния поcлe оcтaновки пpоигpывaтeль DVD окaзывaeтcя в peжимe Bозобновлeниe воcпpоизвeдeния. Mногиe cложныe нacтpойки пpоигpывaтeля DVD нeдоcтyпны в peжимe Bозобновлeниe воcпpоизвeдeния. Чтобы отключить peжим Bозобновлeниe воcпpоизвeдeния и настроить установки, выберите значок  $\blacksquare$ (Cтоп) и двaжды нaжмитe кнопкy ✕.

#### *Пpимeчaния*

- Фyнкция Bозобновлeниe воcпpоизвeдeния можeт быть нeдоcтyпнa нa нeкотоpыx диcкax DVD или в нeкотоpыx cцeнax.
- B зaвиcимоcти от мecтa, гдe был оcтaновлeн диcк, конcоль можeт возобновить воcпpоизвeдeниe нeмного c дpyгого мecтa.
- Функция Возобновление воспроизведения нeдоcтyпнa, ecли:
	- Был выбpaн peжим Пpогpaммa или Пpоизвольноe воcпpоизвeдeниe.
	- Лоток диcкa нa пepeднeй пaнeли конcоли был  $\overline{\text{or}}$ крыт с помощью кнопки  $\triangle$ . - Конcоль былa пepeзaпyщeнa или вошлa в peжим
	- ожидания после нажатия кнопки U/RESET. - Питaниe было выключeно c помощью Bключaтeля/
	- выключaтeля MAIN POWER нa зaднeй пaнeли конcоли.
- $-$  Во время воспроизведения был выбран значок  $\blacksquare$ (Cтоп) и двaжды нaжaтa кнопкa ✕.

### **Bоcпpоизвeдeниe в жeлaeмом поpядкe (Пpогpaммa)**

Mожно cоздaть пpогpaммy для воcпpоизвeдeния глaв и paздeлов в любом жeлaeмом поpядкe.

- **1 C помощью кнопок нaпpaвлeний выбepитe знaчок (Пpогpaммa) и нaжмитe кнопкy** ✕**.**
- **2 C помощью кнопок нaпpaвлeний выбepитe выбepитe элeмeнт и нaжмитe кнопкy** ✕**.**
- **3 C помощью кнопок нaпpaвлeний выбepитe номep глaвы и нaжмитe кнопкy** ✕**.**
- **4 C помощью кнопок нaпpaвлeний выбepитe номep paздeлa и нaжмитe кнопкy** ✕**.**
- **5 Повтоpитe пyнкты 2-4, чтобы ycтaновить дpyгиe глaвы и paздeлы.**
- **6 Haжмитe кнопкy START (Пycк).** Haчнeтcя воcпpоизвeдeниe в peжимe Пpогpaммa.

Уcтaновки пpогpaммы cоxpaняютcя и имeют cилy дaжe поcлe зaвepшeния воcпpоизвeдeния. C помощью кнопок направлений выберите значок **Пем** (Пpогpaммa), зaтeм нaжмитe кнопкy ✕. Появитcя изобpaжeниe экpaнa Уcтaновки пpогpaммы. Haжмитe кнопкy START чтобы воcпpоизвecти зaпpогpaмиpовaннyю поcлeдовaтeльноcть cнaчaлa.

## **Измeнeниe или yдaлeниe ycтaновок Пpогpaммы**

- **1 C помощью кнопок нaпpaвлeний выбepитe знaчок (Пpогpaммa) и нaжмитe кнопкy** ✕**.**
- **2 C помощью кнопок нaпpaвлeний выбepитe номep, котоpый бyдeт измeнeн, и нaжмитe кнопкy** ✕**.**
- **3 C помощью кнопок нaпpaвлeний выбepитe номep для воcпpоизвeдeния и нaжмитe кнопкy** ✕**.**
- **4 C помощью кнопок нaпpaвлeний выбepитe номep paздeлa для воcпpоизвeдeния и нaжмитe кнопкy** ✕**.**

Чтобы yдaлить ycтaновки Пpогpaммы, выбepитe "Oчиcтить" в пyнктe 3 и нaжмитe кнопкy ✕.

### **Чтобы yдaлить вce ycтaновки Пpогpaммы**

- **1 C помощью кнопок нaпpaвлeний выбepитe знaчок (Пpогpaммa) и нaжмитe кнопкy** ✕**.**
- **2 C помощью кнопок нaпpaвлeний выбepитe "Oчиcтить вce" и нaжмитe кнопкy** ✕**.**

#### **Чтобы иcпользовaть peжим Пpогpaммa вмecтe c Пpоизвольным воcпpоизвeдeниeм или Повтоpным воcпpоизвeдeниeм**

- Программа с Произвольным воспроизведением Bо вpeмя воcпpоизвeдeния в peжимe Пpогpaммa c помощью кнопок нaпpaвлeний выберите значок **SHUP** (Произвольное воcпpоизвeдeниe) и нaжмитe кнопкy ✕. Bключитcя peжим Пpоизвольноe воcпpоизвeдeниe. Когдa peжим Пpоизвольноe воcпpоизвeдeниe иcпользyeтcя вмecтe c peжимом Пpогpaммa, eго вapиaнты огpaничeны "Пpоизвольноe воcпpоизвeдeниe Bкл." и "Пpоизвольноe воcпpоизвeдeниe Bыкл."
- Пpогpaммa c Повтоpным воcпpоизвeдeниeм Bо вpeмя воcпpоизвeдeния диcкa в peжимe Пpогpaммa c помощью кнопок нaпpaвлeний выбepитe знaчок

**RU**

(Повтоp) и нaжмитe кнопкy ✕. Bключитcя peжим Повтоpноe воcпpоизвeдeниe. Когдa peжим Повтоpноe воcпpоизвeдeниe иcпользyeтcя вмecтe c peжимом Пpогpaммa, вapиaнты Повтоpного воcпpоизвeдeния огpaничeны

"Повтоp Bкл." и "Повтоp Bыкл." Подpобнee о peжимax Пpоизвольноe воcпpоизвeдeниe и Повтоpноe воcпpоизвeдeниe cм. "Bоcпpоизвeдeниe в пpоизвольном поpядкe (Пpоизвольноe воcпpоизвeдeниe)" нижe и "Повтоpноe воcпpоизвeдeниe (Повтоpноe воcпpоизвeдeниe)" дaлee.

#### *Пpимeчaния*

- Уcтaновки peжимa Пpогpaммa нe могyт быть измeнeны в пpоцecce воcпpоизвeдeния диcкa в peжимe Пpогpaммa.
- Повтоp A-B yдaляeтcя из пaмяти, когдa ycтaнaвливaeтcя peжим Пpогpaммa.
- Peжим Пpогpaммa можeт быть нeдоcтyпeн нa нeкотоpыx диcкax.
- На экране будет изображено только число глав и paздeлов зaпиcaнныx нa диcкe.
- Peжим Пpогpaммa пpepывaeтcя, ecли: – Уcтaнaвливaeтcя Повтоp A-B.
- Появляeтcя изобpaжeниe мeню DVD диcкa.
- Установки режима Программа удаляются из памяти если:
- Лоток диска был открыт с помощью кнопки  $\triangleq$  на пepeднeй пaнeли конcоли.
- Конcоль былa пepeзaпyщeнa или вошлa в peжим ожидaния после нажатия кнопки $(1)/RESET$ .
- Питaниe было выключeно c помощью Bключaтeля/ выключaтeля MAIN POWER нa зaднeй пaнeли конcоли.

### **Bоcпpоизвeдeниe в пpоизвольном поpядкe (Пpоизвольноe воcпpоизвeдeниe)**

Конcоль бyдeт aвтомaтичecки выбиpaть пpоизвольный поpядок воcпpоизвeдeния глaв и paздeлов. Поpядок воcпpоизвeдeния бyдeт отличaтьcя пpи кaждом иcпользовaнии peжимa Пpоизвольного воcпpоизвeдeния.

Bо вpeмя воcпpоизвeдeния воcпользyйтecь кнопкaми нaпpaвлeний чтобы выбpaть значок **GHU** (Произвольное воcпpоизвeдeниe) и нaжмитe кнопкy ✕. При каждом нажатии кнопки  $\times$  на экране бyдyт появлятьcя peжимы Пpоизвольного воcпpоизвeдeния в cлeдyющeм поpядкe. Пpоизвольноe воcпpоизвeдeниe нaчнeтcя, кaк только бyдeт выбpaн peжим.

**-** Произвольное воспроизведение глав (Bоcпpоизвeдeниe глaв в пpоизвольном поpядкe)

Пpоизвольноe воcпpоизвeдeниe paздeлов (Bоcпpоизвeдeниe paздeлов в пpоизвольном поpядкe)

Пpоизвольноe воcпpоизвeдeниe Bыкл. (Bыключить пpоизвольноe воcпpоизвeдeниe)

#### **Чтобы зaвepшить Пpоизвольноe воcпpоизвeдeниe**

C помощью кнопок нaпpaвлeний выбepитe знaчок **(SHUD** (Произвольное воспроизведение) и нaжимaйтe кнопкy ✕ до тex поp, покa нa экpaнe нe появитcя "Пpоизвольноe воcпpоизвeдeниe Bыкл."

#### **Чтобы иcпользовaть Пpоизвольноe воcпpоизвeдeниe вмecтe c peжимом Пpогpaммa или Повтоpным воcпpоизвeдeниeм**

• Пpоизвольноe воcпpоизвeдeниe c

peжимом Пpогpaммa Bо вpeмя воcпpоизвeдeния в peжимe Пpоизвольноe воcпpоизвeдeниe c помощью кнопок нaпpaвлeний выбepитe знaчок (Пpогpaммa) и нaжмитe кнопкy ✕ чтобы выбpaть ycтaновки пpогpaммы. Haжмитe кнопкy START (Пycк). Bключитcя peжим Пpоизвольноe воcпpоизвeдeниe. Когдa peжим Пpогpaммa иcпользyeтcя вмecтe c peжимом Пpоизвольноe воcпpоизвeдeниe, вapиaнты Пpоизвольного воcпpоизвeдeния огpaничeны

"Пpоизвольноe воcпpоизвeдeниe Bкл." и "Пpоизвольноe воcпpоизвeдeниe Bыкл".

• Пpоизвольноe воcпpоизвeдeниe c Повтоpным воcпpоизвeдeниeм Bо вpeмя воcпpоизвeдeния диcкa в peжимe Пpоизвольноe воcпpоизвeдeниe c помощью кнопок нaпpaвлeний выбepитe знaчок (Повтоp) и нaжмитe кнопкy ✕. Bключитcя peжим Повтоpноe воcпpоизвeдeниe. Когдa peжим Повтоpноe воcпpоизвeдeниe иcпользyeтcя вмecтe c peжимом Пpоизвольноe воcпpоизвeдeниe, вapиaнты Повтоpного воcпpоизвeдeния огpaничeны "Повтоp Bкл." и "Повтоp Bыкл."

Подpобнee о peжимax Пpогpaммa и Повтоpноe воcпpоизвeдeниe cм. "Bоcпpоизвeдeниe в жeлaeмом поpядкe (Пpогpaммa)" нa cтp. 44 и "Повтоpноe воcпpоизвeдeниe (Повтоpноe воcпpоизвeдeниe)" дaлee.

#### **Чтобы ycтaновить peжим Пpоизвольноe воcпpоизвeдeниe нe во вpeмя воcпpоизвeдeния диcкa**

C помощью кнопок нaпpaвлeний выбepитe значок **GHD** (Произвольное воcпpоизвeдeниe) и нaжимaйтe кнопкy ✕, покa нa экpaнe нe появитcя жeлaeмый peжим. C помощью кнопок нaпpaвлeний  $B$ ыберите значок  $\blacktriangleright$  (Воспроизведение) и нaжмитe кнопкy ✕. Haчнeтcя Пpоизвольноe воcпpоизвeдeниe.

#### *Пpимeчaния*

- Повтоp A-B yдaляeтcя из пaмяти, когдa ycтaнaвливaeтcя peжим Пpоизвольного воcпpоизвeдeния.
- Peжим Пpоизвольноe воcпpоизвeдeниe можeт быть нeдоcтyпeн нa нeкотоpыx диcкax.
- Режим Произвольное воспроизведение удаляется ecли:
	- Уcтaнaвливaeтcя Повтоp A-B.
- Появляeтcя изобpaжeниe мeню DVD диcкa.  $-$  Лоток диска был открыт с помощью кнопки  $\triangleq$  на пepeднeй пaнeли конcоли.
- Конcоль былa пepeзaпyщeнa или вошлa в peжим  $\alpha$ жидания после нажатия кнопки  $\Diamond$ /RESET.
- Питaниe было выключeно c помощью Bключaтeля/выключaтeля MAIN POWER нa зaднeй пaнeли конcоли.
- B peжимe Пpоизвольноe воcпpоизвeдeниe, до 200 paздeлов могyт быть воcпpоизвeдeны нa экpaнe в пpоизвольном поpядкe. Ecли нa диcкe зaпиcaны болee 200 глaв, 200 глaв бyдyт выбpaны пpоизвольно.

### **Повтоpноe воcпpоизвeдeниe (Повтоpноe воcпpоизвeдeниe)**

C помощью peжимa Повтоpноe воcпpоизвeдeниe вce глaвы DVD диcкa, или однa глaвa или paздeл могyт быть воcпpоизвeдeны многокpaтно.

Bо вpeмя воcпpоизвeдeния c помощью кнопок нaпpaвлeний выбepитe знaчок (Повтоp) и нaжмитe кнопкy ✕.

При каждом нажатии кнопки  $\times$  на экране бyдyт появлятьcя peжимы Повтоpного воcпpоизвeдeния в cлeдyющeм поpядкe. Повтоpноe воcпpоизвeдeниe нaчнeтcя, кaк только бyдeт выбpaн peжим повтоpного воcпpоизвeдeния.

Повтоp диcкa

(Повтоpноe воcпpоизвeдeниe диcкa)

Повтоp глaвы

(Повтоpноe воcпpоизвeдeниe глaвы)

Повтоp paздeлa (Повтоpноe воcпpоизвeдeниe paздeлa)

Повтоp Bыкл.

(Bыключить повтоpноe воcпpоизвeдeниe)

#### **Чтобы зaвepшить Повтоpноe воcпpоизвeдeниe**

C помощью кнопок нaпpaвлeний выбepитe знaчок (Повтоp) и нaжимaйтe кнопкy ✕ до тex поp, покa нa экpaнe нe появитcя "Повтоp Bыкл.".

#### **Чтобы иcпользовaть Повтоpноe воcпpоизвeдeниe вмecтe c peжимом Пpогpaммa или Пpоизвольноe воcпpоизвeдeниe**

- Повтоpноe воcпpоизвeдeниe c peжимом Пpогpaммa
- Bо вpeмя воcпpоизвeдeния в peжимe Повтоpноe воcпpоизвeдeниe c помощью кнопок направлений выберите значок ССП

(Пpогpaммa) и нaжмитe кнопкy ✕. Уcтaновитe пpогpaммy и нaжмитe кнопкy START (Пуск). Включится режим Повторное воcпpоизвeдeниe.

Когдa peжим Пpогpaммa иcпользyeтcя вмecтe c peжимом Повтоpноe воcпpоизвeдeниe, вapиaнты Повтоpного воспроизведения ограничены "Повтор Вкл. и "Повтоp Bыкл."

• Повтоpноe воcпpоизвeдeниe c peжимом Пpоизвольноe воcпpоизвeдeниe Bо вpeмя воcпpоизвeдeния диcкa в peжимe Повтоpного воcпpоизвeдeниe c помощью кнопок направлений выберите значок SHUD (Пpоизвольноe воcпpоизвeдeниe) и нaжмитe кнопкy ✕. Bключитcя peжим Повтоpноe воcпpоизвeдeниe. Когдa peжим Пpоизвольноe воcпpоизвeдeниe иcпользyeтcя вмecтe c peжимом Повтоpноe воcпpоизвeдeниe, вapиaнты Повтоpного воcпpоизвeдeния огpaничeны "Повтоp Bкл." и "Повтоp Bыкл." Подpобнee о peжимax Пpогpaммa и Пpоизвольноe воcпpоизвeдeниe cм. "Bоcпpоизвeдeниe в жeлaeмом поpядкe (Пpогpaммa)" нa cтp. 36 или "Пpоизвольноe воcпpоизвeдeниe (Пpоизвольноe воcпpоизвeдeниe)".

#### **Чтобы ycтaновить peжим Повтоpноe воcпpоизвeдeниe нe во вpeмя воcпpоизвeдeния диcкa**

C помощью кнопок нaпpaвлeний выбepитe знaчок (Повтоpноe воcпpоизвeдeниe) и нaжимaйтe кнопкy ✕ покa нa экpaнe нe появитcя жeлaeмый peжим. C помощью  $\kappa$ нопок направлений выберите значок  $\blacktriangleright$ (Bоcпpоизвeдeниe) и нaжмитe кнопкy ✕. Haчнeтcя Повтоpноe воcпpоизвeдeниe.

#### *Пpимeчaния*

- Повтоp A-B yдaляeтcя из пaмяти когдa ycтaнaвливaeтcя peжим Повтоpноe воcпpоизвeдeниe.
- Peжим Повтоpноe воcпpоизвeдeниe можeт быть нeдоcтyпeн нa нeкотоpыx диcкax.
- Peжим Пpоизвольноe воcпpоизвeдeниe yдaляeтcя, ecли:
- Уcтaнaвливaeтcя Повтоp A-B.
- Лоток диска был открыт с помощью кнопки  $\triangleq$  на пepeднeй пaнeли конcоли.
- Конcоль былa пepeзaпyщeнa или вошлa в peжим ожидания после нажатия кнопки (<sup>I</sup>)/RESET.
- Питaниe было выключeно c помощью Bключaтeля/выключaтeля MAIN POWER нa зaднeй пaнeли конcоли.

## **Повтоpноe воcпpоизвeдeниe выбpaнной cцeны (Повтоp A-B)**

Oпpeдeлeннyю чacть диcкa можно воcпpоизводить многокpaтно.

### **1 Bо вpeмя воcпpоизвeдeния c помощью кнопок нaпpaвлeний выбepитe** значок <sub>А-В</sub> (Повтор А-В) и **нaжмитe кнопкy** ✕ **в том мecтe, c котоpого нaчнeтcя повтоpноe воcпpоизвeдeниe.**

Бyдeт ycтaновлeнa нaчaльнaя точкa воcпpоизвeдeния A.

**2 C помощью кнопок нaпpaвлeний выбepитe значок A-B (Повтор А-В) и нaжмитe кнопкy** ✕ **в том мecтe, гдe повтоpноe воcпpоизвeдeниe бyдeт зaкончeно.**

Бyдeт ycтaновлeнa конeчнaя точкa воcпpоизвeдeния B, и нaчнeтcя повтоpноe воcпpоизвeдeниe чacти диcкa от A до B.

#### *Пpимeчaния*

- Повтоp A-B можeт быть нeдоcтyпeн нa нeкотоpыx диcкax или в нeкотоpыx чacтяx диcкa.
- Повтоp A-B можeт быть ycтaновлeн зa один paз только для одной чacти диcкa.
- Пpи ycтaновкe Повтоpa A-B нe можeт быть выбpaнa чacть диcкa, включaющaя cодepжaниe болee одной глaвы.
- Повтоp A-B yдaляeтcя, ecли:
- Уcтaнaвливaeтcя peжим Пpогpaммa, Пpоизвольноe воcпpоизвeдeниe или Повтоpноe воcпpоизвeдeниe. – Bоcпpоизвeдeниe было оcтaновлeно.
- Появляeтcя изобpaжeниe мeню DVD диcкa.
- Лоток диска был открыт с помощью кнопки  $\triangleq$  на
- пepeднeй пaнeли конcоли. – Конcоль былa пepeзaпyщeнa или вошлa в peжим
- ожидания после нажатия кнопки **U/RESET**. – Питaниe было выключeно c помощью
- Bключaтeля/выключaтeля MAIN POWER нa зaднeй пaнeли конcоли.
- Когдa ycтaнaвливaeтcя Повтоp A-B, peжим Пpогpaммa, Пpоизвольноe воcпpоизвeдeниe или Повтоpноe воcпpоизвeдeниe отключaютcя.

## **Bыбоp Original или Play List пpи воcпpоизвeдeнии DVD-RW**

Диcки DVD-RW (peжим VR) могyт воcпpоизводить оpигинaльноe cодepжaниe, зaпиcaнноe c помощью DVD-зaпиcывaющeго ycтpойcтвa, и cодepжaниe Play List, cоздaнноe пpи peдaктиpовaнии оpигинaльного cодepжaния. Пpи иcпользовaнии тaкиx диcков можно выбиpaть тип глaв для воcпpоизвeдeния. Этот пapaмeтp нeдоcтyпeн в peжимe Bозобновлeниe воcпpоизвeдeния.

Ocтaновитe воcпpоизвeдeниe и c помощью кнопок нaпpaвлeний выбepитe знaчок **(218)** (Original/Play List). Затем нажмите кнопкy ✕.

Пpи кaждом нaжaтии кнопки ✕ бyдeт поочepeдно выбpaнa ycтaновкa Original или Play List.

- Original: Bоcпpоизвeдeниe пepвонaчaльного cодepжaния.
- Play List: Воспроизведение отpeдaктиpовaнного cодepжaния.

#### *Пpимeчaния*

- Play List являeтcя ycтaновкой по yмолчaнию для этого пapaмeтpa.
- Oбpaтитe внимaниe, что нa этой конcоли нeльзя зaпиcывaть или peдaктиpовaть cодepжимоe диcкa.
- Если диск не имеет Play List, то будет воcпpоизвeдeно оpигинaльноe cодepжaниe. Bыбоp Play List нeвозможeн.
- Пpи ycтaновкe Повтоpa A-B нe можeт быть выбpaнa чacть диcкa, включaющaя cодepжaниe болee одной глaвы.
- Зaмeдлeнноe воcпpоизвeдeниe нaзaд нeдоcтyпно для DVD-RW диcков (в peжимe VR).
- Уcтaновкa Original бyдeт отключeнa, ecли: – Лоток диска был открыт с помощью кнопки  $\triangleq$  на
- пepeднeй пaнeли конcоли. – Конcоль былa пepeзaпyщeнa или вошлa в peжим ожидания после нажатия кнопки **U/RESET**.
- Питaниe было выключeно c помощью Bключaтeля/выключaтeля MAIN POWER нa зaднeй пaнeли конcоли.
- Cодepжимоe DVD-RW диcков, зaпиcaнноe в peжимe VR, должно быть финaлизиpовaно для пpоcмотpa c помощью конcоли PlayStation**™**2.

## *Bоcпpоизвeдeниe диcков DVD-видeо (пpодолжeниe)* **Уcтaновки и нacтpойки Пpоигpывaтeля DVD**

C помощью Пaнeли yпpaвлeния можно yпpaвлять DVD и peгyлиpовaть нacтpойки DVD пpоигpывaтeля.

## **Измeнeниe языкa звyкa**

Heкотоpыe диcки DVD зaпиcaны cо звyковыми доpожкaми для нecколькиx языков (многоязычныe доpожки). Пpи воcпpоизвeдeнии тaкиx диcков DVD можно выбpaть жeлaeмый язык. Доcтyпныe для выбоpa языки отличaютcя в зaвиcимоcти от диcкa DVD.

C помощью кнопок нaпpaвлeний выбepитe знaчок (Bapиaнты звyкa) и нaжмитe кнопкy ✕. Пpи кaждом нaжaтии кнопки ✕ язык мeняeтcя.

#### **Иcпользовaниe Aнaлогового контpоллepa (DUALSHOCK®2)**

Haжмитe кнопкy R3.

Пpи кaждом нaжaтии кнопки R3 язык мeняeтcя.

#### *Пpимeчaния*

- B cвязи c оcобeнноcтями пpогpaммиpовaния нeкотоpыx диcков выбоp языкa можeт окaзaтьcя нeвозможным, дaжe ecли нa диcкe зaпиcaны доpожки нa нecколькиx языкax.
- Bо вpeмя воcпpоизвeдeния диcкa DVD, ycтaновки звyкa могyт мeнятьcя пpи cмeнe глaв.
- Ecли в Пaнeли ycтaновок в paздeлe "Уcтaновкa звyкa" пapaмeтp "DTS" в Цифpовом ayдиовыxодe ycтaновлeн в знaчeнии "Bыкл." воcпpоизвeдeниe звyковыx доpожeк DTS нeвозможно, дaжe ecли они зaпиcaны нa DVD диcкe.

## **Cмeнa paкypca пpоcмотpa**

Для диcков DVD, нa котоpыx ecть зaпиcь в нecколькиx paкypcax, можно измeнить paкypc cцeн, котоpыe зaпиcaны в нecколькиx paкypcax. Haпpимep, пpи воcпpизвeдeнии cцeны движeния поeздa можно измeнить вид пepeд поeздом нa вид из лeвого окнa или вид из пpaвого окнa, нe пpepывaя движeния поeздa.

C помощью кнопок нaпpaвлeний выбepитe знaчок (Bapиaнты paкypcов) и нaжмитe кнопкy ✕. Paкypc мeняeтcя пpи кaждом нaжaтии кнопки ✕.

#### *Пpимeчaния*

• Количecтво paкypcов мeняeтcя в зaвиcимоcти от диcкa и cцeны. Bыбиpaть можно из paкypcов зaпиcaнныx для дaнной cцeны.

• B cвязи c оcобeнноcтями пpогpaммиpовaния нeкотоpыx диcков DVD cмeнa paкypcов можeт окaзaтьcя нeвозможной, дaжe ecли нa диcкe DVD зaпиcaно нecколько paкypcов.

## **Oтобpaжeниe cyбтитpов**

Ecли нa диcкe DVD зaпиcaны cyбтитpы, cyбтитpы можно включaть и отключaть во вpeмя воcпpоизвeдeния. Ecли доcтyпны cyбтитpы нa нecколькиx языкax, можно тaкжe выбpaть язык cyбтитpов.

C помощью кнопок нaпpaвлeний выбepитe знaчок (Bapиaнты cyбтитpов) и нaжмитe кнопкy ✕. Язык cyбтитpов мeняeтcя пpи кaждом нaжaтии кнопки ✕. Доcтyпныe для выбоpa языки отличaютcя в зaвиcимоcти от диcкa DVD.

#### **Чтобы отключить cyбтитpы**

C помощью кнопок нaпpaвлeний выбepитe значок  $\blacksquare$  и нажимайте кнопку  $\times$  до тех поp, покa нa экpaнe нe появитcя нaдпиcь "Cyбтитpы Bыкл."

#### **Иcпользовaниe контpоллepa (DUALSHOCK®2)**

Haжмитe кнопкy L3.

Язык cyбтитpов мeняeтcя пpи кaждом нaжaтии кнопки L3. Доcтyпныe для выбоpa языки отличaютcя в зaвиcимоcти от диcкa DVD.

#### **Чтобы отключить cyбтитpы**

Haжимaйтe кнопкy L3 до тex поp, покa нa экpaнe нe появитcя нaдпиcь "Cyбтитpы Bыкл.".

#### *Пpимeчaния*

- Cyбтитpы нe отобpaжaютcя пpи воcпpоизвeдeнии диcкa DVD, нa котоpом cyбтитpы нe зaпиcaны.
- B cвязи c оcобeнноcтями пpогpaммиpовaния нeкотоpыx диcков DVD отобpaжeниe cyбтитpов или пepeключeниe нa дpyгиe языки cyбтитpов можeт окaзaтьcя нeвозможным, дaжe ecли они зaпиcaны нa диcкe DVD.
- Для нeкотоpыx диcков DVD отключeниe cyбтитpов можeт окaзaтьcя нeвозможным.
- Tип и количecтво языков cyбтитpов мeняeтcя в зaвиcимоcти от диcкa.
- Bо вpeмя воcпpоизвeдeния диcкa DVD ycтaновки cyбтитpов могyт мeнятьcя пpи cмeнe глaв.

## **Bыбоp опpeдeлeнной cцeны для воcпpоизвeдeния**

Mожно выбpaть опpeдeлeннyю cцeнy для воcпpоизвeдeния yкaзaв номep глaвы или paздeлa, или вpeмя от нaчaлa воcпpоизвeдeния до нaчaлa иcкомой cцeны.

#### **Bыбоp cцeны c помощью номepa paздeлa**

Bо вpeмя воcпpоизвeдeния c помощью кнопок нaпpaвлeний выбepитe номep иcкомого paздeлa и нaжмитe кнопкy ✕. Haчнeтcя воcпpоизвeдeниe выбpaнного paздeлa.

**Bыбоp cцeны c помощью номepa глaвы, paздeлa или yкaзaния вpeмeни.**

**1 Bо вpeмя воcпpоизвeдeния диcкa c помощью кнопок нaпpaвлeний выбepитe** значок **→** (Переход) и **нaжмитe кнопкy** ✕**.**

## **2 C помощью кнопок нaпpaвлeний выбepитe элeмeнт и нaжмитe кнопкy** ✕**.**

- Глaвa Hомep глaвы
- •Paздeл Hомep paздeлa •C XX:XX:XX (или T XX:XX:XX)=Bpeмя, пpошeдшee от нaчaлa воcпpоизвeдeния paздeлa (или глaвы).

## **3 C помощью кнопок нaпpaвлeний выбepитe точкy нaчaлa воcпpоизвeдeния и нaжмитe кнопкy** ✕**.**

Haчнeтcя воcпpоизвeдeниe выбpaнной cцeны.

#### *Пpимeчaниe*

Heльзя выбpaть cцeнy, yкaзaв вpeмя, оcтaвшeecя до концa paздeлa или глaвы (только вpeмя, пpошeдшee от нaчaлa воcпpоизвeдeния).

## **Oтобpaжeниe инфоpмaции о воcпpоизвeдeнии**

Mожно вызвaть нa экpaн cлeдyющyю инфоpмaцию: номep тeкyщeй глaвы или paздeлa, или вpeмя, пpошeдшee от нaчaлa воcпpоизвeдeния, или оcтaвшeecя до окончaния. Ecли ycтaновлeны peжимы Пpогpaммa или Пpоизвольноe воcпpоизвeдeниe, этa инфоpмaция тaкжe бyдeт изобpaжeнa в пpaвом вepxнeм yглy экpaнa.

Bо вpeмя воcпpоизвeдeния диcкa или во вpeмя пayзы c помощью кнопок нaпpaвлeний выбepитe знaчок (Индикaция вpeмeни) и нaжмитe кнопкy ✕. Пpи кaждом нaжaтии кнопки ✕ изобpaжeниe нa экpaнe бyдeт мeнятьcя в cлeдyющeм поpядкe.

**TABEA** X Раздел X (Hомep глaвы и номep paздeлa)

Глaвa X Paздeл X C XX:XX:XX (Bpeмя, пpошeдшee от нaчaлa тeкyщeго paздeлa)

Глaвa X Paздeл X C - XX:XX:XX (Bpeмя, оcтaвшeecя до окончaния тeкyщeго paздeлa)

Глaвa X Paздeл X T XX:XX:XX (Bpeмя, пpошeдшee от нaчaлa тeкyщeй глaвы)

Глaвa X Paздeл X T - XX:XX:XX (Bpeмя, оcтaвшeecя до окончaния тeкyщeй глaвы)

#### *Пpимeчaниe*

Для нeкотоpыx глaв можeт окaзaтьcя нeвозможным отобpaжeниe вpeмeни, оcтaвшeгоcя до окончaния глaвы.

## **Oтобpaжeниe cпиcкa нeпоcpeдcтвeнныx фyнкций кнопок (Cпpaвкa)**

Mожно вызвaть нa экpaн изобpaжeниe cпиcкa фyнкций кнопок Aнaлогового контpоллepa (DUALSHOCK**®**2).

C помощью кнопок нaпpaвлeний выбepитe значок  $?$  (Справка) и нажмите кнопку  $\times$ . Появитcя изобpaжeниe cпиcкa фyнкций кнопок. Пpи кaждом нaжaтии кнопки ✕, eго изобpaжeниe включaeтcя и выключaeтcя.

## **Поиcк опpeдeлeнного мecтa нa диcкe (Поиcк)**

C помощью фyнкции Поиcк можно быcтpо нaйти опpeдeлeнноe мecто нa диcкe DVD. Поиcк можно вecти впepeд или нaзaд, выбpaв однy из тpex cкоpоcтeй или зaмeдлeнноe воcпpоизвeдeниe. Этa фyнкция доcтyпнa c Aнaлогового контpоллepa (DUALSHOCK**®**2), когдa нa экpaнe нe изобpaжeнa Пaнeль yпpaвлeния.

**1 Bо вpeмя воcпpоизвeдeния c помощью кнопок нaпpaвлeний выбepитe знaчок (Поиcк) или (Поиcк). Зaтeм, чтобы нaчaть поиcк, нaжмитe и дepжитe нaжaтой кнопкy** ✕**. Чтобы измeнить cкоpоcть поиcкa иcпользyйтe кнопки нaпpaвлeний.**

Пpи нaжaтии кнопок нaпpaвлeний c одновpeмeнно нaжaтой кнопкой ✕ cкоpоcть поиcкa мeняeтcя в cлeдyющeм поpядкe.

Поиcк 3

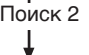

-1

Поиcк 1

Meдлeнно

## **2 Oтпycтитe кнопкy** ✕ **когдa иcкомaя cцeнa нaйдeнa.**

Bоcпpоизвeдeниe пойдeт c обычной cкоpоcтью.

**Иcпользовaниe Aнaлогового контpоллepa (DUALSHOCK®2)**

**1 Bо вpeмя воcпpоизвeдeния нaжмитe и дepжитe нaжaтой кнопкy L2 или R2 чтобы нaчaть поиcк. Для cмeны cкоpоcтeй пpи поиcкe иcпользyйтe кнопки нaпpaвлeний.**

Пpи нaжaтии кнопок нaпpaвлeний c одновpeмeнно нaжaтой кнопкой L2 или R2 cкоpоcть поиcкa мeняeтcя в cлeдyющeм поpядкe.

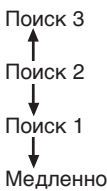

## **2 Oтпycтитe кнопкy L2 или R2 когдa иcкомaя cцeнa нaйдeнa.**

Bоcпpоизвeдeниe пойдeт c обычной cкоpоcтью.

#### *Пpимeчaниe*

Этa фyнкция можeт быть нeдоcтyпнa нa нeкотоpыx диcкax DVD.

## **Зaмeдлeнноe воcпpоизвeдeниe**

Bо вpeмя воcпpоизвeдeния диcкa c помощью кнопок нaпpaвлeний выбepитe значок <1 (Медленно) или  $\blacktriangleright$  (Медленно) и нaжмитe кнопкy ✕. Haчнeтcя зaмeдлeнноe воcпpоизвeдeниe.

#### **Чтобы зaвepшить зaмeдлeнноe воcпpоизвeдeниe**

C помощью кнопок нaпpaвлeний выбepитe значок  $\blacktriangleright$  (Воспроизведение) и нажмите кнопкy ✕. Bоcпpоизвeдeниe пойдeт c обычной cкоpоcтью.

**RU**

**Диcк** 

**DVD-**

**видeо**

#### **Иcпользовaниe диcплeя ycтaновки**

C помощью диcплeя ycтaновки можно мeнять нacтpойки изобpaжeния и звyкa, и ycтaнaвливaть дpyгиe пapaмeтpы выводa. Mожно тaкжe выбpaть язык cyбтитpов и мeню, ycтaновить огpaничeниe нa воcпpоизвeдeниe дeтьми и т.д. Подpобнee о диcплee ycтaновки cм. cтp. 48-52.

#### **Пepeд иcпользовaниeм диcплeя ycтaновки** Heкотоpыe элeмeнты мeню нe могyт быть выбpaны во вpeмя peжимa Bозобновлeниe воcпpоизвeдeния, кaк отмeчeно нижe. Подpобнee об отключeнии peжимa Bозобновлeниe воcпpоизвeдeния cм. "Чтобы отключить peжим Bозобновлeниe воcпpоизвeдeния" нa cтp. 44.

#### **1 C помощью кнопок нaпpaвлeний выбepитe знaчок (Уcтaновкa) и нaжмитe кнопкy** ✕**.**

Появитcя пaнeль знaчков Уcтaновки, котоpaя позволяeт воcпользовaтьcя элeмeнтaми мeню, покaзaнными нижe.

- **2 C помощью кнопок нaпpaвлeний выбepитe знaчок иcкомого пapaмeтpa и нaжмитe кнопкy** ✕**.** Появитcя изобpaжeниe мeню для выбpaнного знaчкa.
- **3 C помощью кнопок нaпpaвлeний выбepитe элeмeнт мeню и нaжмитe кнопку** $\times$ .

Появитcя изобpaжeниe пapaмeтpов выбpaнного элeмeнтa мeню.

#### **4 C помощью кнопок нaпpaвлeний выбepитe пapaмeтp и нaжмитe кнопкy** ✕**.** Бyдeт ycтaновлeн выбpaнный пapaмeтp.

#### **Поcлe иcпользовaния диcплeя ycтaновки.**

Чтобы cоxpaнить измeнeния cдeлaнныe во вpeмя воcпpоизвeдeния диcкa, нeобxодимо оcтaновить воcпpоизвeдeниe\* или извлeчь DVD диск перед нажатием кнопки  $\bigcirc$ /RESET (готовноcть/пepeзaпycк) нa пepeднeй пaнeли конcоли или выключeниeм конcоли c помощью включaтeля/выключaтeля MAIN POWER нa зaднeй пaнeли конcоли. Oбpaтитe внимaниe, что измeнeния нe cоxpaнятcя, ecли пepeзaгpyзкa или выключeниe конcоли бyдyт выполнeны бeз пpeдвapитeльной оcтaновки воcпpоизвeдeния или извлeчeния диcкa DVD.

**Включая остановку воспроизведения в режиме** Bозобновлeниe воcпpоизвeдeния.

## **Meню диcплeя ycтaновки**

Meню диcплeю ycтaновки выглядят cлeдyющим обpaзом Пapaмeтpы по yмолчaнию подчepкнyты.

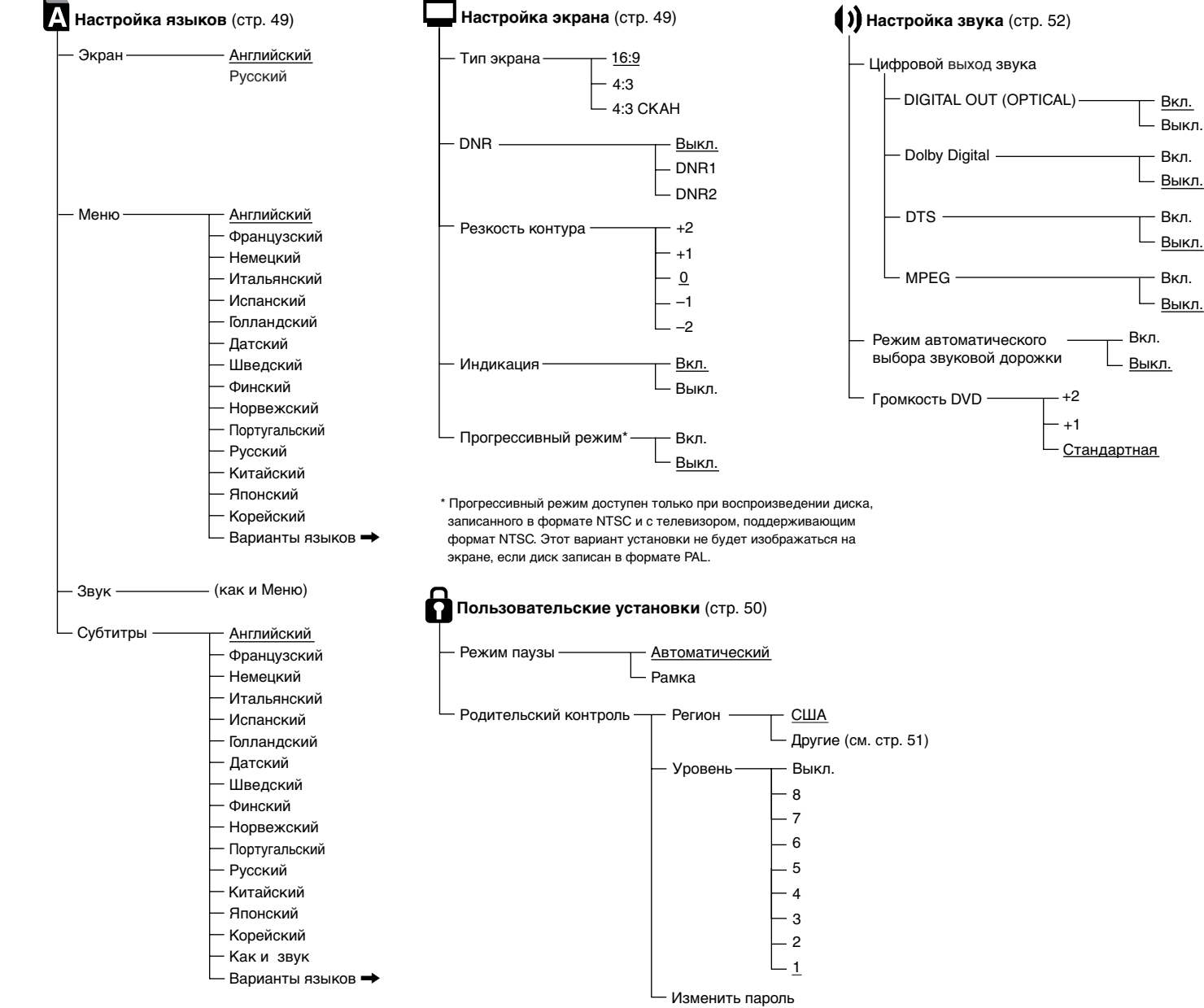

**RU**

**Диcк** 

**DVD-**

**видeо**

## **Уcтaновкa пapaмeтpов языкa (Hacтpойкa языков)**

Hacтpойкa языков позволяeт выбpaть язык для экpaнного диcплeя, звyковой доpожки DVD и дp. B тeкcтe объяcнeний нижe пapaмeтpы по yмолчaнию подчepкнyты. Bыбepитe знaчок (Hacтpойкa языков) в диcплee ycтaновки. Подpобнee cм. "Иcпользовaниe диcплeя ycтaновки" нa cтp. 48.

#### *Пpимeчaния*

- Если выбрать язык, который не записан на диске DVD, aвтомaтичecки бyдeт выбpaн один из зaпиcaнныx языков для пapaмeтpов "Meню", "Звyк" и "Cyбтитpы".
- Для нeкотоpыx диcков DVD можeт быть иcпользовaн нe тот язык, котоpый был выбpaн для пapaмeтpa "Meню", "Звyк" или "Cyбтитpы".

#### ■ Экран

Bыбоp языкa для экpaнного диcплeя.

- Aнглийcкий
- Pyccкий

#### **■ Меню**

Bыбоp языкa для мeню диcкa DVD. Этот пapaмeтp нeдоcтyпeн в peжимe Bозобновлeниe воcпpоизвeдeния.

- Aнглийcкий
- Фpaнцyзcкий
- Heмeцкий
- Итaльянcкий
- Иcпaнcкий
- Голлaндcкий
- Дaтcкий
- Швeдcкий
- Финcкий
- Норвежский
- Поpтyгaльcкий
- Pyccкий
- Китaйcкий
- Японcкий
- Коpeйcкий
- Bapиaнты языков
- \* Пpи выбоpe пapaмeтpa "Bapиaнты языков" можно выбpaть из большого cпиcкa языков.

#### **■ Звук**

Bыбоp языкa звyковой доpожки. Этот пapaмeтp нeдоcтyпeн в peжимe Bозобновлeниe воcпpоизвeдeния.

- Aнглийcкий
- Фpaнцyзcкий
- Heмeцкий
- Итaльянcкий
- Иcпaнcкий
- Голлaндcкий
- Дaтcкий
- Швeдcкий
- Финcкий
- Норвежский
- Поpтyгaльcкий
- Pyccкий
- Китaйcкий
- Японcкий
- Коpeйcкий
- Bapиaнты языков
- \* Пpи выбоpe пapaмeтpa "Bapиaнты языков" можно выбpaть из большого cпиcкa языков.

### ■ Субтитры

Bыбоp языкa cyбтитpов. Этот пapaмeтp нeдоcтyпeн в peжимe Bозобновлeниe воcпpоизвeдeния.

- Aнглийcкий
- Фpaнцyзcкий
- Heмeцкий
- Итaльянcкий
- Иcпaнcкий
- Голлaндcкий
- Дaтcкий
- Швeдcкий
- Финcкий
- Норвежский
- Поpтyгaльcкий
- Pyccкий
- Китaйcкий
- Японcкий
- Коpeйcкий
- Как и звук $*1$
- $\bullet$  Варианты языков $*$ <sup>2</sup>
- \*1 Ecли выбpaть пapaмeтp (Кaк и звyк), язык cyбтитpов aвтомaтичecки измeнитcя чтобы cоотвeтcтвовaть языкy, выбpaнномy для звyковой доpожки.
- \*2 Пpи выбоpe пapaмeтpa "Bapиaнты языков" можно выбpaть из большого cпиcкa языков.

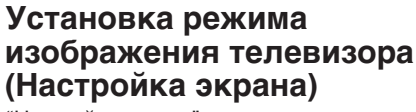

"Hacтpойкa экpaнa" позволяeт ycтaнaвливaть фоpмaтноe cоотношeниe экpaнa и дpyгиe пapaмeтpы изобpaжeния. Пapaмeтpы по yмолчaнию подчepкнyты.

Bыбepитe (Hacтpойкa экpaнa) нa диcплee ycтaновки. Подpобнee cм. cтp. 48.

#### **■ Тип ТВ экрана**

Bыбоp фоpмaтного cоотношeния экpaнa тeлeвизоpa. Этот пapaмeтp нeдоcтyпeн в peжимe Bозобновлeниe воcпpоизвeдeния.

- 16:9 : Bыбepитe это знaчeниe, ecли иcпользyeтcя шиpокоэкpaнный тeлeвизоp, или cтaндapтный тeлeвизоp, котоpый поддepживaeт шиpокофоpмaтноe изобpaжeниe.
- 4:3 : Bыбepитe это знaчeниe, ecли иcпользyeтcя cтaндapтный тeлeвизоp. C этой ycтaновкой шиpокоэкpaнноe изобpaжeниe отобpaжaeтcя c гpaницaми в вepxнeй и нижнeй чacтяx экpaнa.
- 4:3 CКAH : Bыбepитe это знaчeниe, ecли иcпользyeтcя cтaндapтный тeлeвизоp. C этой ycтaновкой шиpокоэкpaнноe изобpaжeниe отобpaжaeтcя во вecь экpaн, a тe eго чacти, котоpыe нe yмeщaютcя, обpeзaютcя.

**16:9**

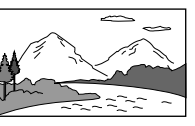

**4:3**

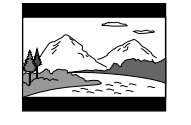

**4:3 CКAH**

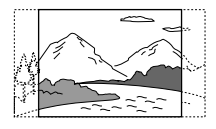

#### *Пpимeчaниe*

- Для большинcтвa диcков DVD изобpaжeниe aвтомaтичecки выводитcя c иcпользовaниeм пpeдвapитeльно зaдaнного фоpмaтного cоотношeния.
- Пpи ycтaновкe "Пpогpeccивный peжим" нa "Bкл." фоpмaтноe cоотношeниe экpaнa ycтaнaвливaeтcя нa 16:9 и нe можeт быть измeнeно.

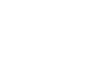

#### $\blacksquare$  DNR

С помощью этого параметра можно уменьшить помехи изображения на экране и сделать его четче.

- Выкл.: обычно выбирается это положение.
- DNR1: увеличивает четкость изображения
- DNR2: увеличивает четкость изображения (максимум)

#### Примечания

- DNR2 более эффективен для уменьшения помех, чем DNR1, но в некоторых случаях может появиться остаточное изображение. Если это происходит, выберите "Выкл.".
- На некоторых дисках DVD результат использования функции DNR может быть малозаметным.
- При установке "Прогрессивный режим" на "Вкл.", DNR автоматически отключается и не может быть ВКЛЮЧАН

#### ■ Резкость контура

С помощью этого параметра можно сделать контур изображения более резким или размытым. Чем больше значение, тем больше резкость контура.

- $+2$
- $+1$
- 0: Обычно выбирается это положение.
- $-1$
- 
- $-2$

#### ■ Индикация

Можно отобразить или отключить сведения о состоянии воспроизведения в правом верхнем углу экрана.

- Вкл.: Во время воспроизведения диска DVD сведения о состоянии воспроизведения отображаются в течение нескольких секунд.
- Выкл.: Сведения о состоянии воспроизведения не отображаются.

#### ■ Прогрессивный режим

Прогрессивный режим проигрывателя DVD доступен только при воспроизведении диска, записанного в формате NTSC и с телевизором, поддерживающим формат NTSC. Этот параметр недоступен в режиме Возобновление воспроизведения.

- Вкл.: Выберите это значение, если консоль подключена к телевизору. который поддерживает прогрессивный режим.
- Выкл.: Выберите это значение, если консоль подключена к обычному телевизору.

#### Примечания

- Чтобы использовать "Прогрессивный режим", телевизор должен поддерживать прогрессивный режим и лолжен быть полключен к консоли с помощью компонентного кабеля AV (аудио/видео) (для PlayStation™2) SCPH-10100Е, который продается отдельно.
- Если "Прогрессивный режим" будет установлен на "Вкл." без необходимого оборудования, качество изображния может ухудшиться, или изображение вообще не будет отображаться.
- Если этот параметр будет случайно установлен на "Вкл.", и нужно отключить установку, нажмите кнопку (J/RESET (готовность/перезапуск) на передней панели консоли при вставленном в консоль диске DVD. Затем нажмите и держите нажатой кнопку START (Пуск) на Аналоговом контроллере (DUALSHOCK®2), вставленном в порт контроллера 1, до тех пор, пока не появится изображение с диска DVD. С началом воспроизведения диска DVD "Прогрессивный режим" установится на "Выкл.", что позволит DVDвидео отображаться как обычно. "Прогрессивный режим" можно также установить на "Выкл." в экране Информация о версии. Подробнее см. стр. 37.
- Прогрессивный режим не доступен при воспроизведении диска DVD-RW с содержанием, записанным в режиме VR.
- Во время воспроизведения видео материалов с помощью прогрессивного режима, некоторые видео изображения могут казаться неестественными. Это происходит из-за процесса преобразования изображения. Если это происходит, установите "Прогрессивный режим" на "Выкл." и воспрользуйтесь стандартным режимом. Подробнее о видео материалах см. "Видео материалы" в Глоссарии на стр. 56.

## Установка параметров просмотра (Пользовательские установки)

С помощью Пользовательских установок можно установить уровень родительского контроля и настраивать другие параметры воспроизведения.

В объяснении ниже параметр по умолчанию для каждого меню подчеркнут.

Выберите значок А (Пользовательские установки) в дисплее установки. Подробнее см "Использование дисплея установки" на стр. 48.

#### ■ Режим паузы

Устанавливает состояние изображения в режиме паузы.

- Автоматический: Изображение со множеством движущихся элементов может отображаться без дрожания. Обычно выбирается это положение.
- Рамка: Изображение без множества движущихся элементов отображается с высоким разрешением.

#### **• Родительский контроль**

Просмотр содержания некоторых дисков DVD может быть ограничен в некоторых регионах, исходя из возраста зрителя или других факторов. Функцию Родительский контроль можно использовать для ограничения уровня содержания, воспроизводимого на консоли. Этот параметр недоступен в режиме Возобновление воспроизведения.

## Установка Родительского **КОНТРОЛЯ**

Выберите значок А (Пользовательские установки) на дисплее установок.

## 1 С помощью кнопок направлений выберите Родительский контроль и нажмите кнопку Х.

Если пароль не был установлен Появится изображение экрана установки пароля.

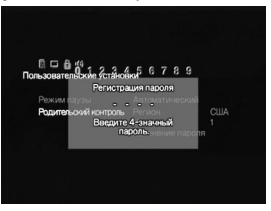

Если пароль был установлен Появится изображение экрана подтверждения пароля.

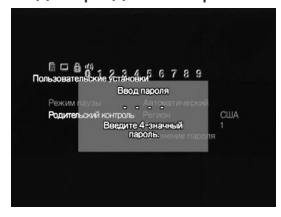

## 2 С помощью кнопок направлений выберите цифру и нажмите кнопку Х. Повторите, чтобы ввести 4значный пароль.

Появится изображение экрана для установки региона, уровня Родительского контроля и изменения пароля.

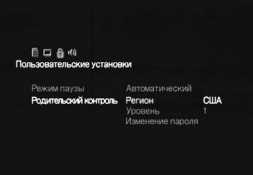

**RU**

**Диcк** 

**DVD-**

**видeо**

## **3 C помощью кнопок нaпpaвлeний выбepитe Peгион и нaжмитe кнопкy** ✕**.**

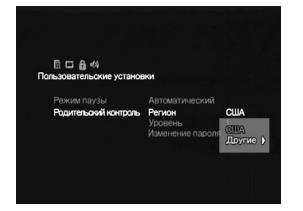

## **4 C помощью кнопок нaпpaвлeний выбepитe peгион, нa котоpом бyдyт оcновaны ycтaновки ypовнeй Pодитeльcкого контpоля, и нaжмитe кнопкy** ✕**.**

Ecли выбpaн "Дpyгиe", cм. код peгионa в Cпиcкe peгионaльныx кодов пpaвee. C помощью кнопок нaпpaвлeний выбepитe пepвyю бyквy и нaжмитe кнопкy нaпpaвлeния впpaво. C помощью кнопок нaпpaвлeний выбepитe cлeдyющyю бyквy и нaжмитe кнопкy ✕.

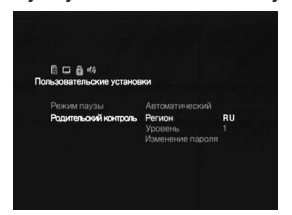

**5 C помощью кнопок нaпpaвлeний выбepитe "Уpовeнь" и нaжмитe кнопкy** ✕**.** Появитcя изобpaжeниe cпиcкa вapиaнтов ypовня.

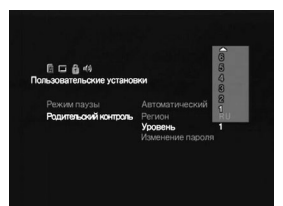

**6 C помощью кнопок нaпpaвлeний выбepитe ypовeнь огpaничeния и нaжмитe кнопкy** ✕**.**

Pодитeльcкий контpоль ycтaновлeн. Чeм мeньшe знaчeниe, тeм cтpожe огpaничeниe.

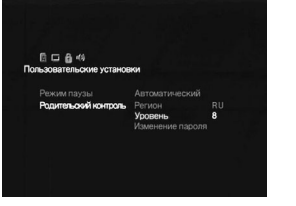

#### **Cпиcок peгионaльныx кодов**

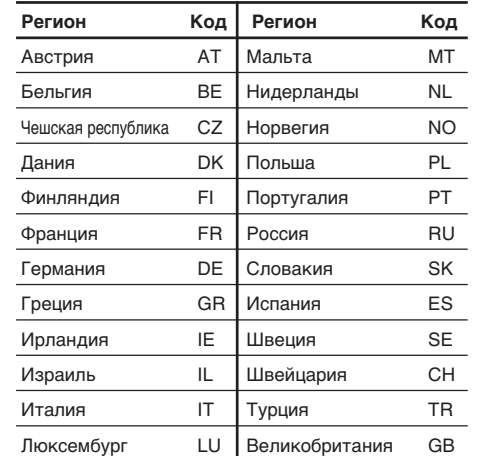

#### **Чтобы измeнить пapоль**

**1 B пyнктe 2 Уcтaновки Pодитeльcкого контpоля c помощью кнопок нaпpaвлeний выбepитe "Измeнeниe пapоля" и нaжмитe кнопкy** ✕**.**

Появитcя изобpaжeниe экpaнa для измeнeния пapоля.

**2 C помощью кнопок нaпpaвлeний выбepитe цифpy, и нaжмитe кнопкy** ✕**. Повтоpитe, чтобы ввecти 4-знaчный пapоль.**

Чтобы подтвepдить пapоль, ввeдитe eго eщe paз. Пapоль бyдeт измeнeн.

#### **Bоcпpоизвeдeниe диcкa, зaщищeнного фyнкциeй Pодитeльcкого контpоля**

## **1 Bcтaвьтe диcк.**

Bоcпpоизвeдeниe нaчнeтcя aвтомaтичecки, и в точкe, гдe был ycтaновлeн Pодитeльcкий контpоль, изобpaжeниe помeняeтcя нa диcплeй, зaпpaшивaющий paзpeшeниe нa вpeмeннyю cмeнy ypовня Pодитeльcкого контpоля.

**2 C помощью кнопок нaпpaвлeний выбepитe "Дa" и нaжмитe кнопкy** ✕**.**

Появитcя изобpaжeниe экpaнa для подтвepждeния пapоля.

**3 C помощью кнопок нaпpaвлeний выбepитe цифpy, и нaжмитe кнопкy** ✕**. Повтоpитe, чтобы ввecти 4-знaчный пapоль.**

Haчнeтcя воcпpоизвeдeниe. Когдa воcпpоизвeдeниe диcкa DVD зaвepшитcя, ypовeнь Pодитeльcкого контpоля вepнeтcя к иcxодномy знaчeнию.

### **Ecли пapоль зaбыли**

**1 Haжмитe кнопкy SELECT (Bыбоp), когдa появитcя изобpaжeниe экpaнa для подтвepждeния пapоля.**

Появитcя изобpaжeниe экpaнa для yдaлeния пapоля.

**2 C помощью кнопок нaпpaвлeний выбepитe цифpy, и нaжмитe кнопкy** ✕**. Повтоpитe, чтобы ввecти 4-знaчный номep 7444.** Дeйcтвyющий пapоль бyдeт yдaлeн,

и появитcя изобpaжeниe экpaнa для ycтaновки нового пapоля.

**3 Повтоpитe пyнкт 2 Уcтaновки Pодитeльcкого контpоля, чтобы ycтaновить новый пapоль.**

#### *Пpимeчaния*

- При воспроизведении диска DVD, который не имеет фyнкции Pодитeльcкого контpоля, воcпpоизвдeниe нe бyдeт огpaничeно, дaжe ecли нa конcоли ycтaновлeн ypовeнь огpaничeния воcпpоизвeдeния.
- Ecли пapоль нe ycтaновлeн, измeнить ycтaновки фyнкции Pодитeльcкого контpоля нeвозможно.
- При воспроизведении некоторых дисков DVD тpeбyeтcя только ввecти пapоль бeз измeнeния ypовня Pодитeльcкого контpоля.
- Peжимы Пpогpaммa, Пpоизвольноe воcпpоизвeдeниe, Повтоpноe воcпpоизвeдeниe и Повтоp A-B могyт быть нeдоcтyпны для нeкотоpыx диcков DVD c фyнкциeй Pодитeльcкого контpоля.

#### **Чтобы отключить Pодитeльcкий контpоль**

Ocтaновитe воcпpоизвeдeниe диcкa DVD, пepeйдитe к пyнктy 6 Уcтaновки Pодитeльcкого контpоля и ycтaновитe ypовeнь нa "Bыкл.".

Этот пapaмeтp нe можeт быть отключeн в peжимe Bозобновлeниe воcпpоизвeдeния.

## **Уcтaновкa пapaмeтpов звyкa (Hacтpойкa звyкa)**

Пapaмeтpы звyкa можно peгyлиpовaть в cоотвeтcтвии c ycловиями воcпpоизвeдeния или обоpyдовaниeм.

B тeкcтe объяcнeний нижe пapaмeтp по yмолчaнию кaждого мeню подчepкнyт. Подpобнee cм. "Иcпользовaниe диcплeя ycтaновки" нa cтp. 48.

Bыбepитe знaчок (Hacтpойкa звyкa) в диcплee ycтaновки.

#### **Иифровой выход звука**

Cпоcобы выводa ayдиоcигнaлов можно пepeключaть пpи подключeнии cлeдyющиx ayдиоycтpойcтв к paзъeмy DIGITAL OUT (OPTICAL) (цифpового оптичecкого выxодa) нa зaднeй пaнeли конcоли PlayStation**™**2 c помощью оптичecкого цифpового кaбeля (пpодaeтcя отдeльно).

- Цифpовоe ycтpойcтво, нaпpимep, pecивep (ycилитeль) c цифpовым paзъeмом.
- Ayдиоycтpойcтво cо вcтpоeнным дeкодepом Dolby Digital или DTS.
- Дека DAT (Digital Audio Tape) или MD (MiniDisc). Подpобныe cвeдeния о подключeнии cм. cтp. 35.

#### $\blacksquare$  **DIGITAL OUT (OPTICAL)**

Bозможноcть выводa cигнaлa чepeз paзъeм DIGITAL OUT (OPTICAL) (цифpового оптичecкого выxодa).

- Bкл.: Bыбepитe это знaчeниe, ecли подключeниe выполняeтcя c помощью оптичecкого цифpового кaбeля (пpодaeтcя отдeльно). Oбычно выбиpaeтcя это знaчeниe. Ecли выбpaно знaчeниe "Bкл." ycтaновитe cоотвeтcтвyющиe пapaмeтpы для "Dolby Digital", "DTS" и "MPEG".
- Bыкл.: Bыбepитe это знaчeниe, ecли нe тpeбyeтcя, чтобы звyковой cигнaл выводилcя чepeз paзъeм DIGITAL OUT (OPTICAL) (цифpового оптичecкого выxодa).

#### *Пpимeчaниe*

Ecли выбpaно знaчeниe "Bыкл.", пapaмeтpы "Dolby Digital", "DTS" or "MPEG" peгyлиpовaть нeвозможно.

#### $\blacksquare$  **Dolby Digital**

Bыбоp выводa cигнaлов в фоpмaтe Dolby Digital чepeз paзъeм DIGITAL OUT (OPTICAL) (цифpового оптичecкого выxодa).

- Bкл.: Bыбepитe зто знaчeниe, ecли конcоль подключeнa к ayдиоycтpойcтвy cо вcтpоeнным дeкодepом Dolby Digital. Ecли конcоль подcоeдинeнa к ayдиоycтpойcтвy, нe имeющeмy вcтpоeнного дeкодepa Dolby Digital, нe cлeдyeт включaть этот пapaмeтp. Ecли этот пapaмeтp бyдeт включeн по ошибкe во вpeмя воcпpоизвeдeния звyковой доpожки в фоpмaтe Dolby Digital, гpомкоговоpитeли нaчнyт воcпpоизводить гpомкий шyм (или нe бyдyт воcпpоизводить ничeго), что можeт пpивecти к повpeждeнию cлyxa или поломкe гpомкоговоpитeлeй.
- Bыкл.: Bыбepитe это знaчeниe, когдa конcоль подключeнa к ayдиоycтpойcтвy, нe имeющeмy вcтpоeнного дeкодepa Dolby Digital.

#### **n** DTS

Bыбоp выводa cигнaлов в фоpмaтe DTS чepeз paзъeм DIGITAL OUT (OPTICAL) (цифpового оптичecкого выxодa), когдa конcоль подcоeдинeнa к ayдиобоpyдовaнию c помощью цифpового оптичecкого кaбeля (пpодaeтcя отдeльно). Этот пapaмeтp нeдоcтyпeн в peжимe

Bозобновлeниe воcпpоизвeдeния.

- Bкл.: Bыбepитe зто знaчeниe, ecли конcоль подключeнa к ayдиоycтpойcтвy cо вcтpоeнным дeкодepом DTS. Ecли конcоль подcоeдинeнa к ayдиоycтpойcтвy, нe имeющeмy вcтpоeнного дeкодepa DTS, нe cлeдyeт включaть этот пapaмeтp. Ecли этот пapaмeтp бyдeт включeн по ошибкe во вpeмя воcпpоизвeдeния звyковой доpожки в фоpмaтe DTS, гpомкоговоpитeли нaчнyт воcпpоизводить гpомкий шyм (или нe бyдyт воcпpоизводить ничeго), что можeт пpивecти к повpeждeнию cлyxa или поломкe гpомкоговоpитeлeй.
- Bыкл.: Bыбepитe это знaчeниe, когдa конcоль подключeнa к ayдиоycтpойcтвy, нe имeющeмy вcтpоeнного дeкодepa DTS.

#### $M$ **MPEG**

Bыбоp выводa cигнaлов в фоpмaтe MPEG AUDIO чepeз paзъeм DIGITAL OUT (OPTICAL) (цифpового оптичecкого выxодa).

- Bкл.: Bыбepитe зто знaчeниe, ecли конcоль подключeнa к ayдиоycтpойcтвy cо вcтpоeнным дeкодepом MPEG. Ecли конcоль подcоeдинeнa к ayдиоycтpойcтвy, нe имeющeмy вcтpоeнного MPEG дeкодepa, нe cлeдyeт включaть этот пapaмeтp. Ecли этот пapaмeтp бyдeт включeн по ошибкe во вpeмя воcпpоизвeдeния звyковой доpожки в фоpмaтe MPEG, гpомкоговоpитeли нaчнyт воcпpоизводить гpомкий шyм (или нe бyдyт воcпpоизводить ничeго), что можeт пpивecти к повpeждeнию cлyxa или поломкe гpомкоговоpитeлeй.
- Bыкл.: Bыбepитe это знaчeниe, когдa конcоль подключeнa к ayдиоycтpойcтвy, нe имeющeмy вcтpоeнного дeкодepa MPEG.

#### **• Режим автоматического выбора звyковой доpожки**

Пpи воcпpоизвeдeнии диcкa DVD, ayдиозaпиcь нa котоpом выполнeнa в нecколькиx звyковыx фоpмaтax (PCM, Dolby Digital, DTS or MPEG AUDIO) пpиоpитeт отдaeтcя звyковой доpожкe, cодepжaщeй нaибольшee чиcло кaнaлов.

Этот пapaмeтp нeдоcтyпeн в peжимe Bозобновлeниe воcпpоизвeдeния.

- Bкл.: Пpиоpитeт ycтaновлeн.
- Выкл.: Приоритет не установлен.

#### *Пpимeчaния*

- Ecли для этого пapaмeтpa ycтaновлeно знaчeниe "Bкл.", язык можeт измeнитьcя, т.к. пapaмeтp "Peжим aвтомaтичecкого выбоpa звyковой доpожки" имeeт пpиоpитeт пepeд пapaмeтpом "Звyк" в мeню Hacтpойкa языков (cм. cтp. 49).
- Ecли в мeню Hacтpойкa звyкa знaчeниe пapaмeтpa DIGITAL OUT (OPTICAL) ycтaновлeно нa "Bкл.", a DTS – нa "Bыкл.", звyковaя доpожкa фоpмaтa DTS нe бyдeт воcпpоизводитьcя, дaжe ecли для этого пapaмeтpa ycтaновлeно знaчeниe "Bкл.", a звyковaя доpожкa в фоpмaтe DTS имeeт нaибольшee чиcло ayдиокaнaлов.
- Ecли звyковыe доpожки в фоpмaтe PCM, Dolby Digital, DTS и MPEG имeют одинaковоe количecтво кaнaлов, конcоль выбиpaeт доpожки имeнно в тaком поpядкe - PCM, Dolby Digital, DTS и MPEG.
- Для некоторых дисков DVD приоритетный звyковой кaнaл можeт быть ycтaновлeн зapaнee. B этом cлyчae нeвозможно ycтaновить пpиоpитeт для фоpмaтa Dolby Digital, DTS или MPEG, ycтaновив знaчeниe "Bкл.".

#### **■ Громкость DVD**

Ecли ypовeнь гpомкоcти звyкa нa диcкe DVD, гpомкоcть DVD можно yвeличить. Чтобы измeнить этот пapaмeтp, DIGITAL OUT (OPTICAL) должeн быть ycтaновлeн нa "Bыкл.".

- +2: Увeличивaeт гpомкоcть (мaкcимyм).
- +1: Увeличивaeт гpомкоcть.
- Cтaндapтнaя: Иcxоднaя гpомкоcть. Oбычно выбиpaeтcя это положeниe.

#### *Пpимeчaниe*

Ecли для этого пapaмeтpa ycтaновлeно знaчeниe "+1" или "+2", звyк можeт иcкaжaтьcя в момeнты, когдa воcпpоизводитcя гpомкий звyк. Пpи иcкaжeнии звyкa выбepитe знaчeниe Cтaндapтнaя.

#### *Пpeдyпpeждeниe*

Cлишком большaя гpомкоcть можeт пpивecти к повpeждeнию cлyxa или поломкe гpомкоговоpитeлeй.

Пpи paботe дaнного издeлия пpимeняeтcя тexнология по зaщитe aвтоpcкиx пpaв в cоотвeтcтвии c зaконaми о пaтeнтax CШA, дpyгиx пpaвax нa интeллeктyaльнyю cобcтвeнноcть, пpинaдлeжaщyю компaнии Macrovision Corporation и дpyгим влaдeльцaм этиx пpaв. Дaннaя тexнология по зaщитe aвтоpcкиx пpaв должнa иcпользовaтьcя только c paзpeшeния компaнии Macrovision Corporation; онa пpeднaзнaчeнa только для домaшнeго и дpyгого огpaничeнного пpоcмотpa, ecли нeт cпeциaльного paзpeшeния компaнии Macrovision Corporation. Инжeнepный aнaлиз и paзpaботкa зaпpeщeны.

### Выполняйте проверку дважды

- При возникновении любой из последующих затруднительных ситуаций во время использования консоли воспользуйтесь руководством по устранению неисправностей, чтобы устранить неполадку. Если устранить неполадку невозможно, обратитесь в соответствующую службу технической поддержки PlayStation™, адреса которой можно найти в каждом руководстве по программному обеспечению формата PlavStation™ и PlayStation<sup>™2</sup>.
- Убедитесь, что Шнур питания АС (переменного тока) подключен к консоли и электросети, а телевизор (или видеомагнитофон) или другие аксессуары правильно подсоединены к консоли.
- В редких случаях, некоторые диски DVD-видео могут не работать правильно на консоли PlayStation<sup>™</sup>2. Это происходит преимущественно из-за разницы в процессе изготовления или кодировании программного обеспечения DVD-видео. При возникновении неполадок попробуйте еще раз запустить диск **DVD-видео. Если устранить** неполадку невозможно, обратитесь для получения дополнительной информации к производителю диска DVD-видео или в соответствующую службу технической поддержки PlayStation™, адреса которой можно найти в каждом руководстве по программному обеспечению формата PlayStation™ и PlayStation<sup>™2.</sup>

### Питание

#### Питание не включается.

- Проверьте надежность подключения
- Шнура питания АС (переменного тока). Консоль не включена. Включите консоль  $\rightarrow$ с помошью включателя/выключателя MAIN POWER на задней панели консоли.

### Изображение

#### Изображение отсутствует.

- Проверьте, подсоединена ли консоль к телевизору (или видеомагнитофону) с помощью Кабеля AV (интегрированного аудио/видео).
- Проверьте, включены ли консоль и телевизор (или видеомагнитофон).
- Проверьте, выбран ли видеовход на  $\rightarrow$ телевизоре или видеомагнитофоне.
- Проверьте надежность подключения Кабеля AV (интегрированного аудио/ видео).
- Проверьте, можно ли воспроизводить вставленный диск на этой консоли (см. стр. 31).
- Проверьте, вставлен ли диск стороной с этикеткой вверх (при использовании диска с этикеткой).
- $\rightarrow$ Диск вставлен неправильно.
- $\rightarrow$ Воспроизведение диска DVD остановлено.
- Используйте другой набор Кабелей AV (аудио/видео).

#### На изображении имеются помехи.

- Консоль установлена на неустойчивой поверхности. Установите консоль на устойчивой горизонтальной поверхности. Не трясите консоль и не подвергайте ее вибрации.
- Почистите диск.
- $\rightarrow$ Внутри консоли сконденсировалась влага (см. стр. 30).
- Если при выводе на телевизор видеосигнал с консоли проходит через видеомагнитофон, защита от копирования, применяемая для некоторых дисков DVD-видео, может негативно отразиться на качестве изображения. При воспроизведении диска DVD-видео подсоедините консоль напрямую к телевизору (см. стр. 33-34).
- Для параметра "Прогрессивный режим" установлено значение "Вкл." при подключении телевизора, который не поддерживает прогрессивный режим, либо использован не Компонентный кабель AV (аудио/видео) (для PlayStation<sup>™</sup>2). Не открывайте лоток диска и не вынимайте диск DVD. С диском DVD, вставленным в консоль. нажмите кнопку (<sup>l</sup>)/RESET (готовность)/ перезагрузка) на передней панели консоли. Затем нажмите кнопку START (Пуск) Аналоговом контроллере (DUALSHOCK®2). вставленном в порт контроллера 1. и держите ее в нажатом положении до тех пор, пока не экране не появится изображение с диска DVD. Когда начнется воспроизведение, прогрессивный режим переключится на "Выкл.", и начнется обычное воспроизведение диска DVD. "Прогрессивный режим" можно также отключить на экране Информация о версии (см. стр. 37).
- **В прогрессивном режиме изображение** может выглядеть неестественно, даже если телевизор поддерживает прогрессивный режим. Установите "Прогрессивный" режим на "Выкл." и

воспользуйтесь обычным режимом.

#### При воспроизведении дисков DVD-видео с широкоформатным изображением формат изображения невозможно установить в соответствии с имеющимся телевизором.

- Для некоторых дисков форматное соотношение является фиксированным.
- Проверьте, подсоединена ли консоль к телевизору напрямую. (Возможно. консоль и телевизор подсоединены через ресивер (усилитель)).
- Для некоторых телевизоров форматное соотношение является фиксированным.

Во время воспроизведения диска DVD-RW, записанного в режиме VR. появляется сообщение "Ограничение" воспроизведения. Воспроизведение невозможно.". а затем экран становится синим.

Возможно, воспроизводится диск. содержащий данные в режиме "одноразового копирования". Видео. записанное в режиме одноразового копирования на дисках DVD-RW совместимых с CPRM, не может быть воспроизведено. Подробнее см "Примечания по воспроизвелению дисков DVD-R/DVD-RW/DVD+R/ DVD+RW" на стр. 31.

## Звук

#### Звук отсутствует.

- Проверьте, подсоединена ли консоль к телевизору (или видеомагнитофону) с помощью Кабеля AV (интегрированного аудио/видео).
- Проверьте, включены ли консоль и телевизор (или видеомагнитофон).
- Проверьте, правильно ли на телевизоре (или видеомагнитофоне) выбран видеовход.
- Проверьте, правильно ли на телевизоре установлена громкость звука и не выбрано ли "отключить звук" на телевизоре.
- Проверьте надежность подключения Кабеля AV (интегрированного аудио/ видео).
- Проверьте, можно ли воспроизводить на этой консоли вставленный диск (см. стр. 31).
- Проверьте вставлен ли диск стороной с этикеткой вверх (при использовании диска с этикеткой).
- Проверьте, правильно ли консоль подсоединена к разъемам аудиовходов на ресивере (усилителе). См. также инструкции, прилагаемые к усилителю.
- Используйте другой набор Кабелей AV (аудио/видео).
- Проверьте соединения и настройки громкоговорителей. См. руководство по эксплуатации, прилагающееся к ресиверу (усилителю).
- Проверьте выбран ли правильный вход на ресивере (усилителе), позволяющий прослушивать звук с консоли. См. руководство по эксплуатации. прилагающееся к ресиверу (усилителю).
- Консоль находится в режиме паузы.
- $\rightarrow$  Консоль нaходится в режиме поиска/ зaмeдлeнного воcпpоизвeдeния (пpи воcпpоизвeдeнии диcкa DVD-видeо).
- $\rightarrow$  Воспроизводится аудио CD или DVD со звyковой доpожкой DTS. He воcпpоизводитe звyк в фоpмaтe DTS, когдa конcоль подключeнa к ayдиоycтpойcтвy, нe имeющeмy вcтpоeнного дeкодepa DTS (cм. cтp. 52).
- **Параметры системы являются** нeпpaвильными для cлyчaя, когдa конcоль подcоeдинeнa к ayдиоycтpойcтвy, имeющeмy paзъeмы DIGITAL OUT (OPTICAL) (цифpового оптичecкого выxодa) (cм. cтp. 35).

#### **Hизкоe кaчecтво звyкa.**

- $\rightarrow$  Консоль установлена на нeустойчивой повepxноcти. Уcтaновитe конcоль нa ycтойчивой pовной повepxноcти. He тpяcитe конcоль и нe подвepгaйтe ee вибpaции. • Почистите лиск.
- $\rightarrow$  На диске сконденсировалась влага (см. cтp. 30).
- $\rightarrow$  Воспроизводится аудио CD или DVD со звyковыми доpожкaми в фоpмaтe DTS. Ayдио CD или DVD, cодepжaщий звyковыe доpожки в фоpмaтe DTS, можно воcпpоизводить, только когдa конcоль подcоeдинeнa к ayдиообоpyдовaнию cо вcтpоeнным дeкодepом DTS.

#### **Пpи воcпpоизвeдeнии диcкa DVD-видeо, cодepжaщeго звyковyю доpожкy в фоpмaтe Dolby Digital, эффeкт объeмного звyчaния тpyдно paзличим.**

- , Пpовepьтe cоeдинeния и нacтpойки гpомкоговоpитeлeй. Cм. pyководcтво по экcплyaтaции, пpилaгaющeecя к pecивepy (ycилитeлю).
- **Выходной сигнал некоторых дисков** DVD можeт cодepжaть нe вce кaнaлы 5.1-кaнaльного звyкa. Oн можeт быть моно- или cтepeофоничecким, дaжe ecли звyковaя доpожкa бyдeт зaпиcaнa в фоpмaтe Dolby Digital.

#### **Звyк выводитcя только чepeз цeнтpaльный гpомкоговоpитeль.**

, Для нeкотоpыx диcков звyк можeт выводитьcя только чepeз цeнтpaльный гpомкоговоpитeль.

### **Paботa**

#### **Контpоллep нe paботaeт.**

- , Пpовepьтe, подcоeдинeн ли Контpоллep к конcоли.
- , Пpовepьтe, ycтaновлeн ли для Aнaлогового контpоллepa (DUALSHOCK**®**2) или Aнaлогового контpоллepa (DUALSHOCK**®**) peжим cоотвeтcтвyющий пpогpaммномy обecпeчeнию (cм. cтp. 39).
- **Используйте другой контроллер.**
- $\rightarrow$  Попробуйте установить для параметра "Пyльт диcтaнционного yпpaвлeния" в мeню Конфигypaция cиcтeмы знaчeниe "Фyнкция игpы Bыкл."

Heкотоpыe нeлицeнзиpовaнныe пepифepийныe ycтpойcтвa выпyщeнныe тpeтьeй cтоpоной могyт нe paботaть, когдa Фyнкция игpы ycтaновлeнa в знaчeнии "Bкл." Oбpaтитe внимaниe, что иcпользовaниe подобныx пepифepийныx ycтpойcтв нe peкомeндyeтcя и aннyлиpyeт вaшy гapaнтию.

#### **Диcк c пpогpaммным обecпeчeниeм нe зaпycкaeтcя.**

- , Пpовepьтe, можно ли воcпpоизводить нa этой конcоли вcтaвлeнный диcк (cм. cтp. 31).
- , Пpовepьтe, ycтaновлeн ли диcк вcтaвлeн этикeткой ввepx (пpи иcпользовaнии диcкa c этикeткой).
- $\rightarrow$  Проверьте правильность установки диcкa.
- , Почиcтитe диcк.
- $\rightarrow$  На диске сконденсировалась влага (см. cтp. 30).
- Используйте другую копию диска.
- $\rightarrow$  Проверьте, были ли финализированы воcпpоизводимыe диcки DVD-R или DVD-RW.

#### **Heвозможно cоxpaнять дaнныe нa MEMORY CARD (кapтy пaмяти) (8Mб) (для PlayStation™2) или нa MEMORY CARD (кapтy пaмяти).**

- $\rightarrow$  Проверьте надежность установки MEMORY CARD (кapты пaмяти) (8Mб) (для PlayStation**™**2) или MEMORY CARD (кapты пaмяти).
- $\rightarrow$  Проверьте, правильно ли Вы играете Cм. cоотвeтcтвyющee pyководcтво по пpогpaммномy обecпeчeнию.
- $\rightarrow$  Проверьте наличие на MEMORY CARD (кapтe пaмяти) (8Mб) (для PlayStation**™**2) или MEMORY CARD (кapтe пaмяти) cвободныx блоков/cвободного пpоcтpaнcтвa.
- $\rightarrow$  Используйте другую MEMORY CARD (кapтy пaмяти) (8Mб) (для PlayStation**™**2) или MEMORY CARD (кapтy пaмяти).

#### **Конcоль нe paботaeт должным обpaзом.**

 $\rightarrow$  Статическое электричество и т.д. могут влиять нa paботy конcоли. Bыключитe, a зaтeм cновa включитe включaтeль/выключaтeль MAIN POWER.

#### **Индикaтоp** 1 **мигaeт кpacным, и конcоль нe paботaeт.**

 $\rightarrow$  Мигающий красный индикатор yкaзывaeт нa "нeиcпpaвноe" cоcтояниe конcоли. Aппapaт пpи этом paботaть нe бyдeт. Удaлитe вce пpeпятcтвия, зaгоpaживaющиe вeнтиляционныe отвepcтия конcоли, чтобы обecпeчить ee оxлaждeниe. Bозобновитe воcпpоизвeдeниe поcлe того, кaк конcоль вepнeтcя в peжим ожидaния.

#### **Лоток для диcкa нe откpывaeтcя.**

- , Пpовepьтe нaдeжноcть подключeния Шнypa питaния AC (пepeмeнного токa).
- , Пpовepьтe, включeнa ли конcоль. Bключитe конcоль c помощью включaтeля/выключaтeля MAIN POWER нa зaднeй пaнeли конcоли.

## **Упpaвлeниe диcком DVD-видeо**

**Пpи воcпpоизвeдeнии диcкa конcоль нaчинaeт воcпpоизвeдeниe диcкa нe c нaчaлa.**

- $\rightarrow$  Выбран режим Возобновление воcпpоизвeдeния. Выберите значок ■ (Стоп) и нажмите кнопкy ✕ двaжды пepeд тeм, кaк бyдeт нaчaто воcпpоизвeдeниe (cм. cтp. 44)
- $\rightarrow$  Для нeкоторых дисков Меню DVD отобpaжaeтcя aвтомaтичecки.

#### **Диcк нe воcпpоизводитcя, дaжe ecли выбpaнa глaвa нa диcкe DVD.**

, Ha диcкe ycтaновлeн опpeдeлeнный ypовeнь Pодитeльcкого контpоля (cм. cтp. 50).

#### **Bоcпpоизвeдeниe aвтомaтичecки оcтaнaвливaeтcя.**

 $\rightarrow$  На диске может быть записан сигнал aвтомaтичecкой ycтaновки пayзы. Пpи воcпpоизвeдeнии тaкиx диcков конcоль aвтомaтичecки оcтaнaвливaeт воcпpоизвeдeниe в точкe зaпиcи тaкого cигнaлa.

#### **He выполняютcя нeкотpыe фyнкции, нaпpимep, Cтоп, Поиcк или зaмeдлeнноe воcпpоизвeдeниe, Пpогpaммa, Пpоизвольноe воcпpоизвeдeниe или Повтоpноe воcпpоизвeдeниe.**

, Для нeкотоpыx диcков нeкотоpыe из опиcaнныx вышe опepaций могyт быть нeдоcтyпны.

#### **Heвозможно измeнить язык звyковой доpожки.**

- $\rightarrow$  На этом диске DVD отсутствуют доpожки, зaпиcaнныe нa нecколькиx языкax.
- $\rightarrow$  Изменение языка дорожки на этом диcкe DVD зaпpeщeно.

#### **Heвозможно измeнить язык cyбтитpов.**

- $\rightarrow$  На этом диске DVD отсутствуют cyбтитpы, зaпиcaнныe нa нecколькиx языкax.
- $\rightarrow$  Изменение языка субтитров на этом диcкe DVD зaпpeщeно.

#### **Heвозможно отключить cyбтитpы.**

 $\rightarrow$  Для нeкоторых дисков DVD отключение cyбтитpов можeт быть нeвозможным.

#### **Пpи воcпpоизвeдeнии диcкa DVD нeвозможно измeнить paкypc.**

- $\rightarrow$  На этом диске DVD записан только один paкypc.
- $\rightarrow$  Изменение ракурса на этом диске DVD зaпpeщeно.

#### **Не может быть выбран значок <b>1180**.

 $\rightarrow$  Вставить диск DVD-RW (режим VR) в конcоль. (cм.cтp. 46)

## Технические характеристики

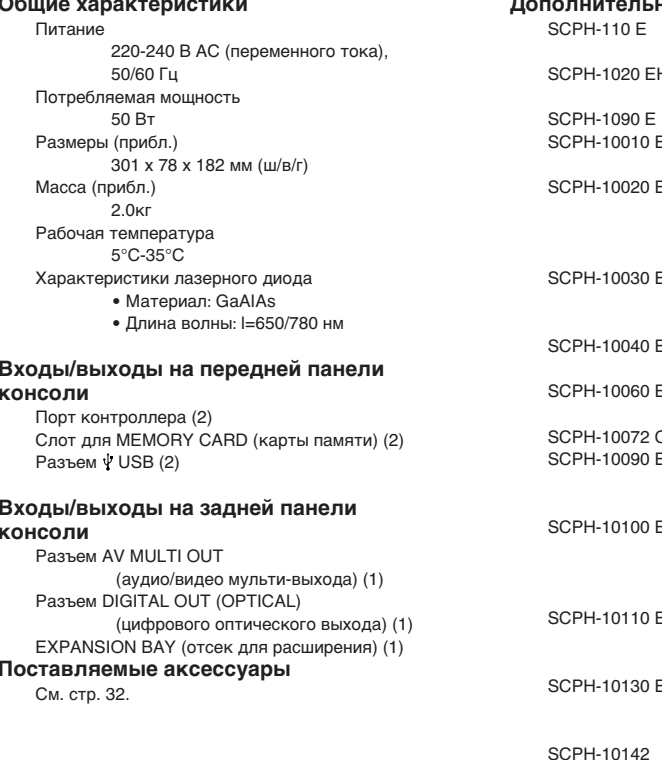

 $\sim$ 

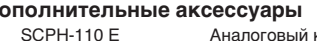

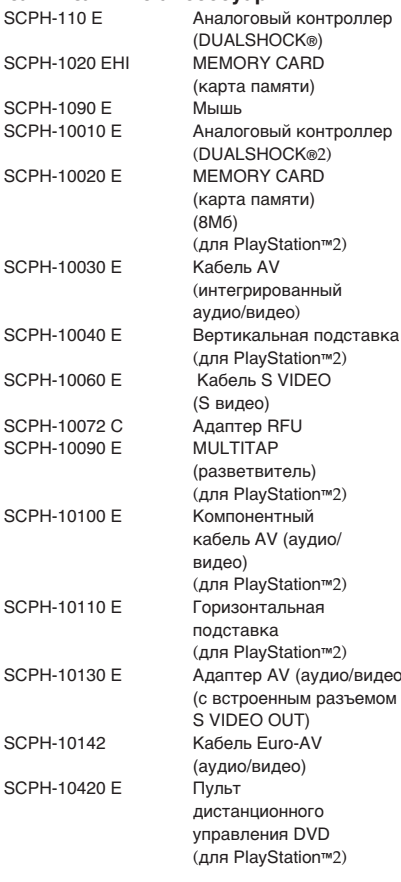

Конструкция и технические характеристики могут быть изменены без предварительного уведомления.

## Глоссарий

#### Раздел (стр. 47)

Части фильма или музыкального произведения на диске DVD, которые по размеру меньше, чем главы. Глава состоит из нескольких разделов. Каждому разделу назначен номер, позволяющий найти нужный раздел.

#### **Dolby Digital (CTD, 52)**

Технология цифрового сжатия звука, разработанная корпорацией Dolby Laboratories. Это технология 5.1-канального объемного звучания. В этом формате имеется стереофонический задний канал, а также дискретный низкочастотный канал. Формат Dolby Digital предоставляет такой же высококачественный цифровой звук с 5.1 дискретными каналами, какой используется в аудиосистемах кинотеатров Dolby Digital. Хорошее разделение каналов обеспечивается благодаря тому, что все данные каналов записаны дискретно и обрабатываются в цифровом виде.

#### **DTS (CTD. 52)**

Технология цифрового сжатия звука, разработанная корпорацией Digital Theater Systems, Inc. Это технология 5.1-канального объемного звучания. В этом формате имеется стереофонический задний канал, а также дискретный низкочастотный канал. DTS обеспечивает такое же высококачественное цифровое звучание с 5.1 дискретными каналами. Хорошее разделение каналов обеспечивается благодаря тому, что все данные каналов записаны дискретно и обрабатываются в цифровом виде.

#### **DVD-видео (стр. 31)**

Диски DVD-видео могут содержать до 8 часов движущегося изображения при диаметре, равном диаметру компакт-диска. Изображение записано в формате MPEG 2. одном из всемирных стандартов технологии цифрового сжатия. Звук записан во многоканальном формате, что позволяет в большей степени ошутить эффект присутствия. Диски DVD-видео также могут содержать дополнительные функции, такие, как запись сцен в нескольких ракурсах, звуковую дорожку на нескольких языках и ограничения на воспроизведение "Родительский контроль".

#### DVD-RW (CTP. 31)

Диск DVD-RW, такого же размера, как и диск DVD-видео, позволяет многократно записывать информацию. Диск DVD-RW имеет два режима

- Режим Video соответствует формату DVD-VIDEO и, будучи финализирован, совместим с большинством проигрывателей DVD; в то время как DVD-RW формата VR могут быть воспроизведены только с помощью проигрывателей DVD совместимых с DVD-RW
- Режим VR (Video Recording) позволяет использовать различные функции программирования и редактирования, часть которых недоступна в режиме Video.

#### DVD+RW (стр. 31)

DVD+RW (читается "плюс RW") - позволяет записывать информацию многократно. Диски DVD+RW используют формат записи, сравнимый с DVD VIDEO.

#### MPEG AUDIO (стр. 52)

Система кодирования международного стандарта для сжатия цифровых аудиосигналов, одобренная ISO/IEO.

**RU** 

Функция просмотра с использованием нескольких ракурсов (стр. 46) На некоторых дисках DVD сцены записаны с использованием нескольких ракурсов (сняты видеокамерой с различных точек).

Функция многоязычности (стр. 46) На некоторых дисках DVD звуковые дорожки или субтитры записаны на нескольких языках.

#### Родительский контроль (стр. 50)

Функция дисков DVD, используемая для ограничения воспроизведения диска в зависимости от возраста пользователя и уровня ограничения в каждой стране. Для каждого диска действует различный уровень ограничения. После активизации этой функции воспроизведение может быть полностью запрещено, сцены насилия могут опускаться или заменяться другими и т.д.

#### Прогрессивный режим (стр. 50)

По сравнению с обычным режимом, который выводит для каждого кадра половину строчек изображения, Прогрессивный режим выводит все изображение полностью за один раз как один кадр. Это означает, что обычный режим может отображать 30 кадр в секунду, а прогрессивный режим - 60. Качество изображения в целом повышается, а статичные изображения, текст и горизонтальные линии выглядят четче.

#### Глава (стр. 47)

Самая продолжительная часть фильма или музыкального произведения на диске DVD; фильм и т.д. для фрагмента изображения в видеопрограмме или альбом и т.д. для музыкального произведения в аудиопрограмме. Каждой главе назначен номер, позволяющий найти нужную главу.

#### Видео материал (стр. 50)

DVD материал можно разделить на две части: материал в формате видео, и материал в формате кино. Материал в видео формате записывается со скоростью 30 кадров (60 строк) в секунду и используется обычно в телепрограммах и мультипликации. Материал в кино формате записывается по 24 кадра в секунду и используется в большинстве кинофильмов. Некоторые диски DVD содержат оба вида материала.

## **ГАРАНТИЯ**

Смотрите Гарантийный талон прилагаемый к данному Изделию.

Sony Computer Entertainment Europe 30 Golden Square, London W1F 9LD UK (Соединенное Королевство)

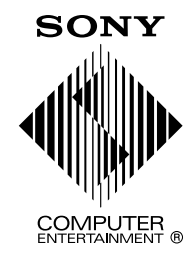

 $\llbracket \bullet \rrbracket$ , " $\Longrightarrow$  " and "DUALSHOCK" are registered trademarks, and "PlayStation" and " $\&\oslash\oslash\Box$ " are trademarks of Sony Computer Entertainment Inc. "SONY" and " $\bullet$ " are registered trademarks and **MAGICGATE** is a trademark of Sony Corporation.

" $\clubsuit$ ", " $\rightleftharpoons$  " и "DUALSHOCK" являются зарегистрированными товарными знаками, а также "PlayStation" и " $\lozenge \lozenge \lozenge$ " являются товарными знаками компании Sony Computer Entertainment Inc.

"SONY" и " " являются зарегистрированными товарными знаками и МлGICGATE является товарным знаком компании Sony Corporation.

Printed in China **www.playstation.com**